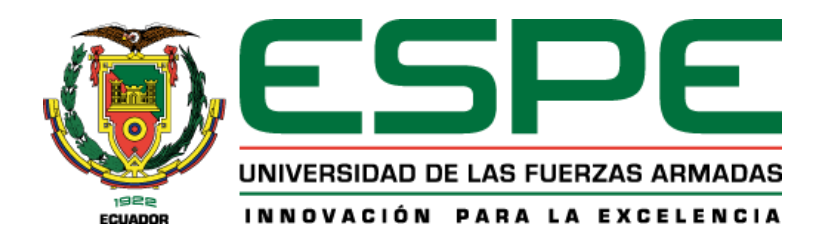

# **Análisis costo beneficio de las zonas susceptibles a inundaciones en la subcuenca del río Chico, utilizando herramientas geoespaciales**

Guevara Gusqui, Odalis Doménica

Departamento de Ciencias de la Tierra y de la Construcción

Carrera de Ingeniería Geográfica y del Medio Ambiente

Trabajo de titulación, previo a la obtención del título de Ingeniera Geógrafa y del Medio Ambiente

Ing. Salazar Martínez, Rodolfo Jaime Fernando, PhD

09 de agosto del 2023

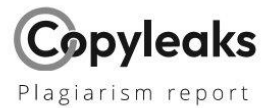

### TESIS-GUEVARA ODALIS-RV2.docx

### **Scan details**

Scan time: July 18th, 2023 at 18:38 UTC

Total Words: 26897

## **Plagiarism Detection**

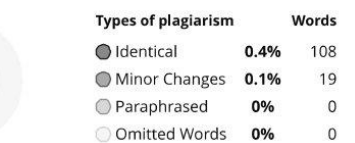

Total Pages:

108

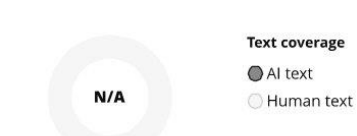

**Al Content Detection** 

### **EQ Plagiarism Results: (9)**

### PA00XJX1.pdf

 $0.5%$ 

https://pdf.usaid.gov/pdf\_docs/pa00xjx1.pdf

### Nolan Hender

PROPUESTA PLAN DE REDUCCIÓN DE RIESGOS DE DESASTRES PORTOVIEJO 2021 JUNIO/2021 - ECUADOR Sobre Construyendo comunidades seguras El...

### 1 Usos agrícolas del agua

http://158.42.65.172/es/publi/congres/050\_jia2011\_presenta...

### Luis Balairon

Modelación hidráulica y análisis del riesgo de inundación según las líneas guía de la Directiva Marco del Agua. El caso de la Marina Alta...

### title

https://repositorio.unal.edu.co/bitstream/handle/unal/84138...

### Fredy Martínez

Identificación del estado fenológico del cultivo del arroz a partir de imágenes de radar Sentinel-1 Fredy Alberto Martinez Alayón Univ...

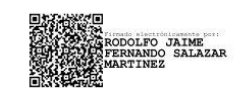

Ing. Salazar Martínez, Rodolfo Jaime Fernando, PhD C.C: 1705683082

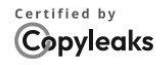

About this report help.copyleaks.com

copyleaks.com **MOOY** 

 $0.1%$ 

 $0.1%$ 

 $0.1%$ 

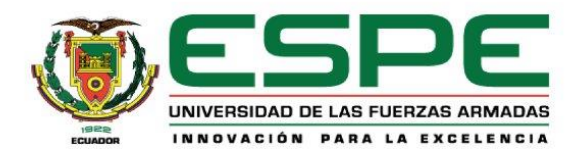

Departamento de Ciencias de la Tierra y de la Construcción Carrera de Ingeniería Geográfica y del Medio Ambiente

### Certificación

Certifico que el trabajo de titulación: "Análisis costo beneficio de las zonas susceptibles a inundaciones en la subcuenca del río Chico, utilizando herramientas geoespaciales" fue realizado por la señorita Guevara Gusqui Odalis Doménica; el mismo que cumple con los requisitos legales, teóricos, científicos, técnicos y metodológicos establecidos por la Universidad de las Fuerzas Armadas ESPE, además fue revisado y analizado en su totalidad por la herramienta de prevención y/o verificación de similitud de contenidos; razón por la cual me permito acreditar y autorizar para que se lo sustente públicamente.

Sangolquí, 9 de agosto de 2023

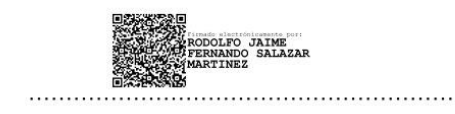

Ing. Salazar Martínez, Rodolfo Jaime Fernando, PhD C.C: 1705683082

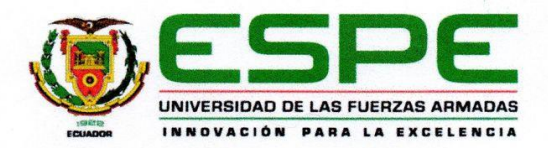

Departamento de Ciencias de la Tierra y de la Construcción

Carrera de Ingeniería Geográfica y del Medio Ambiente

### Responsabilidad de Autoría

Yo, Guevara Gusqui, Odalis Doménica con cédula de ciudadanía nº 0603999988 declaro que el contenido, ideas y criterios del trabajo de titulación: Análisis costo beneficio de las zonas susceptibles a inundaciones en la subcuenca del río Chico, utilizando herramientas geoespaciales, es de mi autoría y responsabilidad, cumpliendo con los requisitos legales, teóricos, científicos, técnicos, y metodológicos establecidos por la Universidad de las Fuerzas Armadas ESPE, respetando los derechos intelectuales de terceros y referenciando las citas bibliográficas.

Sangolquí, 9 de agosto de 2023

Guevara Gusqui, Odalis Doménica

 $.........$ 

C.C: 0603999988

<span id="page-4-0"></span>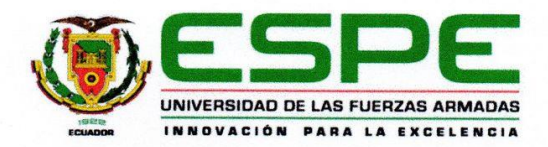

Departamento de Ciencias de la Tierra y de la Construcción

Carrera de Ingeniería Geográfica y del Medio Ambiente

### Autorización de Publicación

Yo, Guevara Gusqui, Odalis Doménica con cédula de ciudadanía nº 0603999988 autorizo a la Universidad de las Fuerzas Armadas ESPE publicar el trabajo de titulación: Análisis costo beneficio de las zonas susceptibles a inundaciones en la subcuenca del río Chico, utilizando herramientas geoespaciales, en el Repositorio Institucional, cuyo contenido, ideas y criterios son de mi responsabilidad.

Sangolquí, 9 de agosto de 2023

.....

Guevara Gusqui Odalis Doménica

C.C: 0603999988

# **Dedicatoria**

Con todo mi amor y mi afecto dedico de manera especial este logro a quienes han sido y son los pilares fundamentales en mi vida.

A mis padres, quienes me han brindado su amor incondicional y han sido mi guía constante. Sus palabras de ánimo y abrazos reconfortantes han sido mi refugio en momentos de duda.

A mis queridos hermanos, les doy las gracias por su apoyo y aliento constante. Gracias por creer en mí y ser mi fuerza en los momentos de debilidad.

A mi tía, gracias por tus consejos y enseñanzas que han dejado una huella en mi camino hacia el éxito. Gracias por guiarme y creer en mis capacidades.

Dedico este logro de todo corazón a mis amigos, gracias por su amistad que ha alegrado mis días y ha enriquecido mi vida. Gracias por escucharme siempre, apoyarme incondicionalmente y formar parte de mis mejores recuerdos.

*Odalis Guevara*

# **Agradecimiento**

<span id="page-6-0"></span>Es un honor para mí dedicar mi tesis a aquellas personas que han sido los pilares fundamentales en mi vida académica y personal. En primer lugar, agradezco a Dios por guiarme y brindarme la fuerza y sabiduría necesarias para alcanzar esta meta.

A mis padres, quienes han sido mi mayor apoyo y guía en este camino. Agradezco profundamente por inculcarme valores y enseñanzas que me han guiado en este viaje, por brindarme su amor incondicional y por ser mi fuente de motivación constante.

A mis hermanos, quiero expresar mi más profundo agradecimiento por estar siempre ahí para mí, por brindarme su apoyo incondicional y animarme a seguir adelante.

A mi tía, agradezco enormemente tus consejos y sabiduría, y por enseñarme el valor del esfuerzo y la perseverancia. Tu guía ha sido fundamental para mi desarrollo personal y académico.

A mi amiga Edith, quien ha sido mi compañera de estudio y mi confidente durante estos años. Gracias por estar a mi lado y por motivarme a seguir adelante cuando las cosas se ponían difíciles. Tu amistad ha sido reconfortante en momentos de estrés y ansiedad.

A mis demás amigos, quiero agradecerles por ser mi fuente de alegría y apoyo en todo momento. Gracias por compartir momentos inolvidables y por ser una constante fuente de risas y buenos recuerdos.

Finalmente, quiero expresar mi gratitud a mi querida universidad por brindarme la oportunidad de crecer y desarrollarme tanto a nivel personal como profesional. Agradezco sinceramente el conocimiento impartido y las experiencias únicas que me han ayudado a crecer en todos los aspectos de mi vida.

# *Odalis Guevara*

# Índice de Contenido

<span id="page-7-0"></span>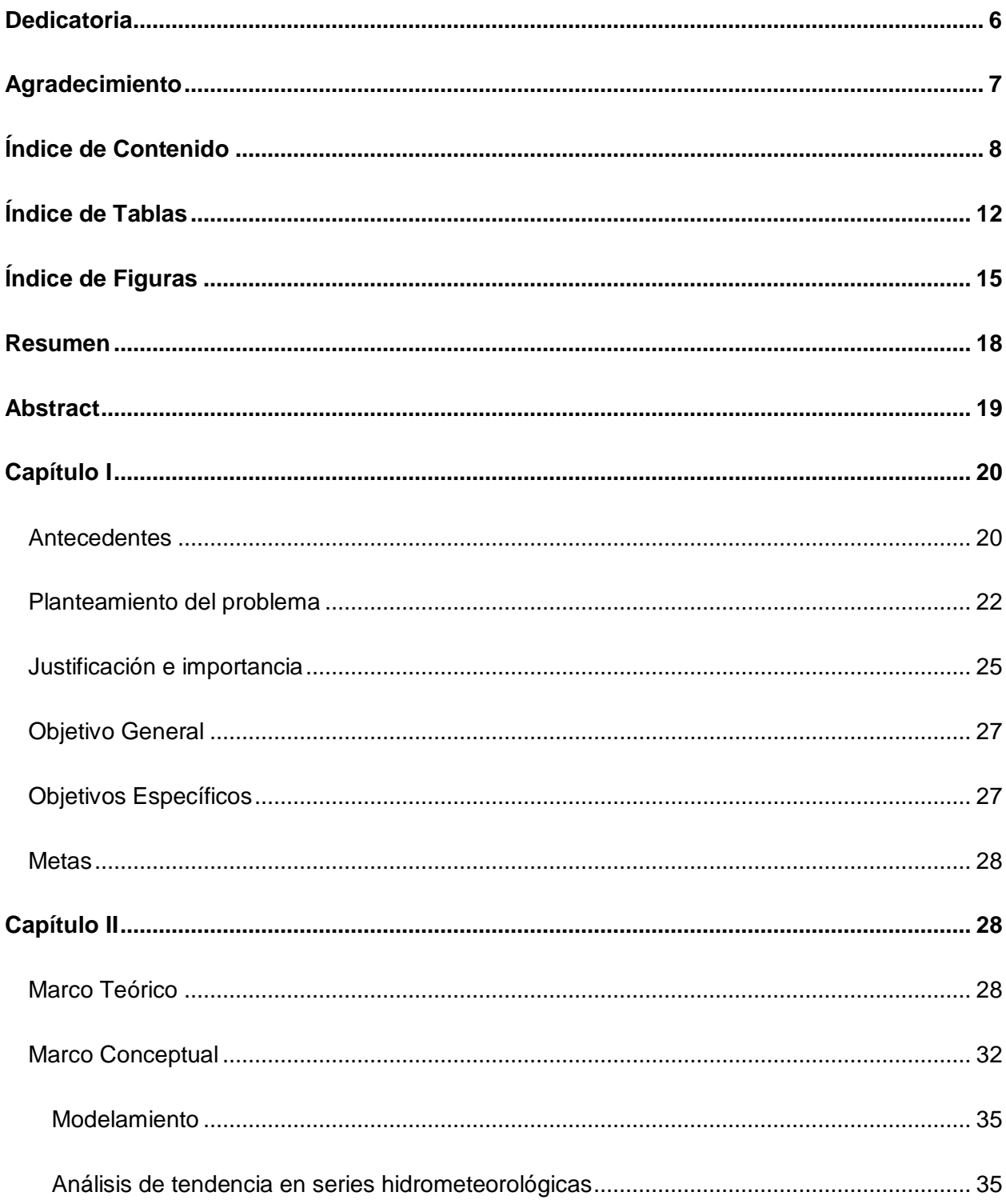

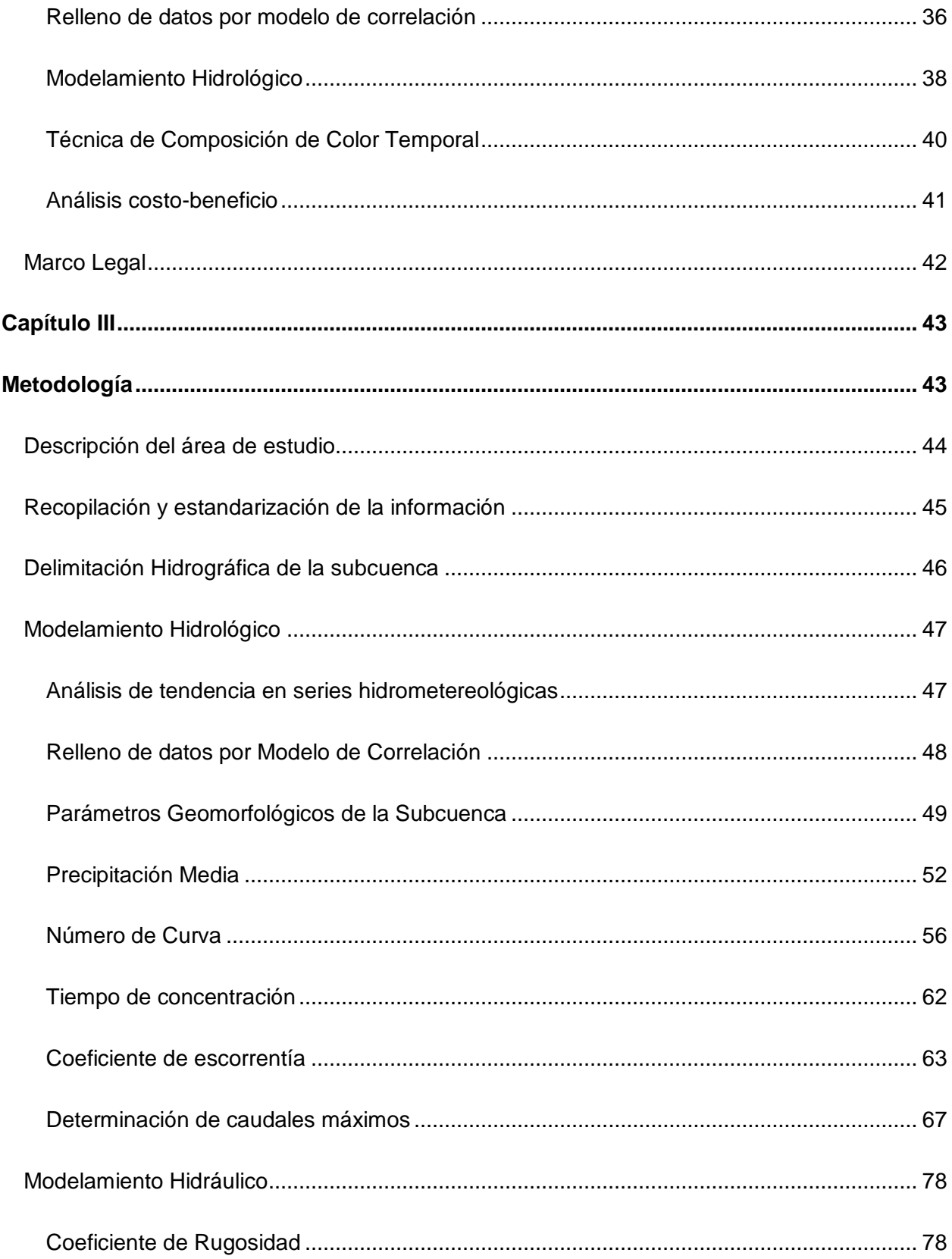

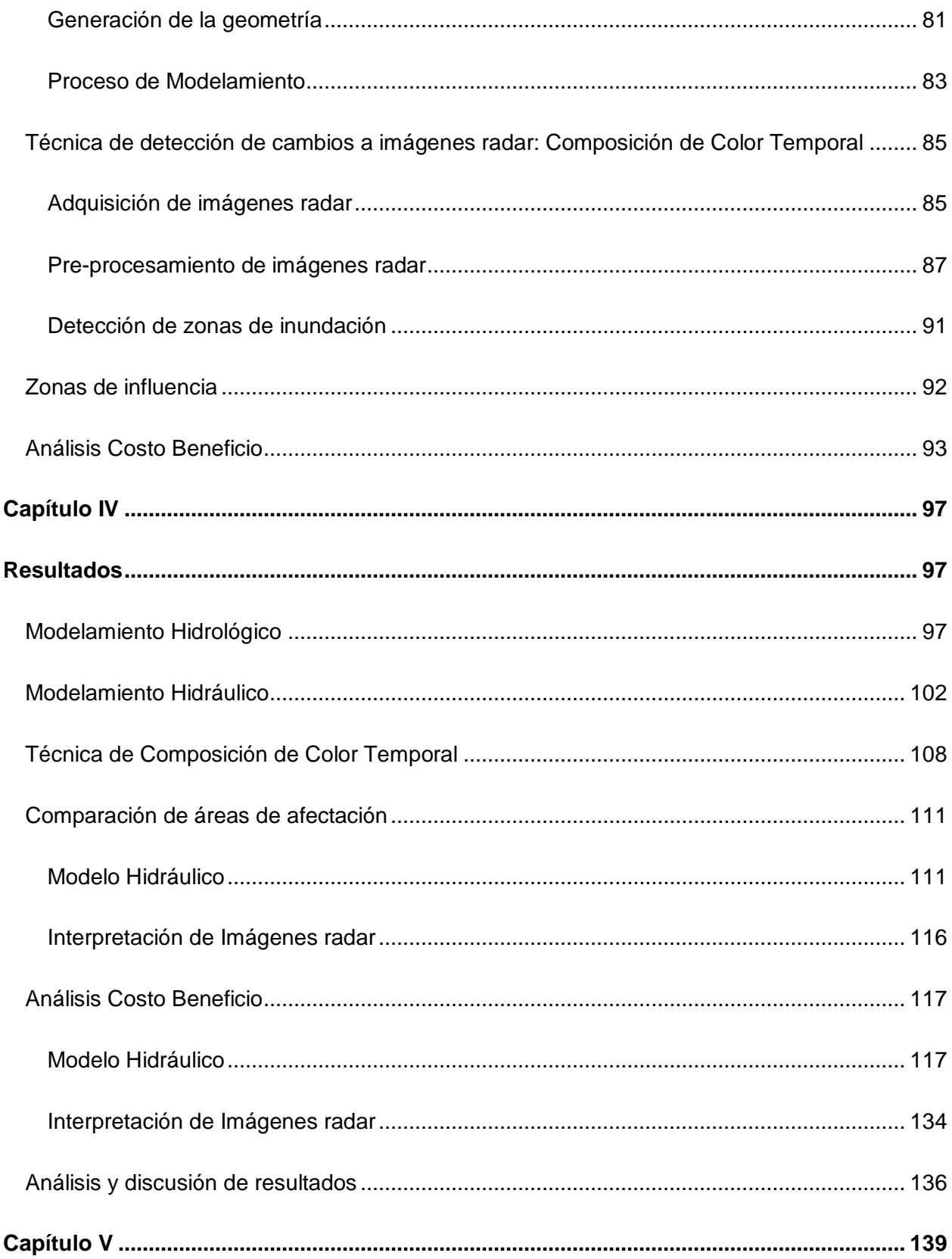

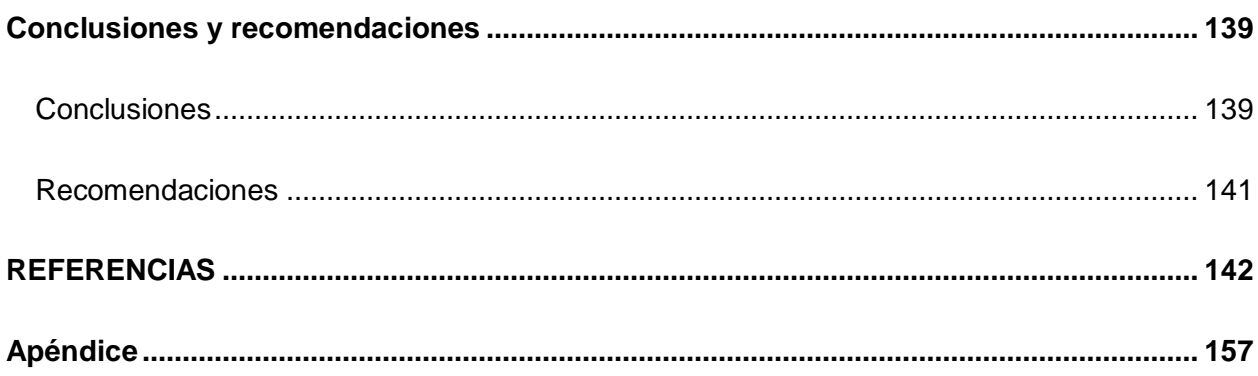

# **Índice de Tablas**

<span id="page-11-0"></span>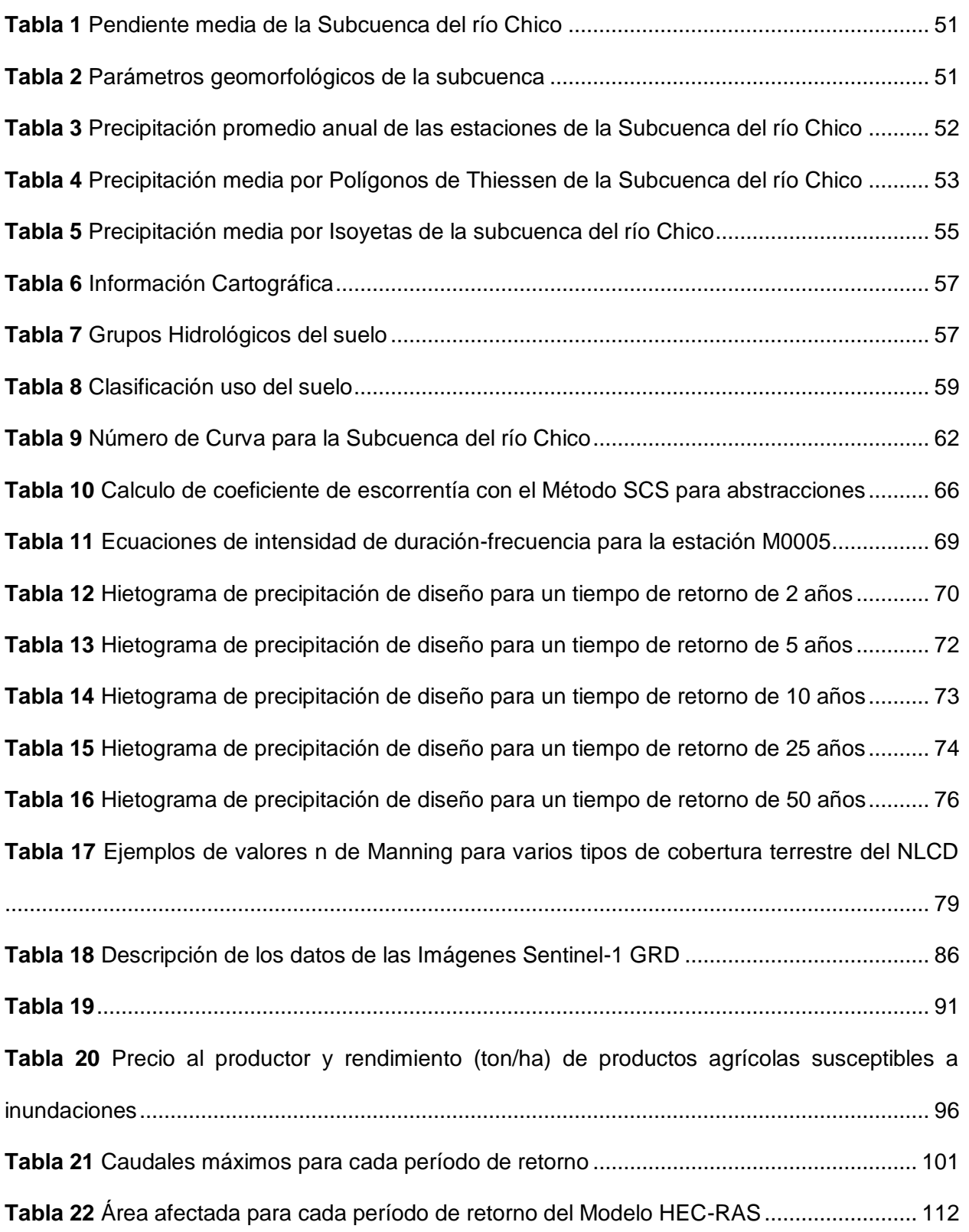

**Tabla 23** [Área afectada para cada polígono interpretado en las imágenes satelitales](#page-115-1) ............ 116 **Tabla 24** [Criterios establecidos para la generación del mapa de peligro por inundación IMTA](#page-116-2)

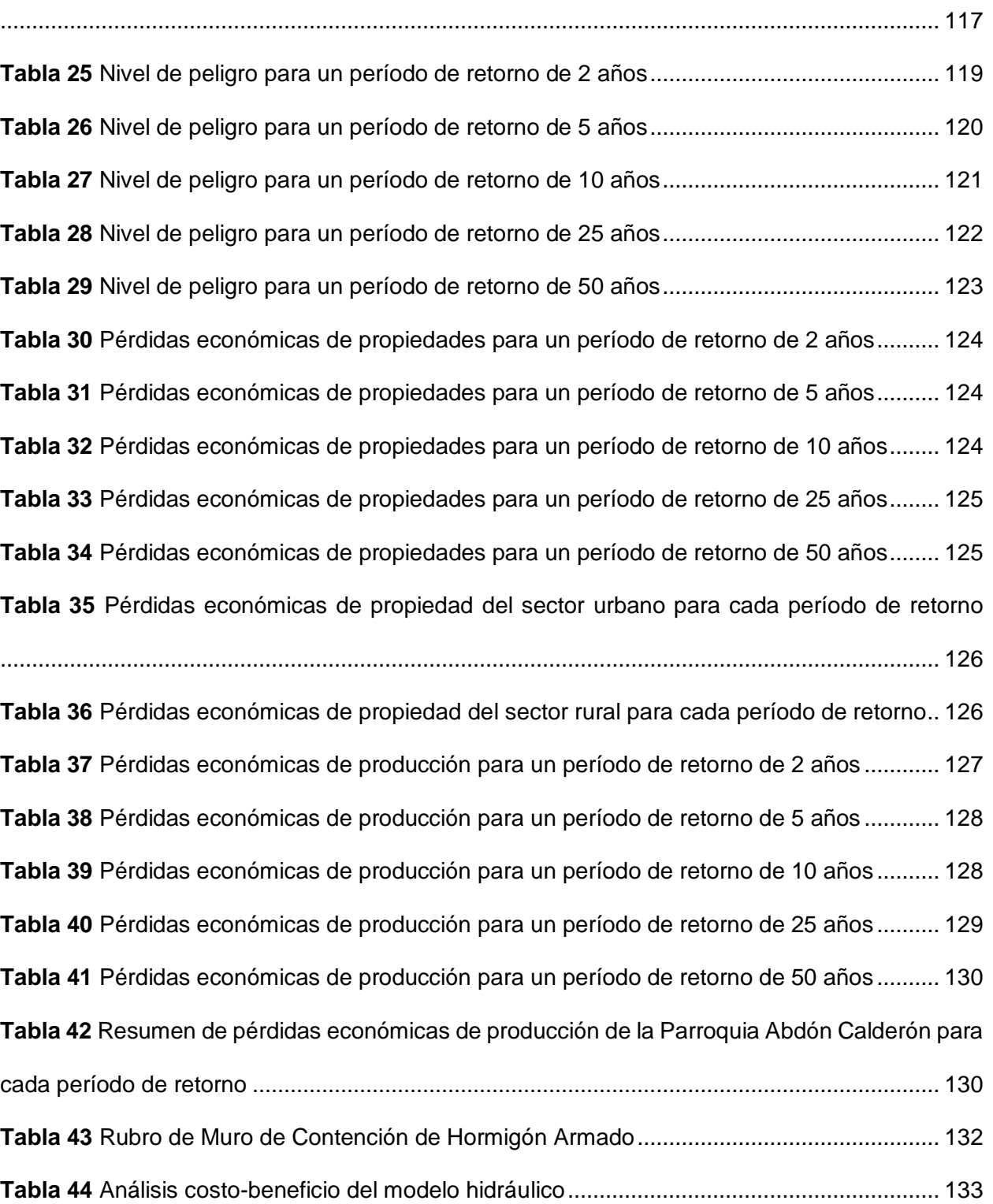

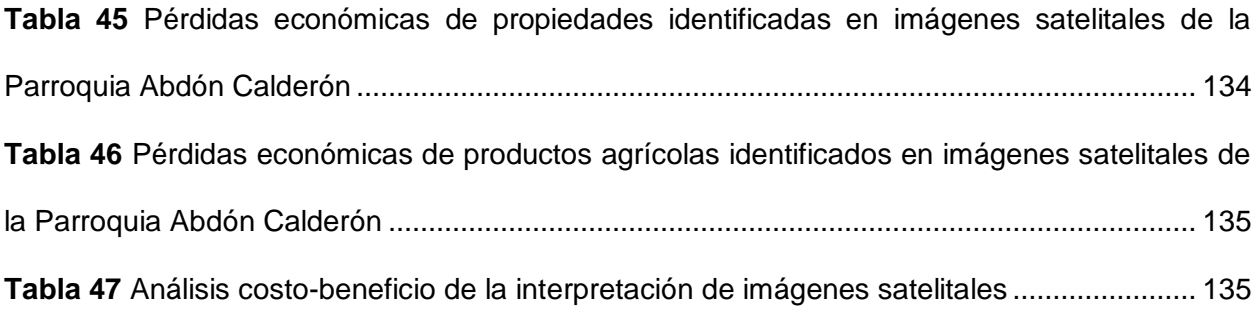

# **Índice de Figuras**

<span id="page-14-0"></span>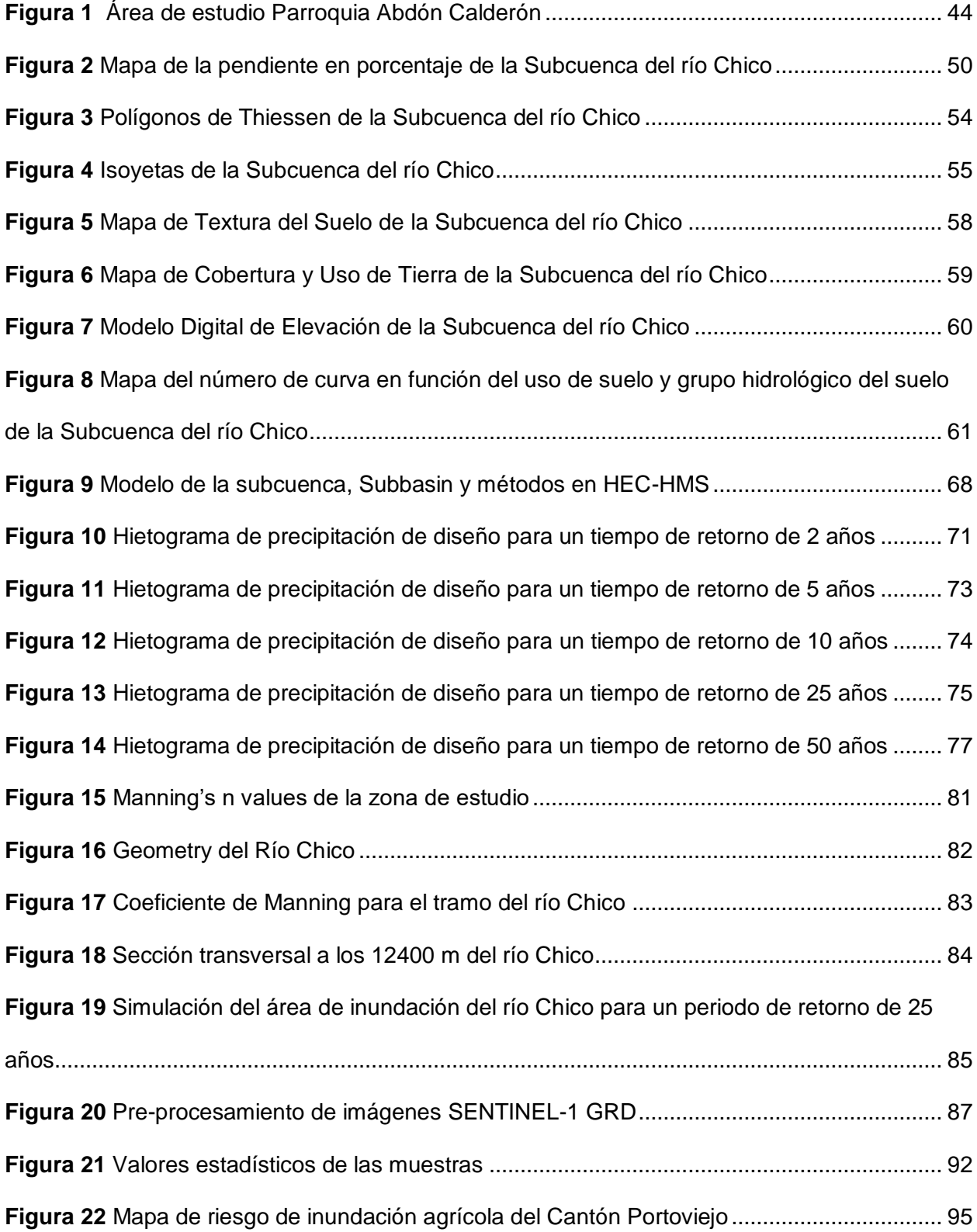

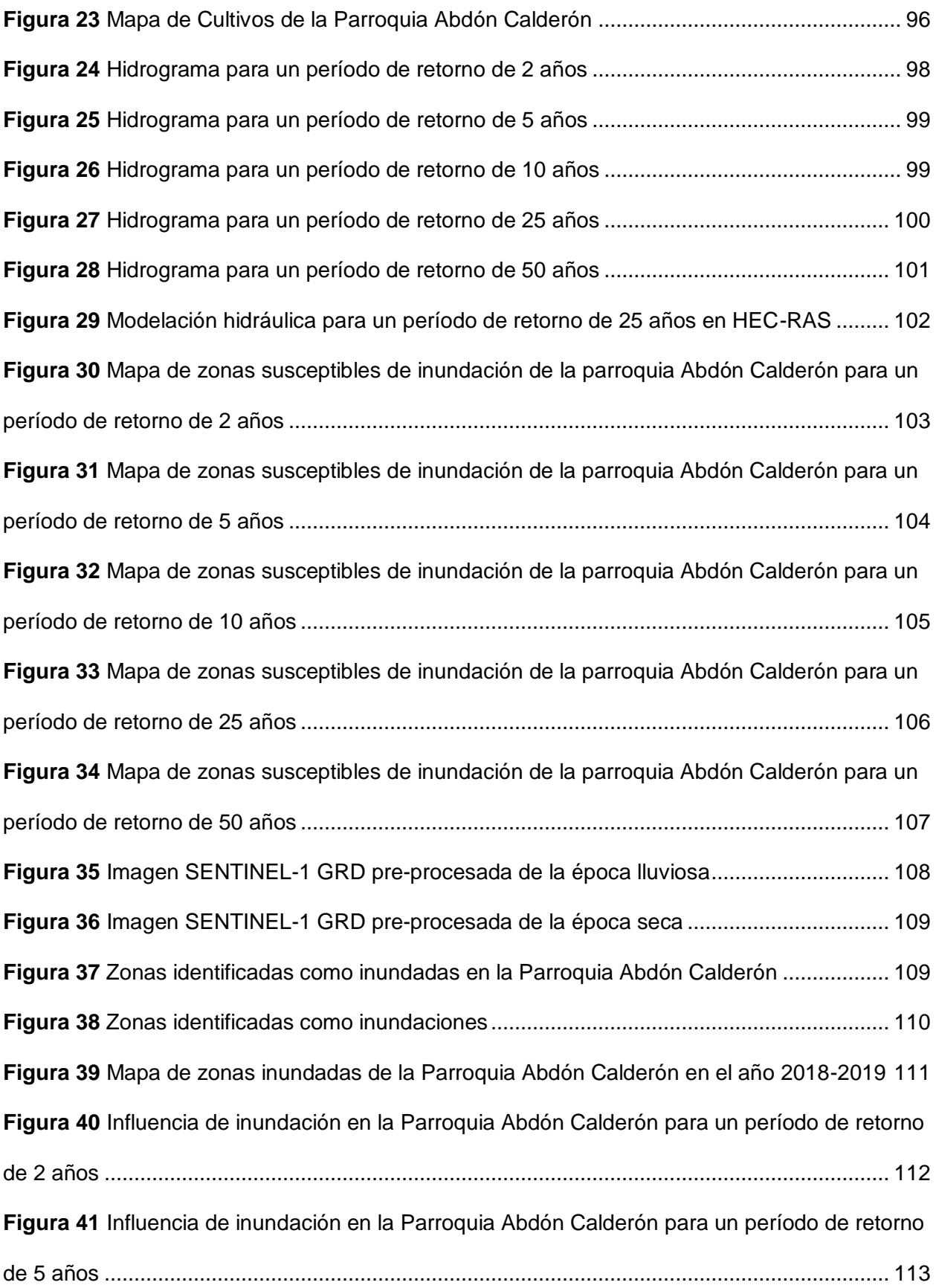

16

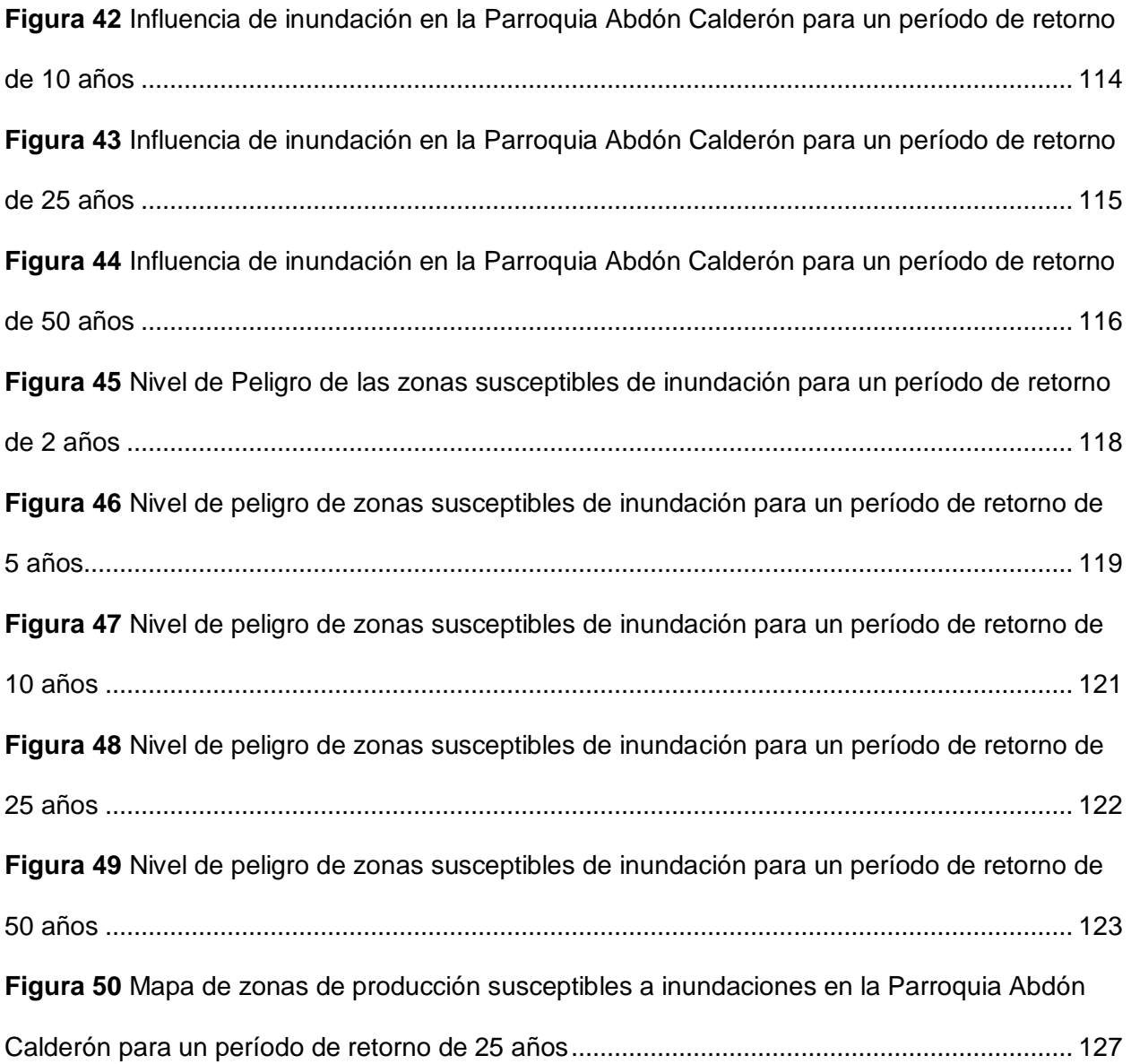

17

# **Resumen**

<span id="page-17-0"></span>La parroquia rural Abdón Calderón perteneciente a la subcuenca del río Chico, en los últimos años se ha visto afectada por las fuertes precipitaciones que han generado la crecida y desbordamiento del río Chico, provocando daños en infraestructura (viviendas, vías, otros) y pérdidas de los cultivos de las poblaciones aledañas, convirtiéndose el área en una zona susceptible a inundaciones. De esta manera, el presente proyecto de investigación realizó una valoración económica de los daños a los elementos expuestos como producción y propiedades de la parroquia, en función del estudio hidrológico del área y una modelación hidráulica para períodos de retorno de 2, 5, 10, 25 y 50 años en el software HEC-RAS, el cual ayudó a determinar las áreas inundables de la parroquia. Los resultados obtenidos de las zonas de inundación, fueron comparados con la aplicación de la técnica de detección de cambios, utilizando imágenes satelitales radar de época seca y lluviosa para identificar las áreas de inundación. De esta forma, se obtuvieron valores reales del área de afectación y económicos de daños a elementos expuestos. Finalmente, una vez realizada la modelación hidráulica, la interpretación de imágenes radar e identificado el impacto económico, se realizó una propuesta de prevención y mitigación para efectos de inundaciones en base a los resultados obtenidos, mediante la metodología análisis costo-beneficio.

*Palabras clave:* Inundación, precipitación, costo-beneficio, modelo hidráulico, mitigación.

# **Abstract**

<span id="page-18-0"></span>The rural parish of Abdón Calderón, which belongs to the Chico River sub-basin, has been affected in recent years by heavy rainfall that has caused the Chico River to swell and overflow, causing damage to infrastructure (houses, roads, etc.) and crop losses in the surrounding populations, making the area susceptible to flooding. Thus, this research project carried out an economic valuation of the damages to the exposed elements such as production and properties of the parish, based on the hydrological study of the area and a hydraulic modeling for return periods of 2, 5, 10, 25 and 50 years in the HEC-RAS software, which helped to determine the flood-prone areas of the parish. The results obtained for the flood zones were compared with the application of the change detection technique, using radar satellite images of dry and rainy seasons to identify the flood areas. In this way, real values of the affected area and economic values of damage to exposed elements were obtained. Finally, once the hydraulic modeling, the interpretation of radar images and the economic impact were identified, a flood prevention and mitigation proposal was made based on the results obtained, using the cost-benefit analysis methodology.

*Keywords:* Flooding, precipitation, cost-benefit, hydraulic model, mitigation.

# **Capítulo I**

# <span id="page-19-1"></span><span id="page-19-0"></span>**Antecedentes**

El Ecuador es un país mega-vulnerable debido a su situación geodinámica y posición geográfica. Las amenazas que se encuentran en el país abarcan desde eventos naturales, como inundaciones, terremotos, deslizamientos, erupciones volcánicas y tsunamis, hasta los causados por el comportamiento humano (Toulkeridis, 2015).

Las inundaciones en el Ecuador están influenciadas principalmente por las interrelaciones entre los sistemas meteorológicos, oceanográficos e hidrológicos (Mena, Scheffczyk, Urrutia, Huerta, & Walz, 2021). De acuerdo con el Ministerio del Ambiente de Ecuador (MAE), el 35 % de la población ecuatoriana vive en zonas de riesgo de inundación, y en el pasado se han producido de forma recurrente lluvias excepcionales durante el fenómeno de El Niño (Pacheco, Montilla, Méndez, & Hipatia-Delgado, 2019).

La zona costera ecuatoriana es la más susceptible a inundaciones, debido a que es afectada por las fuertes lluvias originadas por el efecto combinado de anomalías térmicas positivas en el Pacífico ecuatorial, la actividad de la Zona de Convergencia Intertropical (ZCIT) y la inestabilidad atmosférica en la Amazonía (Pacheco, Montilla, Méndez, & Hipatia-Delgado, 2019). También se suman los efectos del Fenómeno de El Niño, el cambio climático, las mareas altas, aguajes y el aumento del caudal de los ríos o lagos. Por otro lado, existen causas antropogénicas como la rotura de cañerías u otros problemas de infraestructura (SNGR, 2012).

En países andinos como el Ecuador, las cuencas hidrográficas están expuestas a riesgos debido a su condición multiamenaza, los cuales se deben tanto a eventos naturales, como por decisiones humanas y proyectos de construcción mal planificados. Al mismo tiempo, las ciudades crecen sin control y se solapan con las zonas protegidas, las zonas productivas y las zonas de riesgo, lo que aumenta la vulnerabilidad de la sociedad y la biodiversidad (Toulkeridis, 2015).

La zona costera ecuatoriana tiene una distribución de precipitaciones y escurrimientos muy irregular, específicamente en cada período estacional, donde el 85% de las lluvias cae en los cuatro primeros meses (enero a abril), mientras que el 15% se distribuye en los ocho meses restantes (CIIFEN, 2016). En Portoviejo, provincia de Manabí, los registros emitidos por el Instituto Nacional de Meteorología e Hidrología marcaron que el mes de febrero del año 2017 la precipitación alcanzó un promedio de 231,3 mm de agua por  $m^2$  y comparando con la del año 2016 fueron 142,7 mm (INAMHI, 2017). Sin embargo, en el año 2021 se presentaron riesgos ante lluvias intensas e incremento de temperatura; así lo menciona un estudio del Banco de Desarrollo de América Latina (CAF), que analizó la vulnerabilidad al cambio climático de nueve ciudades de Latinoamérica, con el fin de elaborar un plan para afrontar eventos meteorológicos extremos (Dávalos, 2021).

La zona costera norte central del Ecuador, en la parroquia rural Abdón Calderón perteneciente al cantón Portoviejo, se encuentra dentro la subcuenca de Río Chico donde se ha evidenciado periódicos eventos de inundaciones en el transcurso de la última década (Mendoza, Giler, Aguilar, & Pimentel, 2021), presentando una extensión de 187,63 ha con alto riesgo a inundaciones de acuerdo con el Gobierno Autónomo Descentralizado Parroquial Rural de Abdón Calderón.

Las inundaciones, sin importar su origen, han tenido consecuencias como: pérdidas de vidas humanas, afectaciones a la infraestructura de vivienda, transporte, movilidad, comercio, etc.; generando un elevado costo de atención, en cuanto al incremento de los costos directos e indirectos relacionados a los procesos de mitigación de afectaciones y rehabilitación de infraestructuras (Mendoza, Giler, Aguilar, & Pimentel, 2021).

21

En relación a la identificación de inundaciones y su obtención dentro de la temática de riesgos se han realizado diversos estudios en el país, entre los cuales destaca el de S. Serrano, A. Reisancho, R. Lizano, M. Borbor-Córdova y A. Stewart-Ibarra (2016), que elaboró el estudio "Análisis de inundaciones costeras por precipitaciones intensas, cambio climático y fenómeno de El Niño. Caso de estudio: Machala", investigación que tuvo como objetivo estimar las amenazas de inundación producidas por efectos de lluvias intensas, cambio climático y el Fenómeno de El Niño (ENSO), a través del uso de datos provenientes de estaciones meteorológicas pertenecientes al INHAMI complementados con reportes históricos de la Secretaria Nacional de Gestión de Riesgos (SNGR).

Por otra parte, la investigación realizada por S. Cartaya y R. Mantuano-Eduarte (2016), titulado "Identificación de zonas en riesgo de inundación mediante la simulación hidráulica en un segmento del Río Pescadillo, Manabí, Ecuador", identificó las manchas de inundación mediante una simulación hidráulica de crecidas anuales en un segmento de la cuenca del río Pescadillo, utilizando el programa HEC-RAS, facilitando la realización de los cálculos hidráulicos y obteniendo mapas temáticos que muestran las zonas vulnerables a riesgos por inundación. Un caso similar es el propuesto por A. Alcántara y A. Castro (2021) en Perú, que determinó las zonas inundables con HEC-RAS en zonas de la Cordillera Central de los Andes (Microcuenca del río Saraus- río La Llanga), donde se obtuvo como resultado la identificación de zonas con mayor impacto por inundaciones para tres períodos de retorno (30, 50 y 100 años), y se verificó las áreas que generarían pérdidas económicas.

# <span id="page-21-0"></span>**Planteamiento del problema**

En el Ecuador, durante los últimos 35 años, las amenazas más frecuentes y las que han tenido mayor incidencia en el territorio nacional han sido las inundaciones (44 %), seguidas por los incendios forestales (26 %), los deslizamientos de tierra (11 %), oleajes (9 %), terremotos y tsunamis (8 %) y las sequías (2 %). Las provincias más afectadas según el número de

22

cantones perjudicados son Manabí (9), Guayas (6), El Oro (6), Los Ríos (4), Esmeraldas (3), Sucumbíos (2), Bolívar (1) y Santo Domingo de los Tsáchilas (1) (El Universo, 2020). Así lo corroboró la herramienta conceptual y metodológica DesInventar, que indica que las inundaciones en el país son la principal causa de infraestructuras afectadas por desastres (DesInventar Sendai, 2019).

En la provincia de Manabí, existe una alta probabilidad de inundaciones debido a la acumulación de lluvias intensas en períodos cortos y a la presencia frecuente del fenómeno de El Niño. Desde hace varios años, se ha observado un problema relacionado con la gestión de las inundaciones en esta provincia, lo que ha llevado a un manejo deficiente de sus ríos y riberas. En diversas ocasiones, no se ha llevado a cabo una gestión adecuada de esta situación. Este problema afecta gravemente a las poblaciones que se han establecido en las llanuras de inundación de los ríos manabitas. La situación se vuelve aún más evidente durante los meses de precipitaciones intensas, en los cuales los desbordamientos se vuelven una frecuente y preocupante realidad (Giler-Ormaza, Donoso, Arteaga, & Zaldumbide, 2020). Es así que, en 2021, tras las fuertes lluvias, Manabí fue la tercera provincia con más personas impactadas (afectadas y damnificadas) por la estación lluviosa, según la estadística del Servicio Nacional de Gestión de Riesgos y Emergencias (SNGRE) (El Universo, 2021).

De acuerdo con el GAD Municipal del cantón Portoviejo, estos eventos naturales han ocurrido desde 1997, afectado fuertemente a las parroquias rurales, específicamente por el desbordamiento de los ríos Portoviejo y Chico, perjudicando a viviendas y cultivos (GADM-Portoviejo, 2016). Una de las parroquias rurales afectadas es Abdón Calderón, donde se observa un impacto significativo durante los meses de enero a abril, que coinciden con la temporada lluviosa. Durante este período, diversos sectores de la comunidad se ven perjudicados por inundaciones, lo cual tiene un efecto negativo en las actividades socioeconómicas de la población y afectando directamente en la capacidad de las personas

para llevar a cabo sus labores cotidianas y generando consecuencias adversas en el sustento y desarrollo de la comunidad (GAD Parroquial de Abdón Calderón, 2019).

De la misma manera, la parroquia se encuentra dentro de la subcuenca del Río Chico, siendo el río Chico y sus afluentes uno de los factores con el más alto grado de amenaza por inundaciones en la parroquia; es así que se registró que alrededor de 187,63 ha del territorio presenta un alto riesgo a inundaciones. Este aspecto deberá considerarse en la normativa urbana en referencia a los Asentamientos Humanos a lo largo del Río Chico. Asimismo, es necesario tener precauciones y restricciones en cuanto a los temas productivos agrícolas, a fin de evitar pérdidas ocasionadas por inundaciones (GAD Parroquial de Abdón Calderón, 2019).

En la Parroquia han sucedido varios episodios de inundaciones. En 2015 la creciente del río Chico tras las fuertes lluvias causaron inundaciones en la parroquia Calderón y zonas aledañas (El Diario, 2015). En el año 2016, después de las fuertes lluvias, varias casas y comercios de la parroquia rural quedaron bajo el agua, y una gran cantidad de cultivos de ciclo corto fueron afectados (Párraga, 2016). Otro episodio suscitado en 2017 destruyó sembríos de yuca, plátano, maíz, cacao y caña de azúcar, y al menos unas 30 hectáreas quedaron llenas de lodo, también fueron afectadas 56 viviendas de madera y construcción mixta (Espinosa, 2017). Un evento más reciente sucedió en marzo del año 2022, donde el desbordamiento del río Chico afectó a varias viviendas (El Diario, 2022).

Siendo la parroquia Abdón Calderón considerada como una zona vulnerable y recurrente a inundaciones, ha presentado deficientes planes de contingencia contra el riesgo a este evento, además de que existen asentamientos establecidos cerca de las orillas de los ríos y quebradas. Asimismo, algunas viviendas establecidas en el sector no cumplen con los requisitos necesarios para su construcción, debido a que muchas de las viviendas están construidas con materiales como madera y caña, haciéndolas más vulnerables a cualquier tipo de amenaza. Por lo tanto, es necesario identificar las zonas amenazadas por inundaciones,

24

mediante dos métodos que permita identificar cuál se adapta de mejor manera a las características de la parroquia rural.

El presente trabajo de investigación será una herramienta de apoyo para identificar y prevenir los desastres naturales por inundación, con el fin de mitigar y evaluar los daños que podrían ocasionar, tanto en el área de afectación como en una valoración de pérdidas económicas, mediante un estudio que permita determinar las condiciones hidrológicas e hidráulicas que causan las inundaciones. De esta manera, se espera que el análisis sirva en el futuro para proponer una propuesta de prevención y mitigación, las mismas que beneficiarán a la población de la parroquia.

## <span id="page-24-0"></span>**Justificación e importancia**

La parroquia Abdón Calderón, por su ubicación y características geográficas y geológicas, está sujeta a amenazas naturales como inundaciones, siendo más propensas de ocurrir en la época de lluvias, encontrándose vulnerable a sufrir daños en su infraestructura y producción agrícola, lo cual representaría pérdidas económicas en los pobladores del sector.

De esta manera, resulta necesario llevar a cabo un estudio para determinar las zonas propensas a inundaciones, por lo que la información obtenida será un aporte para establecer una solución sustentable, principalmente porque hay asentamientos humanos establecidos en zonas de riesgo cerca de los cauces temporales de quebradas y a las orillas del río. Además, es importante destacar que muchas de las viviendas carecen de materiales adecuados que les permitan resistir inundaciones, lo cual incumple con las normativas y requisitos necesarios para su construcción dentro de la parroquia (GAD Parroquial de Abdón Calderón, 2019). Este evento anteriormente ha afectado las actividades socioeconómicas de la población, donde varias viviendas, comercios y una gran cantidad de cultivos de ciclo corto han sido perjudicados por las inundaciones dentro de la zona de estudio.

De este modo, la simulación de modelos de inundaciones a través de herramientas geoespaciales, es una alternativa confiable para realizar un estudio de inundación y determinar las zonas propensas a este evento, con el fin de mitigar las amenazas que se puedan presentar, en vista que los métodos involucran diversas variables de preparación de datos geométricos del terreno y procesamiento de datos georreferenciados, obteniendo resultados que proveerán mayor comprensión de las zonas analizadas.

Los resultados obtenidos en este estudio servirán de guía en la toma de decisiones del GAD Parroquial de Abdón Calderón y ayudará a plantear medidas como, la implementación de obras de mitigación para reducir los daños generados debido al efecto de estos eventos y establecer sistemas de alerta temprana para salvaguardar la vida de los habitantes de la parroquia rural. Las acciones que se tomen no solo evitarán pérdidas de vidas humanas, sino también ayudarán a prevenir pérdidas económicas de producción, daños a la infraestructura de las propiedades en general y evitar consecuencias socioeconómicas negativas.

De la misma manera, el estudio cumplirá con las metas del objetivo 11 de los Objetivos de Desarrollo Sostenible (ODS), ya que es esencial realizar una valoración económica detallada de los impactos de las inundaciones utilizando el análisis costo-beneficio. Esto permitirá determinar los posibles daños a nivel local en función de su extensión y el grado de afectación a los elementos esenciales. Además, este estudio contribuirá a los esfuerzos de los organismos responsables de la gestión de emergencias a nivel parroquial y cantonal, quienes podrán implementar las medidas necesarias para mitigar su impacto.

Asimismo, la presente investigación cumple con los objetivos 9 y 11 del Plan de Creación de Oportunidades 2021-2025, debido a que los resultados del estudio ayudarán a fortalecer la gestión de riesgos en la parroquia rural Abdón Calderón. Estos resultados servirán como base para coordinar acciones con el fin de prevenir, enfrentar y mitigar dichos riesgos.

Del mismo modo, la información obtenida contribuirá a reducir la expansión urbana en áreas altamente vulnerables a inundaciones.

# <span id="page-26-0"></span>**Objetivo General**

Realizar el análisis costo-beneficio de las zonas susceptibles a inundaciones en la subcuenca del río Chico, utilizando herramientas geoespaciales, para determinar el impacto económico con el fin de establecer alternativas que mitiguen los efectos de las inundaciones en la Parroquia Abdón Calderón, en apoyo en la gestión de riesgos.

# <span id="page-26-1"></span>**Objetivos Específicos**

- Recopilar e interpretar información geográfica, hidráulica e hidrológica existente de la subcuenca del río Chico para la elaboración de un modelo hidráulico mediante el análisis de inundaciones en HEC-RAS.
- Analizar e interpretar imágenes radar SENTINEL-1 GRD de época seca y lluviosa, mediante la Técnica de Composición de Color Temporal, para determinar las posibles zonas de inundación en la parroquia Abdón Calderón.
- Determinar hidrogramas de modelación con caudales de diseño de la subcuenca del río Chico para períodos de retorno de 2, 5, 10 y 25 años.
- Simular las crecidas para cada período de retorno, para identificar las áreas de inundación del río Chico utilizado el software hidráulico HEC-RAS.
- Realizar la valoración económica del impacto de producción e infraestructura de la parroquia rural Abdón Calderón, mediante la relación costo beneficio para el área de amenaza por inundaciones.
- Comparar los resultados de las zonas posibles de inundación e impactos económicos, obtenidos de la metodología del modelo hidráulico e interpretación de imágenes radar.

 Analizar las zonas de inundación obtenidas en el modelamiento, para desarrollar las bases para una propuesta de estrategias de prevención y mitigación de inundaciones, a fin de reducir pérdidas socioeconómicas.

# <span id="page-27-0"></span>**Metas**

- Modelo hidráulico utilizando el programa HEC-RAS de las áreas inundadas.
- Hidrogramas de modelación con caudales de diseño del río Chico obtenidos de la recopilación de información de caudales y precipitaciones máximas en la estación meteorológica y otros medios.
- Cuatro mapas de amenaza de la zona de afectación por inundaciones en diferentes períodos de retorno a escala 1:35000.
- Mapa de áreas inundadas identificadas en Imágenes Radar a escala 1:35000.
- Valoración económica del espacio físico a la propiedad y la producción de las zonas agrícolas expuestas a inundaciones.
- Propuesta de prevención y mitigación para efectos de inundaciones en base a los resultados de la modelación hidráulica e interpretación de imágenes satelitales.

# **Capítulo II**

<span id="page-27-1"></span>En este capítulo, se presenta la relevancia de la modelación de desastres naturales y la valoración económica de las áreas afectadas. Además, se proporciona una base teórica para la metodología utilizada en el modelado de inundaciones en la parroquia Abdón Calderón y el análisis costo-beneficio.

# <span id="page-27-2"></span>**Marco Teórico**

En los últimos años, los medios de comunicación nos han mostrado cómo diferentes regiones del mundo se han visto afectadas por una serie de desastres y/o catástrofes

naturales. Terremotos, tsunamis, inundaciones, erupciones volcánicas, huracanes y deslizamientos de tierra han cobrado la vida de millones de personas y han afectado a su entorno socioeconómico (Rojas & Martínez, 2011). Sin embargo, muchos de estos eventos podrían haber sido evitados ya que los fenómenos de la naturaleza no producen desastres en sí, las acciones del hombre con su entorno son las que lo producen.

Varios de los impactos socioeconómicos y ambientales causados por los fenómenos de origen natural se deben principalmente a factores como el crecimiento inadecuado y/o la ubicación de las actividades humanas en zonas geográficas poco seguras, lo que reduce la eficiencia productiva, así como la capacidad de desarrollo sostenible. Por tanto, los niveles de riesgo no sólo dependen de los fenómenos naturales, sino también de la vulnerabilidad de los centros urbanos y/o rurales, por ejemplo, su ubicación en las riberas de los ríos, en la desembocadura de quebradas activas, en los rellenos sanitarios, en la proximidad a las fallas geológicas, etc. (CENEPRED, 2014).

Sin embargo, los fenómenos naturales también pueden tener efectos positivos, es así que, se ha estimado los efectos a medio plazo de distintas amenazas simultáneamente sobre el crecimiento económico utilizando un modelo con tres sectores principales (agricultura, industria y servicios). Curiosamente, el crecimiento global aumenta en un 1% estadísticamente significativo tras una inundación de intensidad típica. Esto es probable porque, aunque las inundaciones perturban la agricultura y otras actividades, también pueden depositar sedimentos ricos en nutrientes y aumentar la energía hidroeléctrica, lo que impulsa el crecimiento industrial (World Bank, United Nations, 2010). Igualmente, las inundaciones tienen la capacidad de recargar los acuíferos subterráneos, lo que puede incrementar la disponibilidad de agua para las comunidades que se encuentran en las cercanías. No obstante, es importante tener en cuenta que estos efectos beneficiosos no compensan los daños y riesgos que los fenómenos naturales, especialmente cuando son extremos o inesperados, pueden ocasionar.

Ecuador al ser un país mega-vulnerable debido a su situación geodinámica y posición geográfica, es propenso a amenazas tanto de origen natural, como inundaciones, terremotos, deslizamientos, erupciones volcánicas y tsunamis, hasta las causadas por el comportamiento humano (Toulkeridis, 2015). Es así que, con los cambios climáticos, sobre un lugar, pueden provocar impactos negativos ambientales y socioeconómicos considerables en la sociedad (INAMHI, 2017).

Una de las amenazas más frecuentes en el Ecuador y la que mayor incidencia ha tenido en el territorio nacional, son las inundaciones, que azotan periódicamente la costa ecuatoriana, principalmente por las fuertes lluvias concentradas en los meses de febrero y mayo, en donde la Corriente Cálida de "El Niño" rebasa la Corriente Fría de Humboldt, incidiendo en precipitaciones extraordinariamente intensas, provocando inundaciones en las zonas bajas de la región costanera ecuatoriana (Cadier, Gómez, & Rossel, 1994). En el país, estos eventos han causado la muerte de personas, la destrucción de viviendas y/o edificaciones, y la pérdida de cosechas. Además, estos acontecimientos también generaron repercusiones indirectas al interrumpir el desarrollo habitual de las actividades cotidianas.

Con los antecedentes mencionados, se han realizado varios estudios para determinar las áreas con mayor susceptibilidad a ocurrencia de inundación, mediante modelos hidrológicos e hidráulicos para varios períodos de retorno, con el fin de determinar un comportamiento de los eventos extremos. Para la aplicabilidad de este tipo de metodología se utilizan softwares de tipo estructural, geográficos e hidrológicos que, gracias a sus interfaces de procesamiento, permiten una adecuada manipulación de los datos que conduce a una simulación 2D para cada uno de los modelos de retorno propuestos (Rodríguez-Corzo & Sird, 2018).

La modelización de inundaciones en 2D es fundamental en la predicción y comprensión de los riesgos y efectos de este fenómeno, especialmente en una zona geográfica determinada. Los modelos matemáticos y las herramientas de simulación pueden utilizarse

para simular cómo se propagaría el agua en una región durante una inundación y predecir la extensión y profundidad del agua en distintas partes de la zona de estudio. Esto es especialmente útil para la planificación urbana y la gestión de riesgos, porque ayuda a los gobiernos y autoridades locales a identificar las zonas propensas a inundaciones y a tomar medidas preventivas y de mitigación para minimizar los daños (Pérez, Escobar, & Fragozo, 2018).

Por otro lado, se han realizado investigaciones que emplean imágenes satelitales para evaluar las inundaciones. Este tipo de análisis permite identificar de manera más sencilla los recursos naturales hídricos y el impacto generado por los desastres naturales (Matellanes, 2019). En este método es necesario realizar estudios de detección de cambios, donde es fundamental determinar las modificaciones de ciertas características de un territorio determinado, ocurridas entre dos o más fechas, para evaluar los impactos de un fenómeno, ya sea continuo o esporádico (Chuvieco, 2010). La importancia de esta metodología radica en su capacidad para la toma de decisiones rápidas y efectivas, así como para abordar estrategias de mitigación y ordenamiento territorial (Sevillano, Bravo, Alatorre, & Salcedo, 2020).

También, los Sistemas de Información Geográfica son una herramienta imprescindible al momento de la captura, almacenamiento, manipulación y análisis de la información espacial existente. Mediante su uso se puede gestionar y generar Modelos Digitales de Terreno, y de esta manera, generar la delimitación y caracterización de cuencas hidrográficas. Asimismo, nos permite analizar la distribución espacial de los recursos hídricos y es una herramienta de clave en la gestión de los recursos ya que su análisis es un apoyo en la toma de decisiones en proyectos de desarrollo socioeconómico y ambiental (González-Ramírez & Bejarano-Salazar, 2019). En resumen, los SIG son herramientas esenciales en la gestión de cuencas hidrográficas, ya que permiten la integración y el análisis de diferentes tipos de información

geoespacial y no geoespacial, lo que facilita la toma de decisiones informadas en cuanto a la gestión del agua, la protección de los recursos naturales y la gestión de riesgos.

Por otra parte, la evaluación de las pérdidas económicas generadas por fenómenos naturales como las inundaciones está adquiriendo cada vez más importancia. El análisis de los riesgos de inundación está despertando un interés creciente entre los gobiernos de países desarrollados y en desarrollo, especialmente en lo que respecta a la adaptación y mitigación de los posibles impactos (Merz, Kreibich, Schwarze, & Thieken, 2010). Por tanto, Jonkman, Brinkhuis-Jak & Kok (2004) en su investigación plantearon realizar un análisis coste-beneficio en la toma de decisiones sobre una estrategia de protección contra las inundaciones fluviales en Países Bajos, proponiendo zonas de retención de emergencia y un programa de refuerzo de diques.

En resumen, el análisis coste-beneficio es una herramienta importante para la gestión de riesgos, como las inundaciones, ya que permite identificar las opciones más eficaces, evaluando los costes y beneficios a largo plazo, al fomentar la inversión en medidas de prevención y mitigación y tomar decisiones basadas en datos. El uso de esta herramienta en la toma de decisiones conduce a tomar medidas más eficaces y eficientes, y reduce los costes a largo plazo de la gestión de futuras inundaciones.

## <span id="page-31-0"></span>**Marco Conceptual**

En el presente trabajo de investigación, se emplearán términos específicos para describir los capítulos de metodología y resultados. Por consiguiente, a continuación, se presenta una breve descripción de cada término utilizado. Estos términos tienen como objetivo proporcionar una comprensión clara y concisa de los conceptos abordados en el estudio.

De acuerdo con el Centro Internacional para la Investigación del Fenómeno de El Niño (CIIFEN, 2009), se describe a la amenaza como un fenómeno, una sustancia, una actividad

humana o una condición peligrosa que puede provocar la muerte, lesiones u otros impactos en la salud, así como daños a la propiedad, pérdida de medios de vida y servicios, trastornos sociales y económicos o daños al medio ambiente. Del mismo modo, según la definición del CIFFEN (2009), la vulnerabilidad se refiere a las cualidades y condiciones de una comunidad, sistema o entidad que los hacen propensos a sufrir los impactos perjudiciales de una amenaza.

Conforme con el CIIFEN (2009), el riesgo se describe como la combinación entre la probabilidad de que se produzca un suceso y las posibles consecuencias adversas asociadas al mismo. El riesgo se compone de dos factores principales: la amenaza y la vulnerabilidad. En términos simples, se refiere a la probabilidad de que una amenaza se transforme en un desastre o un evento catastrófico. De la misma manera, se entiende como nivel de riesgo (NR) a la magnitud de un riesgo resultante del producto del nivel de probabilidad por el nivel de consecuencia (Rodríguez, Piñeiro, & De Llano, 2013).

Se define como desastre a graves perturbaciones del funcionamiento de una comunidad que superan su capacidad de gestionar sus propios recursos. Los desastres pueden ser originados tanto por riesgos naturales como por aquellos creados por la actividad humana, incluidos los riesgos tecnológicos. Además, existen múltiples factores que afectan a la vulnerabilidad y susceptibilidad de una comunidad ante estos sucesos (IFCR, 2000).

El Fenómeno del Niño es un evento climático que se manifiesta periódicamente en el océano Pacífico Ecuatorial y está asociado con episodios de intensas precipitaciones, y con ello inundaciones, sequías, etc. Se trata de un cambio en el sistema océano-atmósfera que se produce en el océano Pacífico ecuatorial y que contribuye a variaciones significativas del clima que abarcan todo el planeta. Se refiere no sólo a la aparición de corrientes oceánicas cálidas en las costas de América, sino también a la alteración del sistema atmosférico global que se origina en una franja oceánica cercana al Ecuador, generalmente durante el periodo entre diciembre y marzo (CIIFEN, 2017). Se caracteriza por la entrada de masas de agua cálida en el mar desde el norte, lo que provoca cambios climáticos anómalos, como el aumento de la temperatura del mar, provocando fuertes lluvias en algunas zonas y sequías en otras (CENERGIA, 2017).

Según el Glosario Internacional de Hidrología (OMN/UNESCO, 1974), la definición oficial de inundación es: "subida del nivel del agua por encima del nivel normal del curso de agua". En este caso, "nivel normal" significa una subida del nivel del agua que no causa daños, es decir, la inundación es una subida del nivel del agua por encima de la media que puede causar daños. Por otra parte, se entiende como un acontecimiento que, debido a las precipitaciones, a las olas, a las mareas de tempestad o al fallo de las estructuras hidráulicas, hace que la superficie libre de los ríos o del propio mar se eleve, lo que provoca la infiltración o la penetración del agua en lugares en los que normalmente no está presente y, generalmente, causa daños a las personas, a la agricultura, al ganado y a las infraestructuras (CENAPRED, 2004).

De la misma manera, Smith y Petley (2009), establecen que entre las causas físicas de las inundaciones, se encuentra la crecida de los ríos. El peligro de inundación fluvial es el resultado de un nivel de agua que sobrepasa las orillas -naturales o artificiales- de un río y amenaza la vida humana y la propiedad. Por otro lado, (Hallegatte, 2014) fundamenta que a medida que cambien las precipitaciones, también cambiará el caudal de los ríos. Este cambio puede tener un gran impacto en el riesgo de inundación. La escorrentía media es un indicador débil de los cambios en las crecidas de los ríos, ya que una disminución de las precipitaciones medias no significa que las precipitaciones extremas no puedan aumentar.

En cuanto a los impactos socioeconómicos, Himanshu & Varun (2021) mencionan que se trata de un procedimiento metódico en el que se muestran y estudian los pros y los contras para toda una comunidad o varios procesos. El objetivo es explorar y evaluar el objetivo de un determinado plan/programa junto con los eventuales impactos asociados. Básicamente, en esta

34

técnica se evalúa el coste socioeconómico frente al beneficio socioeconómico. El método se utiliza para evaluar los impactos económicos y sociales asociados a los productos y procesos. Por otro lado, el impacto ambiental es el efecto que una determinada acción humana tiene sobre el medio ambiente en sus diversos aspectos. Técnicamente, es el cambio de la situación inicial (medio ambiente) debido a acciones antropogénicas o eventos naturales (ULADECH, 2009).

# <span id="page-34-0"></span>*Modelamiento*

El modelamiento es un proceso de representar o simular un sistema, fenómeno o proceso en forma de modelo. Un modelo es una representación simplificada de la realidad (Joly, 1988) que permite predecir cómo se comportará el sistema en cuestión en diferentes condiciones. La modelización se utiliza en muchos ámbitos, como la ingeniería, la economía, la física y la biología, principalmente para comprender y resolver problemas complejos*.*

### <span id="page-34-1"></span>*Análisis de tendencia en series hidrometeorológicas*

El análisis de tendencias en series hidrometeorológicas es una técnica empleada para identificar y evaluar la dirección y magnitud de los cambios en datos como la precipitación, el caudal, el nivel del agua y la temperatura, entre otros, a lo largo del tiempo. Esto permite determinar si los valores están aumentando, disminuyendo o se mantienen constantes, así como la tasa a la que ocurren estos cambios (Carlón & Mendoza, 2007).

El análisis de tendencias posee un enfoque que resulta útil para la planificación y gestión de los recursos hídricos, evaluación de los impactos ambientales, identificación de posibles causas de cambios climáticos, así como para la vigilancia y predicción de fenómenos meteorológicos extremos (Guenni, Degryze, & Alvarado, 2008).

Existen varios métodos de análisis de tendencias que permiten identificar y evaluar los patrones de cambio en variables hidrometerológicas. La elección del método adecuado

depende de la naturaleza de las series de datos y de los objetivos del análisis. Entre las técnicas de análisis de tendencias disponibles, el enfoque desarrollado por Mann y Kendall es el método recomendado por la Organización Meteorológica Mundial (OMM) (Alencar da Silva Alves & Silva Nóbrega, 2017).

El test de Mann-Kendall es una técnica estadística ampliamente utilizada para identificar tendencias en series de tiempo, incluyendo series de precipitación (Aditya, Gusmayanti, & Sudrajat, 2021) y datos ambientales (Yu & Kao, 2007). La prueba consiste en comparar los valores que componen una misma serie temporal, en orden secuencial (Alencar da Silva Alves & Silva Nóbrega, 2017), basándose en la idea de contar el número de pares de valores en la serie que están en un orden particular y utiliza este número para determinar si existe una tendencia en la serie o no. En resumen, el test de Mann-Kendall es una herramienta valiosa para detectar patrones y evaluar tendencias en las series de precipitación. Su objetivo principal es determinar si los cambios observados en la cantidad de precipitación a lo largo del tiempo son estadísticamente significativos.

Por otro lado, la técnica de la prueba de Helmert es un método de análisis de tendencia utilizado para detectar cambios en la magnitud de una variable en una serie de tiempo, incluyendo series de precipitación (Campos-Aranda D. , 2014). Es un método paramétrico, lo que significa que requiere la suposición de una distribución normal subyacente de los datos. Si la serie de datos no sigue una distribución normal, es posible que los resultados de la prueba sean menos precisos.

# <span id="page-35-0"></span>*Relleno de datos por modelo de correlación*

Para realizar un análisis preciso de datos de precipitación, es fundamental contar con una base de datos continua, uniforme y que abarque un período de tiempo extenso. La disponibilidad de datos confiables y completos es esencial para obtener resultados precisos y
significativos. Sin embargo, en ocasiones pueden surgir desafíos que afectan la integridad de la base de datos. Problemas como la falta de medición, fallas en el equipo de registro o errores en la transcripción pueden dar lugar a la ausencia de datos o a la presencia de datos erróneos. Estas limitaciones pueden comprometer la calidad del análisis y conducir a resultados inexactos o sesgados. Por lo tanto, es necesario utilizar métodos para completar los valores faltantes en una serie de precipitación (Herrera-Oliva, Campos-Gaytán, & Carrillo-González, 2017).

Según You, Hubbard y Goddard (2008) y Young (1992), el método de regresión simple se considera una herramienta efectiva para predecir variables como la temperatura mínima, máxima y la precipitación en diferentes condiciones climáticas. El relleno de datos mediante el modelo de correlación es una técnica utilizada para estimar valores faltantes en una serie temporal. Este enfoque se fundamenta en la premisa de que dos o más variables en la serie presentan correlación, lo cual permite utilizarlas para predecir los valores perdidos en una de las variables. Es así que, (Carrasquilla-Batista, y otros, 2016) menciona que en la regresión simple se tiene una única variable predictora y es factible realizar predicciones o pronósticos de la respuesta con base en los valores de dicha variable.

El relleno de datos por el modelo de correlación implica calcular la correlación entre las variables en la serie y utilizar un modelo matemático para estimar los valores perdidos en una de las variables a partir de los valores conocidos en la otra. De acuerdo con (Pizarro, y otros, 2009) el proceso implica encontrar una ecuación lineal o de mayor orden a partir de la correlación existente entre una estación modelo y la estación en la que se quiere completar los datos, tal como se muestra a continuación:

$$
\widehat{y} = a + b \cdot x \tag{1}
$$

Donde:

 $\hat{v}$ : valor estimado de la precipitación para la estación carente (mm).

 $x$ : valor de precipitación registrado en la estación patrón (mm).

 $a, b, c$ : constantes de regresión.

#### *Modelamiento Hidrológico*

Un modelo hidrológico puede describirse como una representación simplificada de un sistema natural (Mendoza, et al., 2002). Una herramienta de modelamiento hidrológico que permite simular y predecir el comportamiento de los sistemas de agua, incluyendo la cantidad y el tiempo de flujo de agua en una cuenca hidrográfica es el Software HEC-HMS. Además, permite estimar los hidrógrafos de salida en una o varias subcuencas, utilizando datos de lluvia extrema como entrada (Nanía, 2007).

HEC-HMS provee una variedad de opciones para simular procesos de precipitación escurrimiento y también tránsito de caudales entre otros (Duque-Sarango, Patiño, & López, 2019). Se utiliza comúnmente para la planificación y gestión de recursos hídricos, la evaluación de la gestión del agua de lluvia, la evaluación de inundaciones y la planificación de infraestructuras hidráulicas.

Este tipo de modelización se utiliza para analizar la cantidad y la calidad del agua, abarcando aspectos como la precipitación, la infiltración, la evapotranspiración y el flujo de agua en ríos y arroyos. De acuerdo con Xu y Singh (2004) los modelos hidrológicos tienen como objetivo representar los procesos físicos que causan la producción de escorrentía superficial y la recarga de los acuíferos subterráneos a partir de la precipitación y la evapotranspiración.

## *Modelamiento Hidráulico*

Un modelo hidráulico es un conjunto de ecuaciones matemáticas que ofrecen una representación sencilla de la realidad. Se puede calcular: caudal, nivel de agua y velocidad en canales fluviales, redes de tuberías, sistemas de mareas, llanuras aluviales, etc. (GOV UK, 2021). Su objetivo principal radica en brindar información que permita facilitar la toma de decisiones en la planificación, diseño, construcción, operación y gestión de sistemas hidráulicos. De esta manera, Bessar, Matte y Anctil (2020) mencionan que una predicción precisa y confiable del nivel de agua ayuda a evitar daños por inundaciones y a planificar las medidas necesarias en situaciones de alto riesgo.

HEC-RAS es uno de los modelos más ampliamente utilizados para el análisis del flujo de agua en ríos y la delimitación de áreas de inundación. Este modelo hidráulico unidimensional de flujo constante fue desarrollado por el Cuerpo de Ingenieros del Ejército de EE.UU (Estrada & Pacheco, 2012). Con este software, es posible simular los perfiles de la superficie del agua para flujos constantes que varían de forma gradual, lo que brinda la posibilidad de evaluar los efectos de obstrucciones, como puentes, alcantarillas, estructuras en la zona de la ribera y presas.

El modelo HEC-RAS ha sido utilizado en varios casos para determinar la extensión de las inundaciones causadas por una crecida específica (Poudel, Basnet, & Sherchan, 2021). Es así que, uno de sus principales objetivos es realizar estudios de inundabilidad para poder determinar las zonas inundables de una determinada zona.

De la misma forma, HEC-RAS funciona en conjunto con ArcGIS, ya que es un software que proporciona diversas herramientas, utilidades y procesos para trabajar con datos geográficos. Los datos esenciales necesarios para HEC-RAS incluyen la descarga del río, la geometría del canal, la topografía de la zona de inundación y la resistencia del canal.

La importancia del análisis hidráulico consiste en determinar las características del flujo y las posibles inundaciones en arroyos y zonas que han sufrido inundaciones en el pasado teniendo en cuenta las precipitaciones y la escorrentía superficial que drena de la cuenca (Aksoy, Kirca, Burgan, & Kellecioglu, 2016).

#### *Técnica de Composición de Color Temporal*

En la actualidad, el uso de imágenes satelitales de apertura sintética SAR ofrece múltiples ventajas. Estas imágenes proporcionan información precisa y exacta, ya que no se ven afectadas por condiciones climáticas como la presencia de nubes o la hora del día en que fueron capturadas. Además, permiten la observación de grandes áreas de la superficie terrestre y resultan útiles para el monitoreo y la evaluación de cambios en el medio ambiente.

No obstante, las imágenes SAR presentan una interferencia conocida como Speckle, lo que dificulta la interpretación adecuada de la imagen. Para lograr una segmentación efectiva, muchos algoritmos aprovechan la información de cada píxel, lo que hace indispensable el uso de filtros para mejorar la calidad de las imágenes. Además, es común fusionar imágenes de la misma zona captadas por diferentes sensores con el fin de mejorar la calidad de la imagen (Avendaño, Parra, & Bayona, 2014).

La Técnica de Composición de Color Temporal es una técnica de procesamiento de imágenes satelitales que combina múltiples imágenes de la misma zona tomadas en diferentes momentos en una única imagen en color. Cada banda espectral de la imagen se asigna a un canal de color (rojo, verde y azul) para formar una imagen de composición RGB (Tavus, Kocaman, Gokceoglu, & Nefeslioglu, 2018). Esta técnica permite visualizar los cambios temporales en la vegetación, el agua y otros objetos en la superficie terrestre, lo que resulta útil para el monitoreo y análisis de fenómenos naturales y cambios en el medio ambiente. De esta manera, mediante el uso de la técnica, es posible generar mapas de zonas inundadas que

muestran la extensión y la ubicación de las áreas afectadas por las inundaciones, brindando así una herramienta útil para la gestión de desastres naturales y la toma de decisiones.

#### *Análisis costo-beneficio*

El análisis coste-beneficio es un método para evaluar decisiones de inversión o acción, mediante el cálculo de sus costos y beneficios netos. Esta técnica proporciona información a los tomadores de decisiones sobre la rentabilidad social de un proyecto, política o acción, y se considerada un método adecuado para evaluar la eficiencia económica en la asignación de recursos. Además, permite incluir impactos ambientales en términos monetarios para su comparación equitativa con los impactos financieros (Fernández, 2020).

Fernández (2020) también menciona que un proyecto puede ser evaluado desde dos enfoques diferentes: desde una perspectiva económica, que tiene en cuenta el impacto en la sociedad en su conjunto, incluyendo beneficios y costos; o desde una perspectiva financiera, que se centra solo en los ingresos y costos generados por el proyecto.

El análisis costo-beneficio es una técnica de evaluación económica utilizada evaluar la viabilidad y rentabilidad de un proyecto o inversión. Esta técnica se aplica comúnmente en la toma de decisiones empresariales, gubernamentales y en la planificación de proyectos tanto públicos como privados. Según, la Unidad Nacional para la Gestión del Riesgo de Desastres (UNGRD) (2020), el método compara los beneficios y los costos de un proyecto, con dos fines principales: (i) determinar si es una buena inversión desde un punto de vista económico, y (ii) comparar proyectos alternativos para elegir el más adecuado.

Por otro lado, al hablar de la aplicación del análisis costo-beneficio en la gestión de riesgos naturales, nos referimos a un proceso que implica evaluar los costos y beneficios de los flujos de efectivo asociados con diferentes estrategias para mitigar o prevenir los impactos de un desastre natural. El objetivo de estas iniciativas, ya sea directamente o indirectamente, es

disminuir los daños potenciales evaluados por el análisis del riesgo y su valor económico, y la reducción del riesgo (daños prevenidos) que se considera como los beneficios del proyecto (UNGRD, 2020).

#### **Marco Legal**

En la Constitución de la República del Ecuador, artículo 389 de la sección novena de Gestión del riesgo, menciona que: "El Estado protegerá a las personas, las colectividades y la naturaleza de los efectos adversos de los desastres de origen natural o antrópico mediante la prevención de riesgos, la mitigación de desastres, la recuperación y la mejora de las condiciones sociales, económicas y medioambientales, con el objetivo de minimizar la vulnerabilidad" (Constitución de la República del Ecuador, 2008).

Por consiguiente, el artículo 390 manifiesta que: "Los riesgos se gestionarán bajo el principio de descentralización subsidiaria, que implicará la responsabilidad directa de las instituciones dentro de su ámbito geográfico. Sin embargo, cuando no dispongan de las capacidades y financiamiento para la gestión de riesgos recurrentes, las instancias de mayor capacidad técnica y financiera deberán brindar el apoyo necesario a la autoridad en el territorio sin relvarlos de su responsabilidad" (Constitución de la República del Ecuador, 2008).

De acuerdo con el Código Orgánico de Organización Territorial, Autonomía y Descentralización, en su artículo 40, de los Gobiernos Autónomos Descentralizados Municipales, se menciona que éstos deberán adoptar normas técnicas para la prevención y la gestión de riesgos, y establecerán acciones de prevención, protección y socorro frente a cualquier amenaza de origen antrópico o natural (COOTAD, 2010).

De la misma manera, el Código Orgánico de Planificación y Finanzas Públicas, en su artículo 64 establece que: "En el diseño e implementación de los programas y proyectos de inversión pública, se promoverá la incorporación de acciones favorables al ecosistema,

mitigación, adaptación al cambio climático y a la gestión de vulnerabilidades y riesgos antrópicos y naturales" (COPFP, 2012).

En cuanto al Reglamento a la Ley de Seguridad Pública y del Estado artículo 24 de los Comités de Operaciones de Emergencia (COE), menciona que son instancias interinstitucionales responsables, dentro de su territorio, de coordinar las acciones para reducir el riesgo, responder y recuperarse de las emergencias y desastres; y operarán bajo el principio de descentralización subsidiaria (Reglamento a la Ley de Seguridad Pública y del Estado, 2010).

Por otra parte, el Plan Nacional de Desarrollo "Plan de Creación de Oportunidades", en su objetivo 9 de Seguridad ciudadana, orden público y gestión de riesgos, menciona que a través de la implementación de este objetivo se busca fortalecer la gestión de riesgos, previo a una identificación de los riesgos que afectan al territorio; también se busca difundir la información oportuna y coordinar acciones con el fin de prevenir, enfrenta y mitigar riesgos. Por otra parte, el objetivo 11 de Eje de Transición Ecológica busca establecer incentivos para disminuir la expansión urbana con la finalidad de coadyuvar a la gestión de riesgos previniendo la ocupación de espacios altamente expuestos a cualquier tipo de riesgo (Plan Nacional de Desarrollo, 2021).

## **Capítulo III**

#### **Metodología**

En este capítulo se presenta la metodología empleada para llevar a cabo el proyecto de investigación, basada en un desarrollo secuencial de pasos utilizando diversas plataformas digitales, con el objetivo de alcanzar las metas propuestas.

## **Descripción del área de estudio**

La parroquia rural Abdón Calderón se encuentra ubicada en la parte sur central del cantón Portoviejo y forma parte de la cuenca del Río Portoviejo, siendo una de las más importantes en la provincia de Manabí y es parte del sistema hidrográfico de la subcuenta del Río Chico. La parroquia cuenta con una extensión territorial de 122,4433 km<sup>2</sup> y una población de 16.145 habitantes con una densidad poblacional de 114,40 hab/km<sup>2</sup> (Ortiz, Bermúdez, Macías, & Panchana de Caldero, 2018). Es la parroquia rural con el mayor número de habitantes del cantón, limita al norte, con la parroquia Pueblo Nuevo y Río Chico del cantón Portoviejo; al sur, con la parroquia Ayacucho del cantón Santa Ana; al este, con la parroquia Alhajuela y Chirijos del cantón Portoviejo; y al oeste, con la zona urbana del cantón Portoviejo.

## **Figura 1**

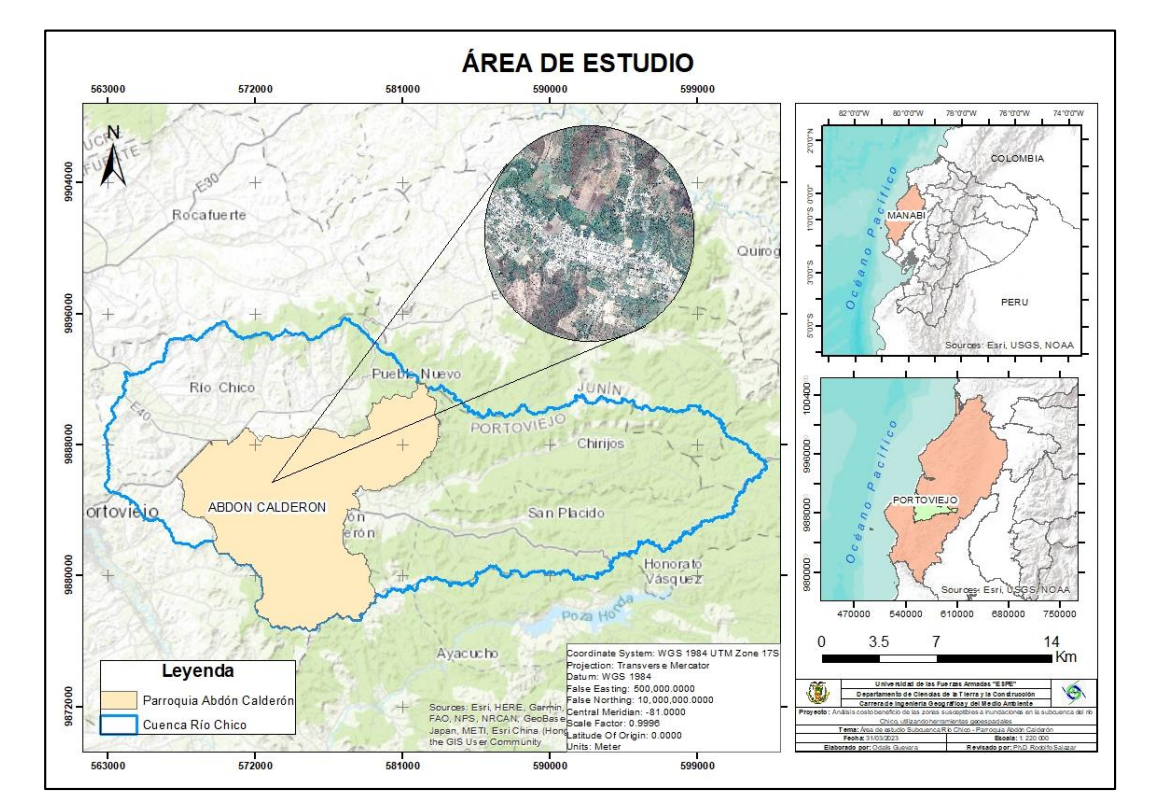

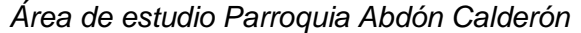

Abdón Calderón cuenta con importantes recursos naturales y actividades agrícolas que ofrecen una oportunidad inigualable para aprovechar todo su potencial, y alberga 27 comunidades que forman parte de su sistema de asentamientos humanos. La mayor parte de la población reside de forma concéntrica en todo lo que representa el centro de la Parroquia, lo que ha aportado al crecimiento poblacional urbano en áreas prohibidas como dentro de zonas de riesgo (GAD Parroquial de Abdón Calderón, 2019).

#### **Recopilación y estandarización de la información**

La información utilizada para el presente proyecto de investigación fue obtenida de fuentes directas y secundarias, recopiladas de varias fuentes de tipo bibliográfica como libros, tesis y publicaciones de academia, de las cuales se extrajo metodologías validadas, que fueron aplicadas para el desarrollo del trabajo de estudio.

En la modelación hidráulica se manejó información del Instituto Nacional de Meteorología e Hidrología (INAMHI), con datos mensuales y anuales de precipitación de las estaciones meteorológicas del área de estudio. De la misma manera, se proporcionó modelos de ecuaciones para el cálculo de intensidades máximas de precipitación de las estaciones pluviográficas. También, a través del geoportal de SIGTIERRAS se descargó información de Uso y Cobertura del Suelo y Textura de Suelo en formato shape. Por otro lado, para la delimitación de la cuenca hidrográfica de la zona de estudio se empleó un Modelo Digital de Elevaciones (DEM) de ALOS PALSAR de la plataforma Alaska Satellite Facility.

Para la técnica de detección de cambios, se manejó como insumo imágenes satelitales de sensores activos, que fueron obtenidas de la plataforma Alaska Satellite Facility y Copernicus Open Access Hub.

La información utilizada para el análisis costo-beneficio fue proporcionada por el GAD Cantonal de Portoviejo, con el catastro urbano y rural de la parroquia Abdón Calderón, mapa de uso de suelo de la parroquia, y archivos shape de cartografía base del cantón. De la misma forma, el Ministerio de Agricultura, Ganadería, Acuacultura y Pesca (MAGAP) en su Sistema de Información Pública Agropecuaria – SIPA, facilitó información de precio al productor y rendimiento de tonelada por hectárea de productos agrícolas de la provincia, y el Mapa de Sistemas productivos agropecuarios.

## **Delimitación Hidrográfica de la subcuenca**

Una característica propia de una cuenca hidrográfica es su capacidad para delimitar espacios territoriales y mediante la topografía del terreno identificar las subcuencas hidrográficas. Siendo así, se delimitó la subcuenca del río Chico, mediante un Modelo Digital de Elevación (DEM) de 12.5 metros de resolución de ALOS PALSAR, descargado de la plataforma de Alaska Satellite Facility. El proceso fue realizado en el software ArcGIS, herramienta que permite una delimitación eficaz y rápida de una cuenca hidrográfica.

Para la obtención de la subcuenca, se sometió a diversos procesos al DEM, de este modo, para eliminar las depresiones o espacios vacíos existentes en el modelo se ejecutó un procesamiento automático con la herramienta *Fill*, estableciendo un umbral promedio para los píxeles vecinos (Sahu, Rawat, & Kumar, 2020).

Posteriormente, con la herramienta *Flow Direction* se generó las direcciones del cauce del agua en relación a la pendiente del terreno. Una vez ejecutada la función, se definió la dirección del flujo hidrológico superficial mediante la herramienta *Flow Acumulation*. Simultáneamente se creó el .shp de *aforo* el cual representa el punto de salida del volumen de agua.

Una vez generado el archivo de salida de *Flow Acumulation* y el .shp de *aforo*, ambos archivos fueron utilizados como insumo para la función *Watershed*, el cual generó un nuevo archivo ráster de la subcuenca hidrográfica delimitada de acuerdo al punto de aforo y la red hídrica. Finalmente, para determinar el área de estudio, se transformó el archivo ráster a vector, mediante la herramienta *Raster to Polygon*.

#### **Modelamiento Hidrológico**

Para la aplicación del modelo hidrológico, se obtuvo diferentes parámetros e insumos para su óptima aplicación, los cuales serán obtenidos en este apartado.

#### *Análisis de tendencia en series hidrometereológicas*

Previo a utilizar los datos meteorológicos recopilados y proporcionados por el Instituto Nacional de Meteorología e Hidrología (INAMHI), se los sometió a una prueba de análisis de tendencias, donde se aplicó la prueba de Mann-Kendall y Helmert como métodos para analizar la tendencia de los datos de precipitaciones.

Las dos pruebas se aplicaron a los datos de precipitación anual de 8 estaciones meteorológicas y se emplearon las series de datos, para verificar si los registros son homogéneos y proceder con el relleno de datos. Fueron utilizados datos de estaciones meteorológicas ubicadas en los límites del cantón, de manera que, la estaciones se encuentren distribuidas de manera homogénea, cubriendo diferentes áreas y patrones de precipitación en el área de estudio.

El presente trabajo utilizó el test de Mann-Kendall como método de análisis de tendencia de la precipitación. El test fue aplicado en los datos anuales de precipitación del período de 1997 a 2018, donde se avaluó estadísticamente si existencia tendencia homogénea de la variable de interés a lo largo del tiempo, y si la tendencia en uno u otro sentido es estadísticamente significativa.

De la misma forma, se aplicó la prueba de Helmert, método que ayudó a determinar si la serie de datos es homogénea, debido a que no tiene persistencia o tendencia. La metodología consistió en analizar el signo de las desviaciones de cada evento de la serie en relación con su media, considerando que, si a una desviación con un determinado signo le sigue otra con el mismo signo, se ha producido una secuencia (S), en caso contrario, un cambio (C). Si la diferencia entre el número de secuencias y los cambios es inferior o igual a un error probable, se dice que la serie es homogénea.

#### *Relleno de datos por Modelo de Correlación*

Al analizar la información meteorológica almacenada en Excel, se evidenció datos mensuales incompletos de algunas estaciones de los años de 1997 a 2018. Para completar los datos, se utilizó información meteorológica entre las estaciones que pertenecen a la cuenca y las que están cerca de la misma, es así que, para obtener una base de datos de uso común, las series de datos se completaron con el método de correlación simple, porque es un método recomendable para la estimación de datos mensuales y anuales de la zona de estudio.

Según You, Hubbard y Goddard (2008) y Young (1992), el método de regresión simple es mejor que los métodos tradicionales para predecir variables como la temperatura mínima, máxima y la precipitación en diferentes condiciones climáticas. Por lo tanto, en este estudio se utiliza la regresión lineal para completar la base de datos de precipitación en la subcuenca del río Chico.

Las correlaciones se realizaron mediante el programa estadístico *Excel*, que requiere un determinado rango de años para formar pares ordenados entre estaciones, y luego se crea un gráfico de dispersión con los puntos asociados a las precipitaciones.

Posteriormente, con la herramienta *línea de tendencia*, se elige una línea representada por una ecuación lineal o de orden superior que refleje la tendencia de los puntos comparados

y el coeficiente de correlación que mejor se ajuste a este gráfico, tal como se muestra en la ecuación (2). La correlación se estableció como la siguiente expresión:

$$
Y = a + b * X1 + c * X2 + ... + n * Xi
$$
 (2)

Donde:

Y: valor de la precipitación estimada.

Xi: valor de precipitación en estaciones con información completa.

a,b,c: constantes de regresión.

Se utilizaron ocho estaciones meteorológicas, varias de las cuales fueron necesarias para completar los datos. Las correlaciones que se hicieron son las siguientes:

- Correlación entre la estación de Portoviejo M0005 y las estaciones cercanas para el relleno que son: M0165 y M1208 tomando los años 1997 a 2018.
- Correlación entre la estación de Río Chamotete Jesús María M0464 y la estación cercana para el relleno M0462 tomando los años 1997 a 2018.
- Correlación entre la estación de Río Chamotete Jesús María M0464 y las estaciones cercanas para el relleno que son: M1076 y M1090 tomando los años 2009 a 2018.

Una vez determinada la ecuación, se complementaron los datos de precipitación mensual correspondientes a las estaciones descritas anteriormente. La serie de datos corregidos se observan en los apéndices del 1 al 8.

#### *Parámetros Geomorfológicos de la Subcuenca*

Con el objetivo de realizar una caracterización detallada de la subcuenca, se llevaron a cabo los cálculos de los parámetros que describen su estructura física y territorial, lo que permitió evaluar las oportunidades y limitaciones de sus recursos naturales. Algunos de los

parámetros geomorfológicos se utilizan como referencia para determinar la vulnerabilidad y la exposición a fenómenos naturales adversos.

En este apartado se calculó el área de la subcuenca de estudio, mediante el software ArcGIS, al crear un nuevo campo y aplicando su herramienta calculate geometry. Posteriormente, se midió la longitud del cauce principal como la distancia equivalente recorrida por el río entre el punto de vertido aguas abajo y el punto de mayor distancia topográfica aguas arriba.

A su vez, mediante el DEM corregido, se determinó la pendiente promedio de la cuenca utilizando el software ArcGIS, y por medio de la función *Slope* se obtuvo un nuevo ráster que fue clasificado según sus rangos de pendiente en porcentajes, como se observa en la Figura 2 que contiene la variación de la pendiente de toda el área.

## **Figura 2**

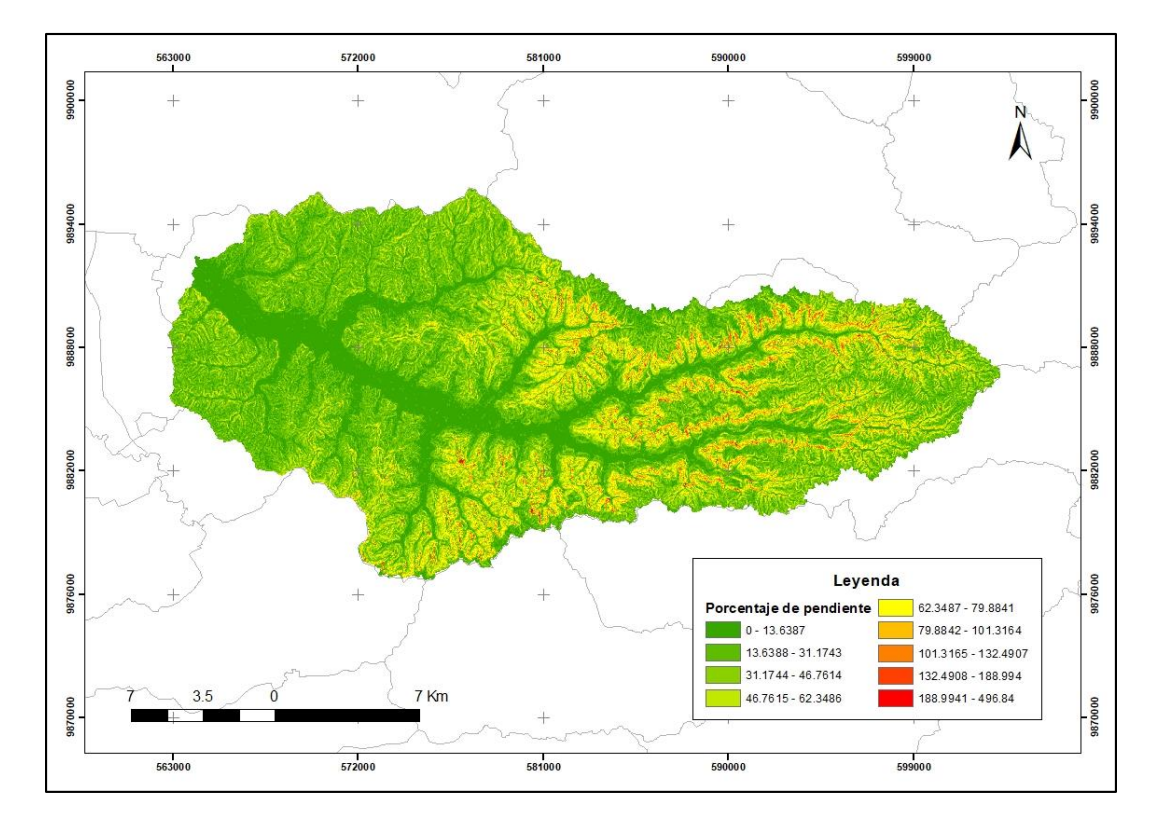

*Mapa de la pendiente en porcentaje de la Subcuenca del río Chico*

Con la función *Zonal Statistics as Table* se desplegó la información almacenada en el archivo generado, y fue exportada a Excel (Ver Tabla 1). Se muestra el promedio del rango de pendiente, el número de ocurrencias para cada una y una ponderación, siendo esta última el resultado del producto del promedio y el número de ocurrencias. Finalmente, se dividió la sumatoria de la ponderación sobre la sumatoria del número de ocurrencias, obteniendo como resultado la pendiente media o promedio.

# **Tabla 1**

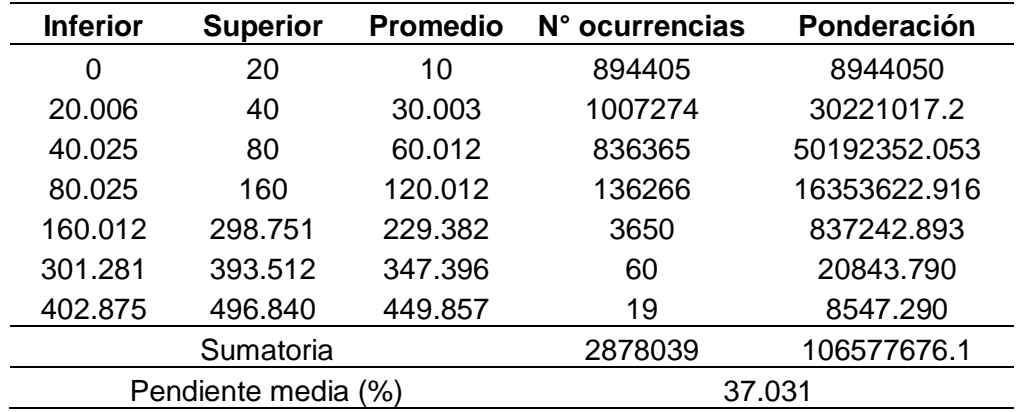

*Pendiente media de la Subcuenca del río Chico*

En la Tabla 2 se detalla un resumen del cálculo de los parámetros geomorfológicos de

la subcuenca del río Chico, como el área, la longitud del cauce principal y la pendiente media.

# **Tabla 2**

*Parámetros geomorfológicos de la subcuenca*

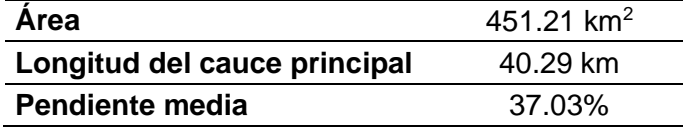

## *Precipitación Media*

Dentro de la investigación fue necesario realizar un estudio hidrológico para determinar la precipitación media de la subcuenca hidrográfica. Por tanto, se utilizó la información meteorológica previamente completada en el anterior apartado, donde se empleó los datos de precipitación promedio anual de las 8 estaciones meteorológicas que se observa en la Tabla 3.

## **Tabla 3**

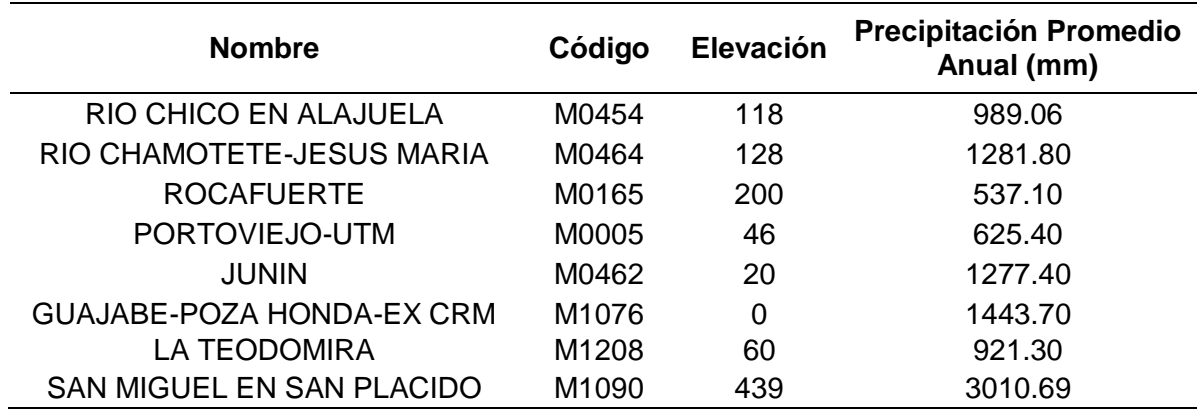

*Precipitación promedio anual de las estaciones de la Subcuenca del río Chico*

Para determinar la precipitación media se utilizó el método de Polígonos de Thiessen y de Isoyetas, mediante el software ArcGIS con el fin de generar mayor exactitud en la división de las zonas de influencia. Primeramente, se creó un nuevo archivo shape con la información de cada estación (nombre de la estación, coordenadas, elevación y precipitación promedio anual), antes de realizar el proceso para representar la distribución espacial de las precipitaciones.

El método de Polígonos de Thiessen se basa en ponderar las precipitaciones en cada estación en función de un área de influencia. De este modo, para la generación los polígonos de Thiessen se tuvo como insumos el shape de la subcuenca de estudio y el de las estaciones meteorológicas con la precipitación promedio anual, y con la herramienta *Create Thiessen Polygons* se generó los polígonos correspondientes a las 8 estaciones de la zona de estudio.

Posteriormente con la función *Join Data* se unió los datos de precipitación al shape de polígonos creado anteriormente, conjuntamente se calculó el área para cada uno de los polígonos del área de influencia.

Con la ayuda de la función *Zonal Statistics as Table* se pudo visualizar la información almacenada en el archivo ráster, que fue copiada en Excel, y luego añadido el campo de precipitación ponderada que resulta de la multiplicación del área por la precipitación promedio anual de cada una de las estaciones. Finalmente, se calculó la precipitación media que es el resultado de la sumatoria de la precipitación ponderada dividido para la sumatoria del área total de influencia correspondiente a todas las estaciones como se muestra en la Tabla 4.

## **Tabla 4**

*Precipitación media por Polígonos de Thiessen de la Subcuenca del río Chico*

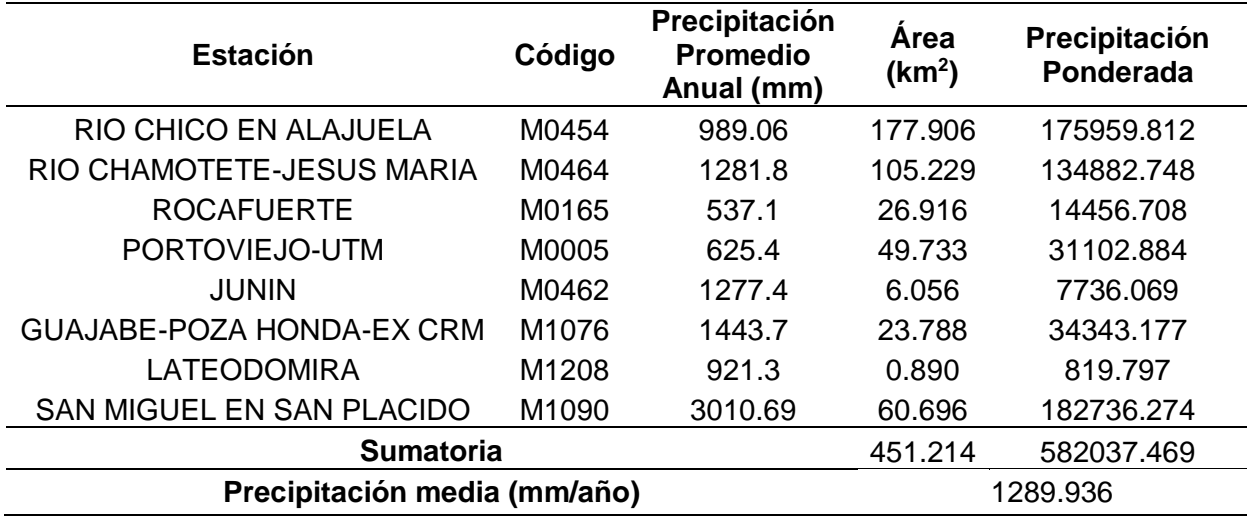

En la Figura 3 se observa los polígonos generados en el área de influencia que tienen las estaciones meteorológicas sobre la subcuenca de estudio.

## **Figura 3**

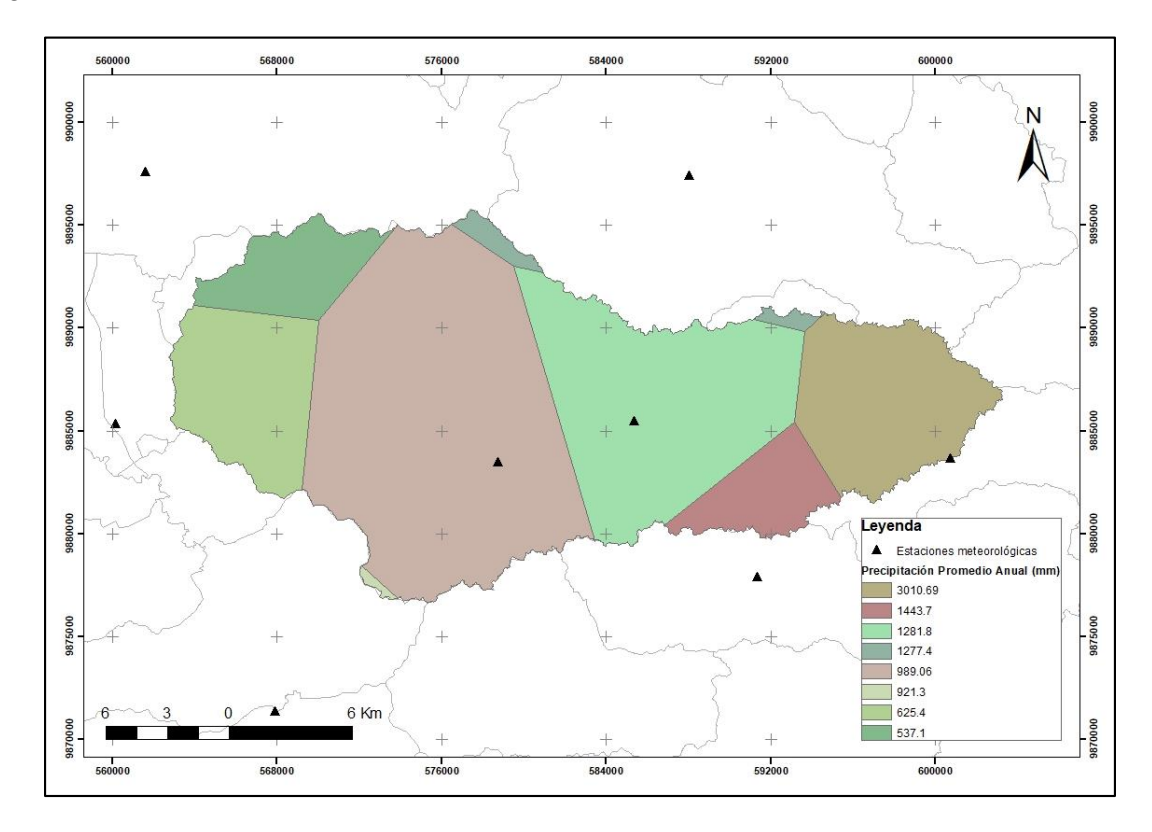

*Polígonos de Thiessen de la Subcuenca del río Chico*

Para el método de Isoyetas se generó curvas isoyéticas, contando como insumo el shape de la subcuenca y el de las estaciones meteorológicas como se muestra en la Tabla 3. Estos datos ayudarán a determinar los valores de precipitación en diferentes zonas y luego se interpolarán para crear las isoyetas. De esta manera, con la función *Spline* de la herramienta *Interpolation*, se generó las isoyetas del área de estudio, tal como se observa en la Figura 4.

Posteriormente, al obtenerse un archivo de formato ráster se realizó una reclasificación con la función *Reclassify*, para reasignar los valores de datos ráster a unos nuevos. Inmediatamente, con el nuevo ráster reclasificado y el ráster de isoyetas, y mediante la función *Zonal Statistics as Table* se generó la tabla que contiene el número de intervalos, la precipitación entre curvas y las áreas entre curvas. Esta función es muy eficaz cuando se necesita un resumen de valores ráster.

# **Figura 4**

*Isoyetas de la Subcuenca del río Chico*

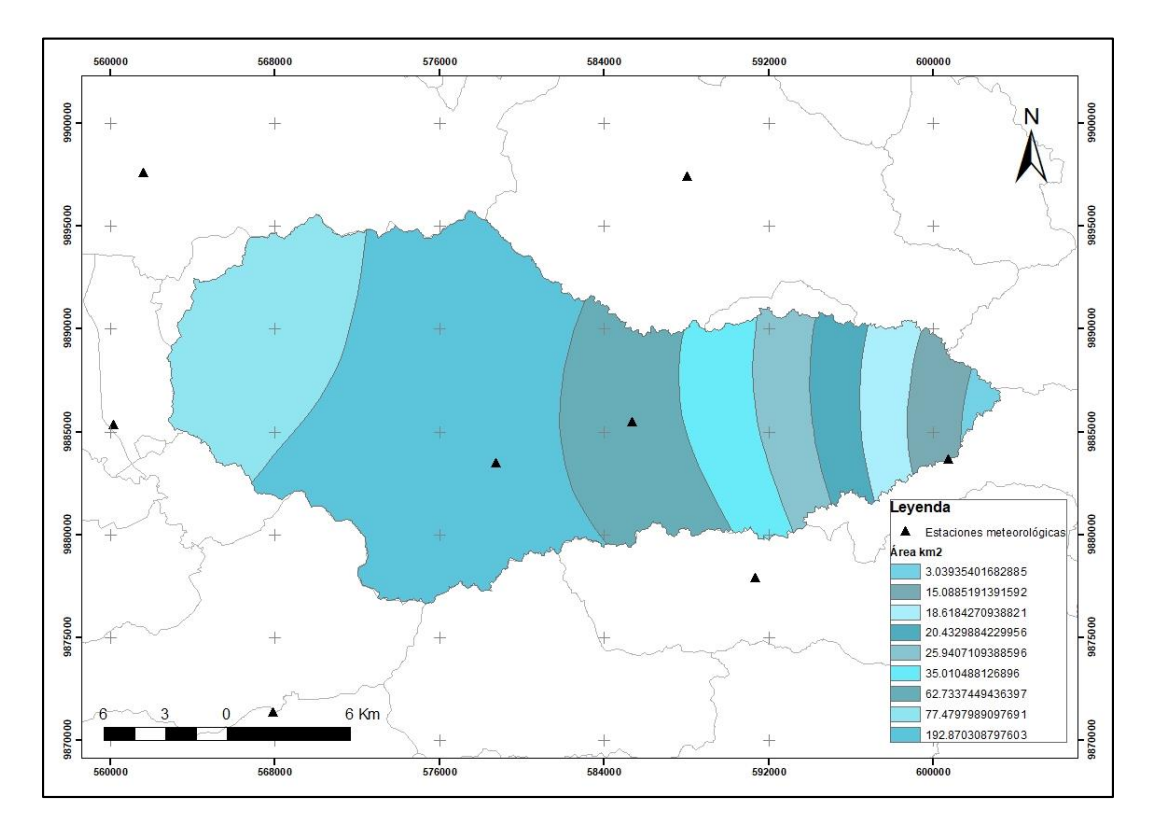

Los datos fueron copiados en una hoja en Excel y se añadió la columna de Precipitación Ponderada que es el resultado de la multiplicación del área y la precipitación media. Finalmente, para determinar la precipitación media se dividió la sumatoria de la precipitación ponderada entre la sumatoria del área de influencia correspondiente a las 8 estaciones como se observa en la Tabla 5.

## **Tabla 5**

*Precipitación media por Isoyetas de la subcuenca del río Chico*

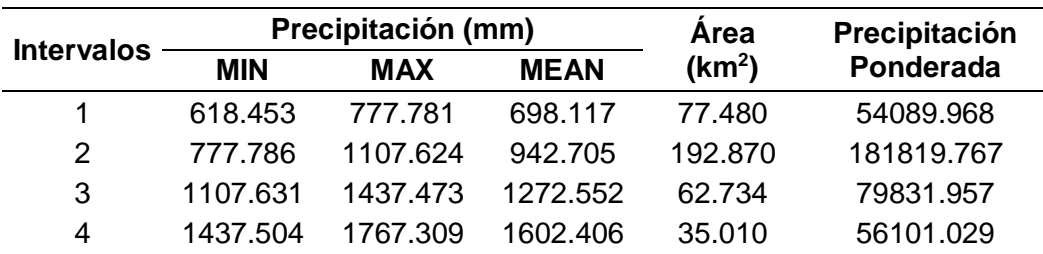

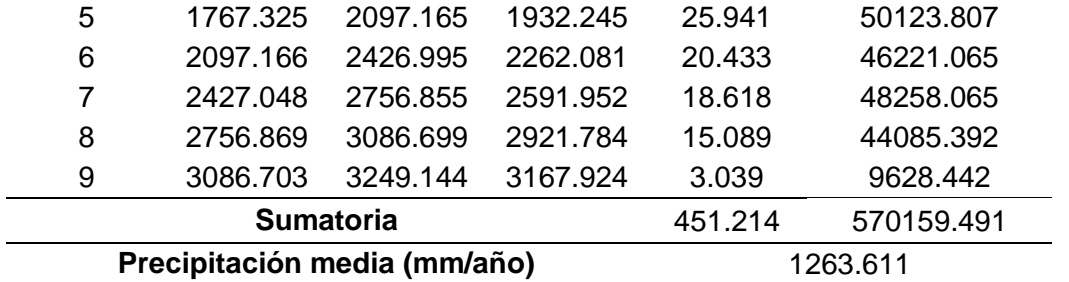

Los resultados obtenidos de la precipitación media anual con la metodología de Polígonos de Thiessen e Isoyetas fueron de 1289.936 mm/año y 1263.611 mm/año, respectivamente. Se evidenció que los resultados de ambas metodologías difieren mínimamente. Sin embargo, para el presente estudio, se eligió el resultado más crítico de precipitación media, ya que de esta manera influirá de manera efectiva en el cálculo del parámetro de caudal máximo y posteriormente en el modelo de inundaciones de la subcuenca en estudio.

El uso del valor crítico de precipitación es fundamental para establecer límites significativos en la gestión del agua, el diseño de infraestructuras y la evaluación de riesgos hidrológicos. Su objetivo principal es facilitar la toma de decisiones fundamentadas y mitigar los impactos adversos relacionados con eventos de precipitación extrema.

## *Número de Curva*

El método del Número de Curva, desarrollado por el Servicio de Conservación de Suelos (Soil Conservation Service - SCS), es una técnica que permite estimar la escorrentía superficial en una cuenca hidrográfica durante una precipitación específica. Este método ofrece un enfoque generalizado y adaptable, lo que lo convierte en una opción óptima para el análisis hidrológico de la subcuenca del río Chico, debido a que, se puede aplicar con facilidad a cualquier región.

Para determinar el número de curva se tuvo como insumo información cartográfica como el Mapa de Cobertura y Uso de Tierra, el Mapa de Textura de Suelo y el Modelo Digital de Elevación de la subcuenca de estudio, tal como se muestra en la Tabla 6 y representado en las Figuras 5, 6 y 7.

# **Tabla 6**

*Información Cartográfica*

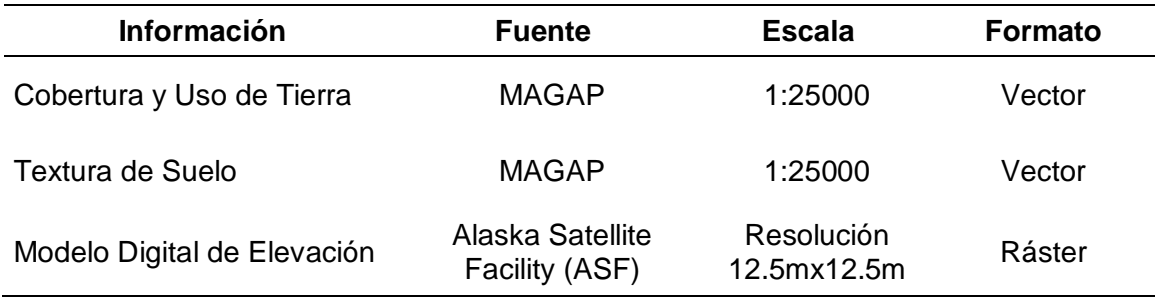

Primeramente, a la cobertura de Textura de Suelo (Ver Figura 5) se le realizó una reclasificación definida por el Soil Conservation Service, en donde se asignó un grupo hidrológico de suelo a cada una de las texturas presentes en el área de estudio. Se tomó como referencia los valores que se muestran en la Tabla 7 y en el siguiente apartado.

## **Tabla 7**

*Grupos Hidrológicos del suelo*

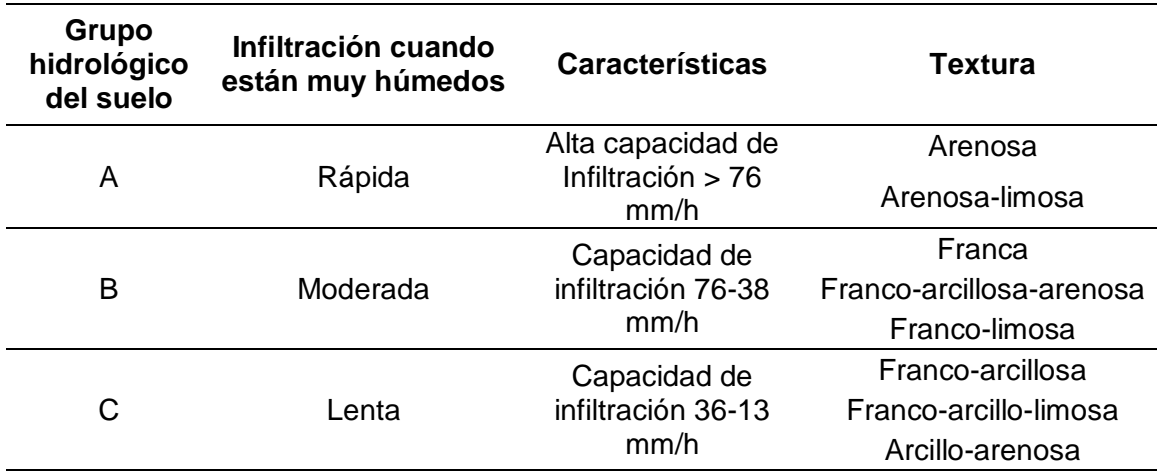

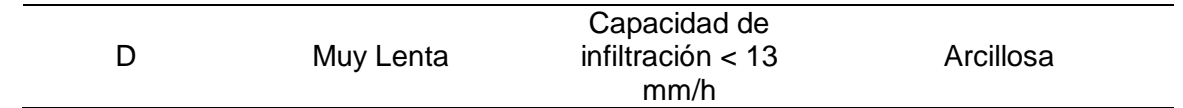

*Nota.* Tomado de (Villegas, 2017) y adaptado de (Chow, Maidment, & Mays, 1994)

Según Chow, Maidment y Mays (1994) es necesario conocer el tipo de suelo de la zona

de estudio, por lo tanto, se definen cuatro grupos:

- Grupo A: Área profunda, suelos profundos depositados por el viento, limos agregados.
- Grupo B: Suelos pocos profundos depositados por el viento, marga arenosa.
- Grupo C: Margas arcillosas, margas arenosas poco profundas, suelos con bajo contenido orgánico y suelos con altos contenidos de arcilla.
- Grupo D: Suelos que expanden significativamente cuando se mojan, arcillas altamente plásticas y ciertos suelos salinos.

# **Figura 5**

*Mapa de Textura del Suelo de la Subcuenca del río Chico*

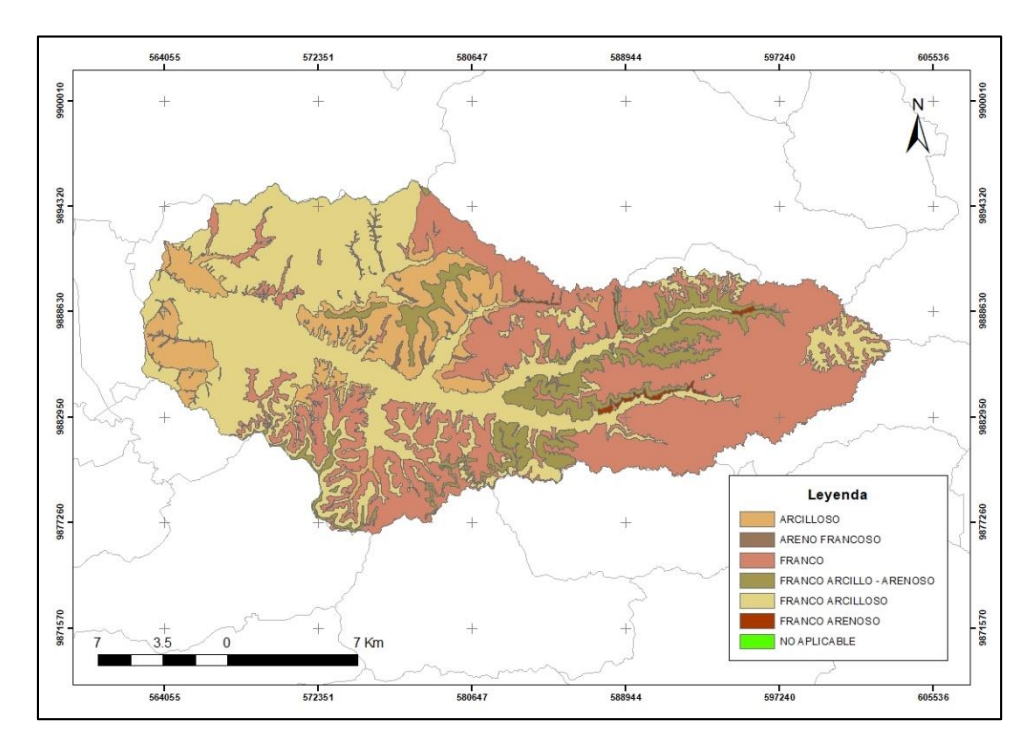

Posteriormente, al shape de cobertura y uso de suelo (Ver Figura 6), se le reclasificó los usos del suelo de acuerdo a los parámetros de la Tabla 8, asignándose a cada uso un código "número" de uso de suelo.

# **Figura 6**

*Mapa de Cobertura y Uso de Tierra de la Subcuenca del río Chico*

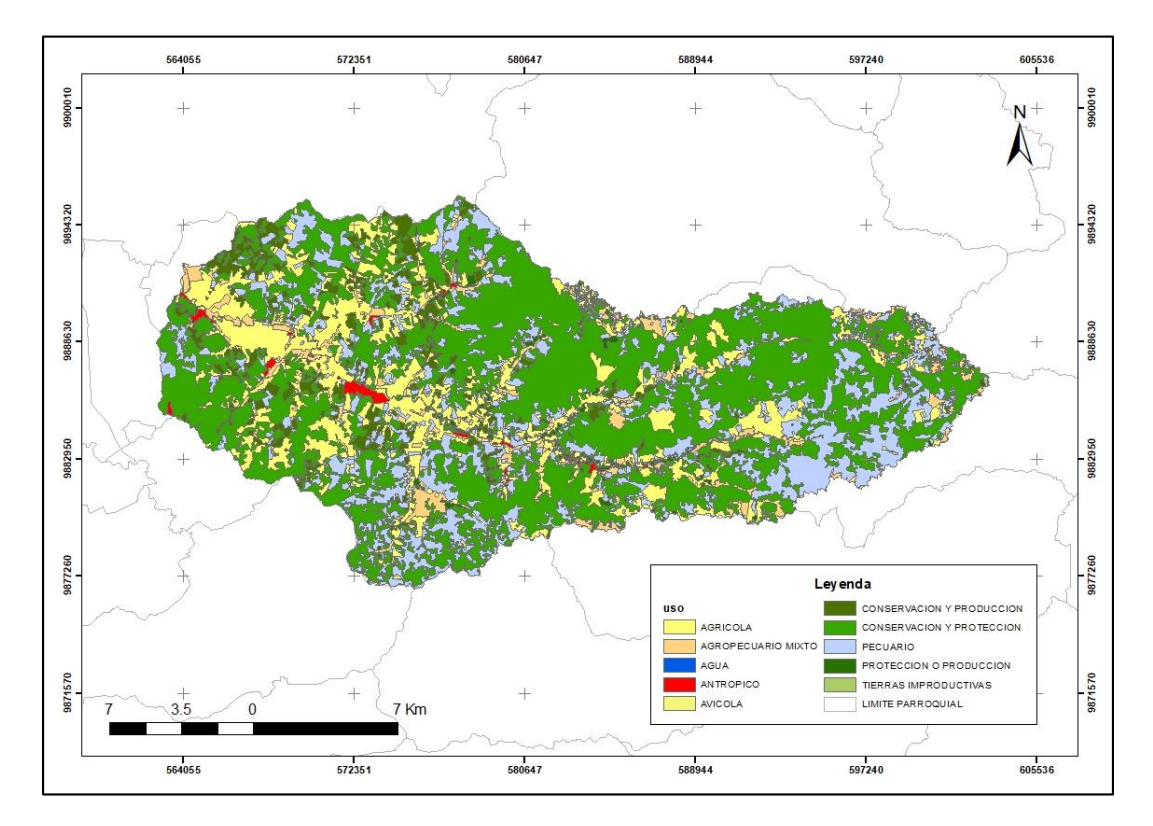

# **Tabla 8**

*Clasificación uso del suelo*

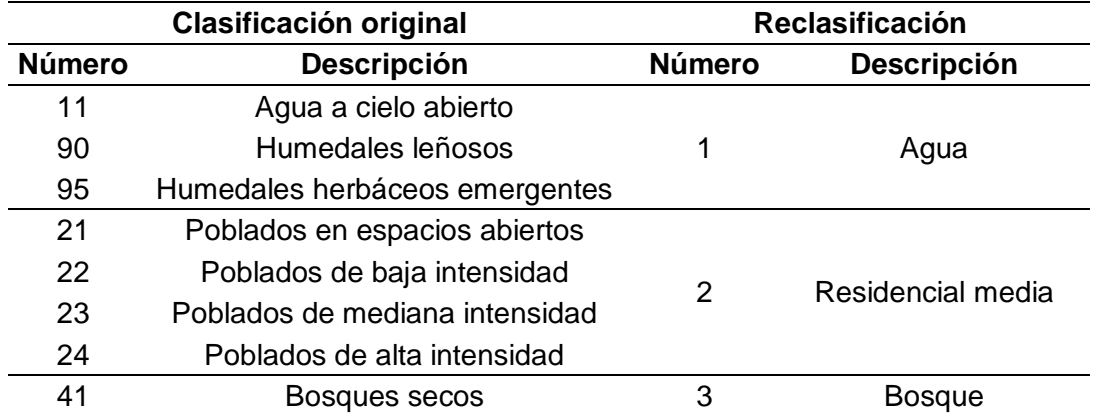

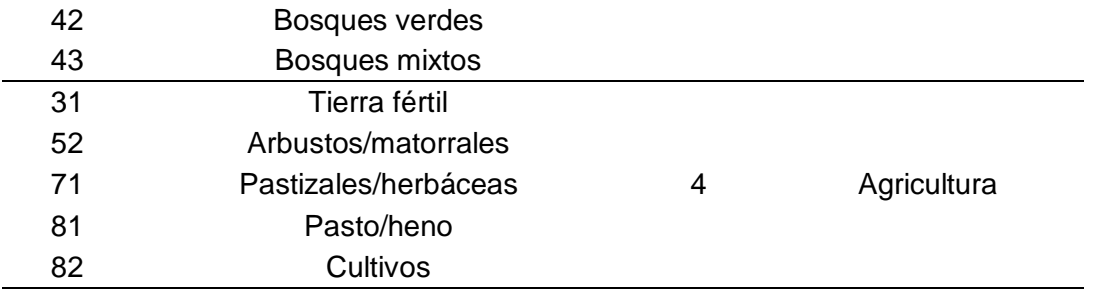

## *Nota.* Tomado de (Villegas, 2017)

Identificados los grupos hidrológicos y asignados los códigos de acuerdo a cada uso del suelo, mediante la función *Intersect* se intersecó ambos shapes, obteniéndose un nuevo archivo shapefile de polígonos, en donde cada polígono contiene una combinación de tipo y uso de suelo en específico.

# **Figura 7**

*Modelo Digital de Elevación de la Subcuenca del río Chico*

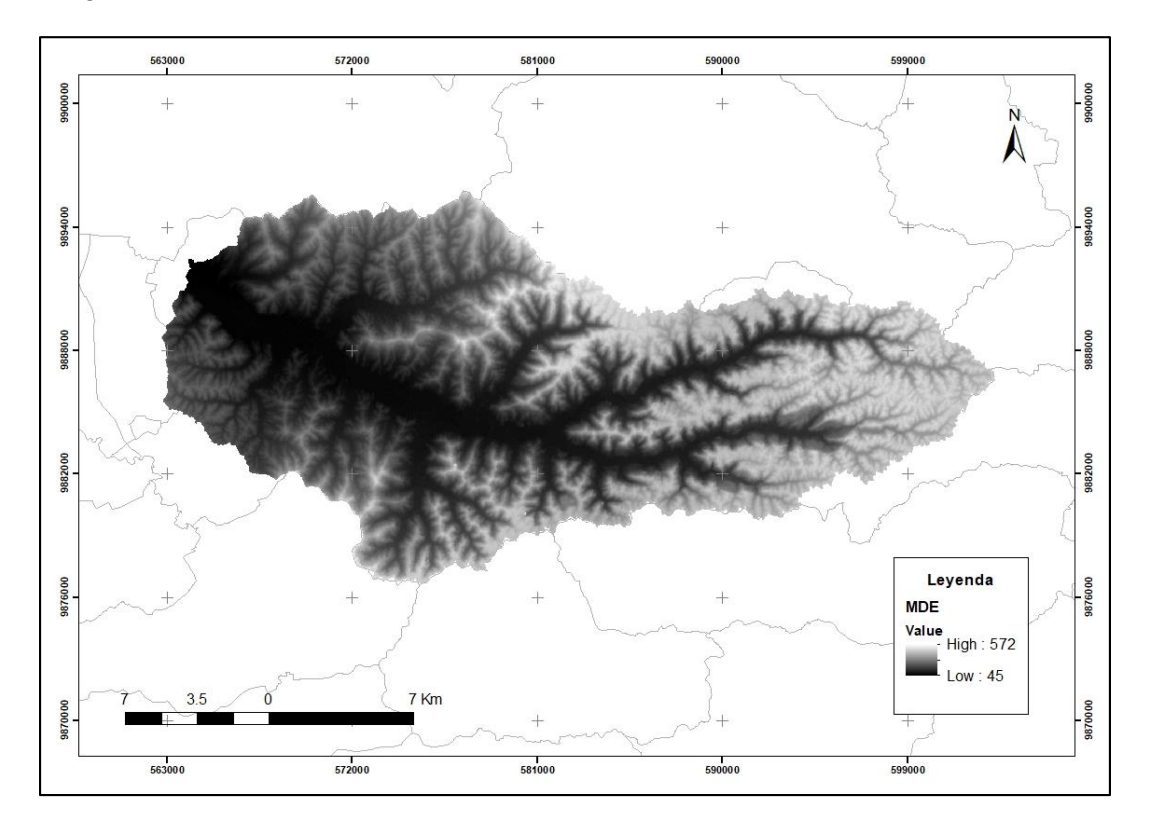

Por consiguiente, se crearon y rellenaron campos en la tabla de atributos del shape creado anteriormente, para poder crear una nueva tabla con los parámetros necesarios, que sirvieron como insumo en la función *Generate CN Grid* de la extensión HEC-GeoHMS de ArcGIS, donde también se ingresó el DEM corregido (Ver Figura 7).

Finalmente, en el shape resultante se muestra el número de curva para cada uno de los polígonos como se muestra en la Figura 8. Este método involucró la asociación de los usos de suelo con los grupos hidrológicos del suelo, lo que resultó en la creación de un Número de Curva para cada combinación.

## **Figura 8**

*Mapa del número de curva en función del uso de suelo y grupo hidrológico del suelo de la Subcuenca del río Chico*

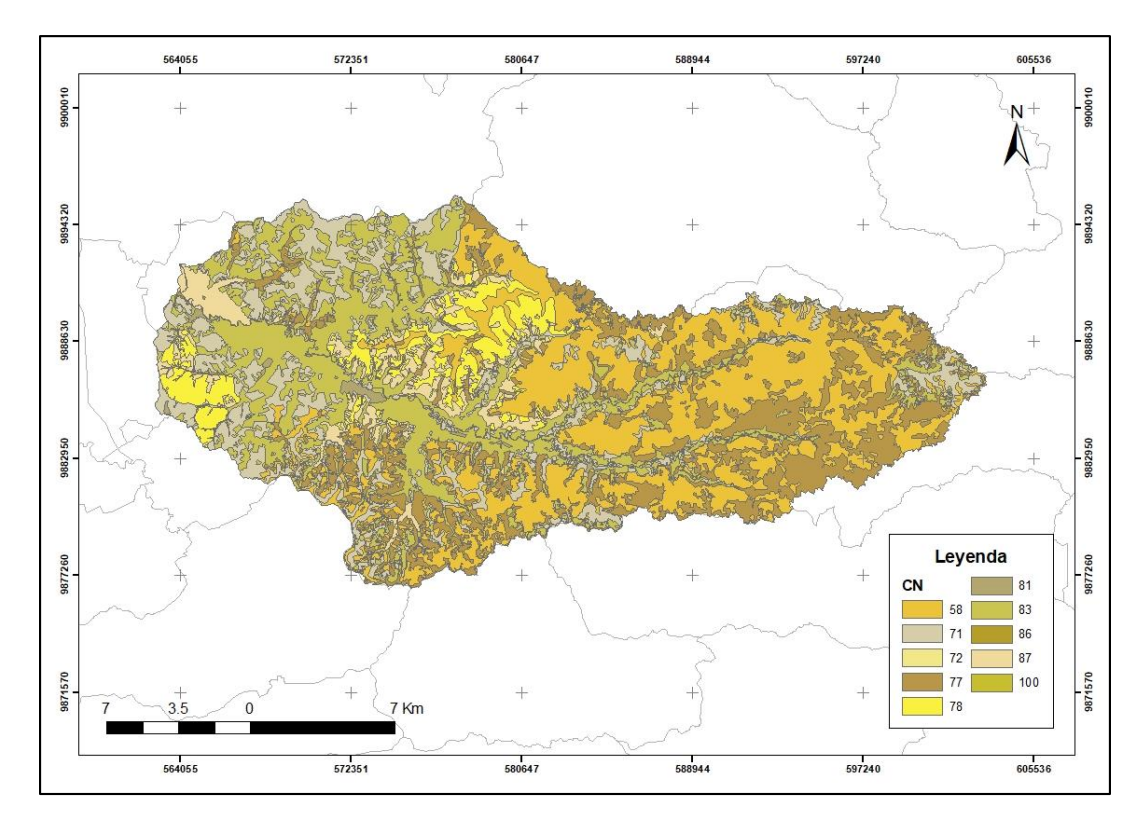

Para determinar el número de curva total de la subcuenca de estudio se tomó los valores de la Tabla 9, multiplicando el valor de CN por su área. Finalmente, se dividió la sumatoria total del CN sobre la sumatoria del área total, obteniéndose como resultado el número de curva total de la zona de estudio.

## **Tabla 9**

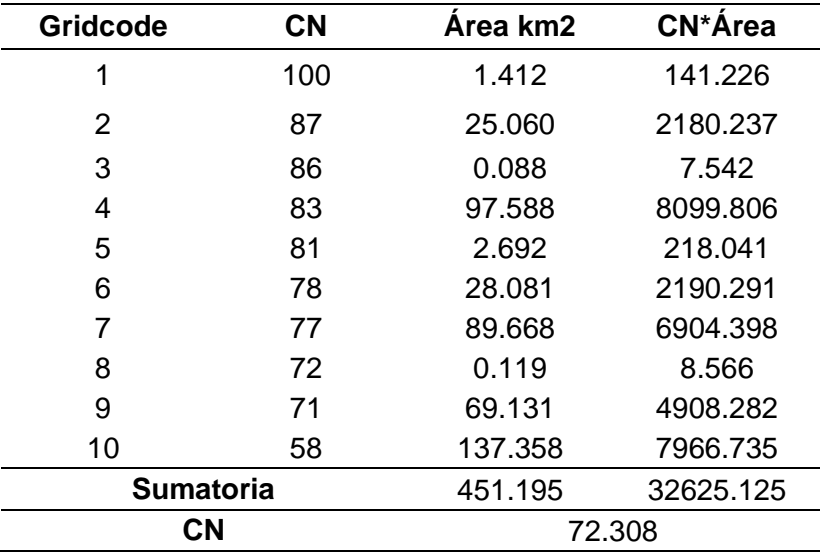

*Número de Curva para la Subcuenca del río Chico*

En resumen, el método del Número de Curva se fundamenta en la evaluación de las propiedades físicas y la capacidad de infiltración del suelo en una cuenca hidrográfica. A cada tipo y uso de suelo dentro de la cuenca se le asignó un número de curva (CN), que representa la capacidad del suelo para infiltrar el agua y generar escorrentía. El número de curva oscila en un rango de 0 a 100, donde 0 indica una capacidad máxima de infiltración y 100 representa una capacidad mínima de infiltración.

Por tanto, el CN determinado en la subcuenca de estudio es 72.308, lo que indica que la mayor parte de la precipitación se convierte en escorrentía y sugiere que el suelo posee una cierta resistencia a la infiltración del agua. Además, este cálculo será utilizado para estimar la cantidad de escorrentía que se producirá durante una precipitación específica.

#### *Tiempo de concentración*

Para el presente estudio se calculó el tiempo de concentración, considerando que, es el tiempo que tarda una gota de agua de lluvia que escurre superficialmente desde el lugar más lejano de la cuenca hidrográfica hasta el punto de salida (Vélez & Botero, 2011). Se representa

mediante la ecuación de retardo SCS, desarrollada por el Soil Conservation Service (SCS), como se muestra a continuación:

$$
tc = \frac{100 * L^{0.8}[(100/CN) - 9]^{0.7}}{1900 * S^{0.5}}
$$
 (3)

Donde:

tc: tiempo de concentración en min

L: longitud hidráulica de la cuenca en ft

CN: número de curva SCS (adimensional)

S: pendiente promedio de la cuenca en %

Para su aplicación, se consideró que la longitud hidráulica de la cuenca es 39.522 km,

la pendiente promedio 37.031% y el número de curva de la subcuenca 72.308.

 $tc =$  $100 * (129663.903)^{0.8}[(1000/72.308) - 9]^{0.7}$ 1900 ∗ 37.0310.5

 $tc = 320.5977$  min = 5.343 h

## *Coeficiente de escorrentía*

El coeficiente de escorrentía es un parámetro hidrológico que se emplea para estimar la cantidad de agua que se desplaza a través de una cuenca en un instante específico. Es un parámetro que representa la fracción de la precipitación que no se infiltra en el suelo ni se evapora, sino que fluye sobre la superficie y se dirige hacia los arroyos y ríos. Cabe mencionar, que no es un factor constante, pues varía de acuerdo a la magnitud de la lluvia y a las condiciones fisiográficas de la cuenca (Díaz & Dávila, 2020).

Según Chow et al. (1994), al coeficiente de escorrentía también se lo puede definir como la relación entre la tasa pico de escorrentía directa y la intensidad promedio de

precipitación en una tormenta. Sin embargo, este último es un parámetro difícil de determinar debido a la alta variabilidad de la intensidad de precipitación.

De esta manera, para determinar el coeficiente de escorrentía se utilizó la ecuación (4), donde relaciona que la escorrentía superficial provocada por un aguacero (Es) puede compararse con la precipitación caída (P) (Martínez de Azagra, 2006).

$$
C = \frac{Es}{P}
$$
 (4)

Donde:

C: coeficiente de escorrentía (adimensional)

Es: escorrentía superficial provocada por un agucero (mm/año)

P: precipitación caída (mm/año)

Para calcular el coeficiente de escorrentía, es importante tener en cuenta diversas abstracciones relacionadas con el proceso de escorrentía, como la intercepción de la precipitación por la vegetación del terreno, el almacenamiento en depresiones superficiales y la infiltración del agua en el suelo (Chow, Maidment, & Mays, 1994).

Por consiguiente, el Soil Conservation Service (SCS) propuso un método para calcular las abstracciones de la precipitación de una tormenta. En vista de que habrá una cierta cantidad de precipitación para la cual no se generará escorrentía.

De esta forma, para su aplicación se basó en el proceso del libro de Chow et al. (1994), donde se especifica que se debe evaluar la hipótesis expuesta por el SCS. La hipótesis consiste en que las relaciones de las dos cantidades reales y las dos cantidades potenciales son iguales, tal como se indica en la siguiente ecuación:

$$
\frac{F_a}{S} = \frac{P_e}{P}
$$
 (5)

Donde:

P: Precipitación total o profundidad de precipitación

Pe: Exceso de precipitación o escorrentía directa

Fa: Profundidad adicional retenida o abstracción continuada

S: Retención potencial máxima

Considerando que es posible que una cierta cantidad de precipitación, llamada abstracción inicial (Ia) de la precipitación total (P), no forme parte del flujo, se expresa mediante la ecuación (6):

$$
P = P - I_a \tag{6}
$$

De esta manera se reemplaza (6) en (5), obteniéndose:

$$
\frac{F_a}{S} = \frac{P_e}{P - I_a} \tag{7}
$$

Por otro lado, del principio de continuidad, se deduce la composición de la precipitación total (P) por medio del análisis tasa de precipitación versus tiempo, tal como se muestra en la siguiente ecuación:

$$
P = P_e + I_a + F_a \tag{8}
$$

Es así que, despejando  $F_a$  de la ecuación (8) y reemplazando en la ecuación (7) se determina Pe. Con la ecuación (9) se calcula la escorrentía directa de una tormenta por el método SCS.

$$
P_e = \frac{(P - I_a)^2}{P - I_a + S} \tag{9}
$$

Con los resultados obtenidos, se desarrolló una relación empírica que consistió en suponer el umbral de escorrentía como un 20% del total de la abstracción potencial, como se expresa a continuación:

$$
I_a = 0.2 * S \tag{10}
$$

Reemplazando la ecuación (10) en (9), se obtiene:

$$
P_e = \frac{(P - 0.2 * S)^2}{P + 0.8 * S} \tag{11}
$$

Se calculó S mediante su relación con el número de curva (CN):

$$
S = \frac{1000}{CN} - 10
$$
 (12)

Donde S se expresó en pulgadas, por tanto, se multiplica por 25.4 que es el factor de conversión de in a mm.

Finalmente, el coeficiente de escorrentía para un agucero se determinó en la ecuación (13).

$$
C=\frac{P_e}{P}
$$
 (13)

O expresado en términos de lluvia e inicial de abstracción o umbral de escorrentía:

$$
C = \frac{(P - I_a)^2}{P^2 + 4 \cdot P \cdot I_a}
$$
 (14)

En la Tabla 10 se muestra los parámetros para el cálculo de escorrentía y el coeficiente de escorrentía para la subcuenca del río Chico.

## **Tabla 10**

*Calculo de coeficiente de escorrentía con el Método SCS para abstracciones*

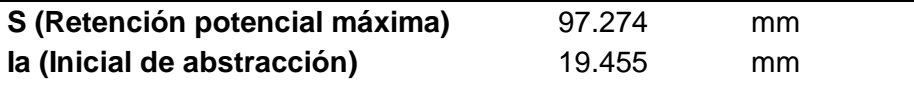

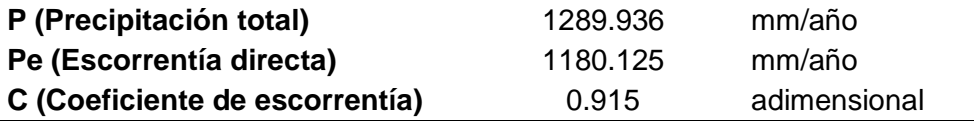

## *Determinación de caudales máximos*

El cálculo del caudal máximo para diferentes períodos de retorno, es fundamental para elaborar mapas de inundación o crecidas, por lo que, en el presente estudio se determinó este parámetro mediante el uso del software HEC-HMS, programa que está diseñado para simular los procesos hidrológicos. De esta forma, el software permitió realizar un modelo hidrológico, que generó hidrogramas de caudales máximos, para una tormenta de 5.34 h.

Para la aplicación del modelo hidrológico se utilizaron cuatro de sus principales componentes:

- Modelo de la Cuenca (Basin Model).
- Series de Datos Instantáneos (Time Series Data).
- El Modelo Meteorológico (Meteorologic Model).
- Especificaciones de control (Control Especifications).

**Modelo de la cuenca.** El modelo de la cuenca se utiliza para representar la parte física de la cuenca, es decir, los parámetros morfológicos necesarios para la simulación hidrológica. Por lo tanto, para la determinación de caudales se utilizó el elemento hidrológico *Subbasin*.

En HEC-HMS se creó un nuevo proyecto, en la herramienta *Components* se escogió *Basin Model Manager* y se cargó el shape de ríos de la zona de estudio y el shape de la subcuenca río Chico. Posteriormente, ingresamos el área de la cuenca en los parámetros correspondientes y escogemos el método a utilizarse como se observa en la Figura 9; para pérdidas de precipitación se escogió el método de Número de Curva (CN) del SCS y para la transformación de lluvia-escurrimiento el método Hidrograma Unitario del SCS.

# **Figura 9**

*Modelo de la subcuenca, Subbasin y métodos en HEC-HMS*

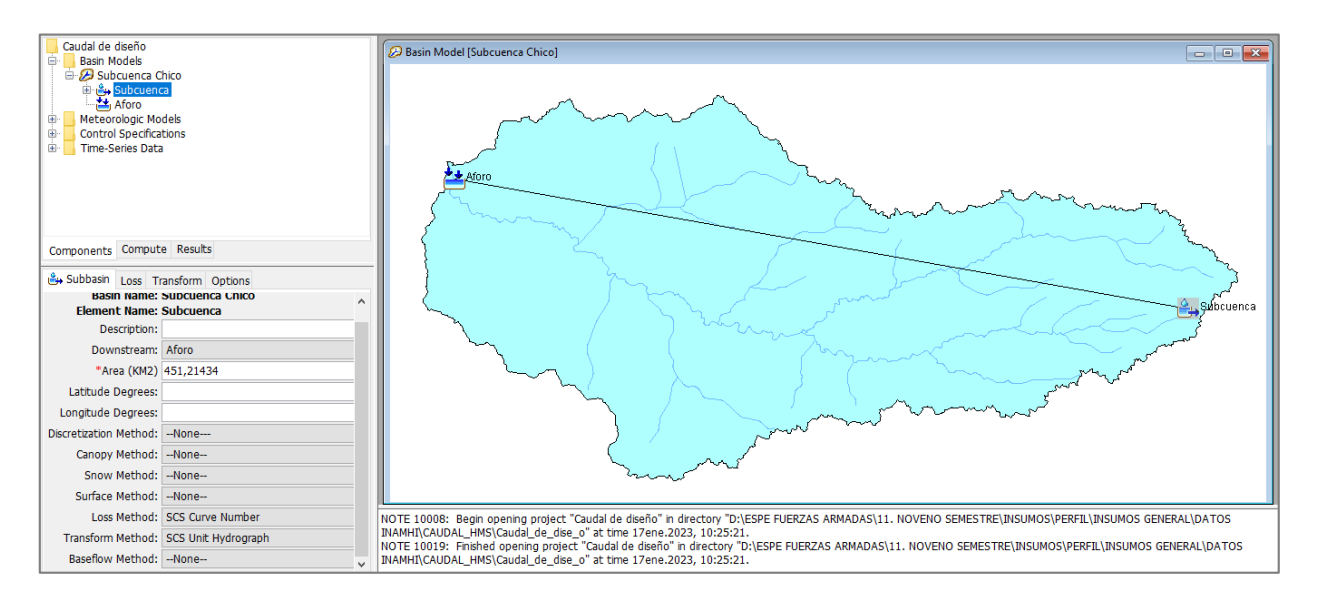

En la pestaña *Loss*, se ingresó los datos de Número de Curva (CN) e Inicial de Abstracción (Ia) que se calculó en el anterior apartado. Seguidamente, para el programa en el método del hidrograma unitario SCS en la pestaña *Transform,* se selecciona el parámetro para su aplicación que es el Lag-Time o tiempo de retardo (tp), el cual se calcula con la siguiente expresión:

$$
tp = 0.6 * Tc \tag{15}
$$

Donde:

tp: Tiempo de retardo

Tc: Tiempo de concentración

Este cálculo se realizó, debido a que los hidrogramas unitarios de cuencas rurales grandes y pequeñas indican un tiempo de retardo tp≃0.6Tc (SNET, 2009).

**Modelo Meteorológico.** El modelo meteorológico se introduce en el programa de forma similar al modelo de la cuenca, por tanto, con la herramienta *Components* seleccionamos *Metereologic Model Manager* y se escoge en *Precipitation* el modelo a utilizarse.

Se utilizó el método del hietograma especificado *"Specified Hyetograph"*, que consiste en aplicar un hietograma definido a un elemento específico de la subcuenca. Para su correcta aplicación se deben conocer las intensidades de precipitación y los hietogramas de la zona de estudio para diferentes períodos de retorno.

Por tanto, primero se determinó el hietograma de la subcuenca, aplicando el método de bloque alterno, siendo una forma simple para desarrollar un hietograma de diseño mediante una curva de intensidad-duración-frecuencia. En este caso, se utilizó las curvas IDF elaboradas por el Instituto Nacional de Meteorología e Hidrología INAMHI (2019), el cual desarrolló ecuaciones para el cálculo de intensidades máximas de precipitación en diferentes estaciones meteorológicas del Ecuador .

#### **Tabla 11**

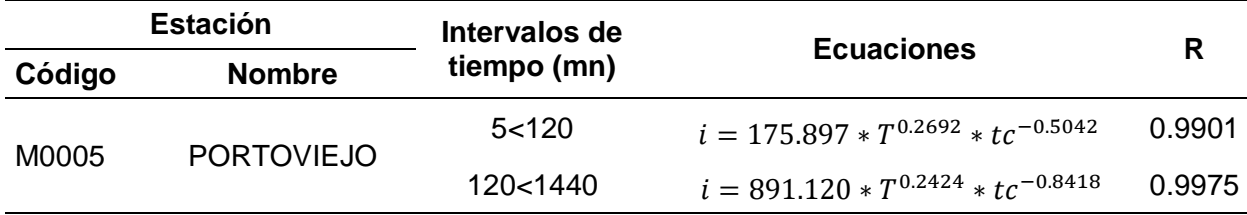

*Ecuaciones de intensidad de duración-frecuencia para la estación M0005*

*Nota.* Tomado de Determinación de Ecuaciones para el Cálculo de Intensidades Máximas de Precipitación, (INAMHI, 2019)

Para la subcuenca del río Chico, se utilizó la estación Portoviejo M0005, debido a que es la más cercana a la zona de influencia y por la falta de información de otras estaciones. Por consiguiente, al calcular la intensidad duración-frecuencia (ID<sub>TR</sub>) se aplicaron ecuaciones que

dependen del período de retorno (T) y el tiempo de concentración o intervalo de tiempo (tc). En la Tabla 11 se muestra las ecuaciones de ID $_{TR}$  para la estación de Portoviejo.

Al realizar la modelación de lluvia en la elaboración del hietograma se impuso un intervalo constante de tiempo. Y considerando que el Tc de la subcuenca es de 320.59 mn, se realizó con intervalos de 15 mn calculando la precipitación para cada intervalo.

El método de bloques alternos se empleó para analizar los patrones de precipitación en una región geográfica específica utilizando el hietograma de precipitación. Esta técnica implica dividir un período de tiempo en bloques o períodos de duración uniforme, y se emplea para determinar la frecuencia e intensidad de las precipitaciones durante dichos bloques.

Es así que, para calcular los valores de intensidad se utilizaron las ecuaciones de la Tabla 11 de acuerdo al intervalo de tiempo o duración que corresponda. Por otro lado, para la determinación de los demás parámetros se utilizó la metodología desarrollada por el Instituto de Hidrología, Meteorología y Estudios Ambientales de Colombia (IDEAM) y se basa en el análisis de la relación entre la precipitación y la altitud en una cuenca (Melo, 2018).

A continuación, en la Tabla 12 y Figura 10 se muestra el hietograma de precipitación de diseño para un tiempo de retorno de 2 años, en el que especifica la profundidad de precipitación que ocurre en 21 intervalos de tiempo sucesivos de duración, a partir de valores puntuales de precipitación.

#### **Tabla 12**

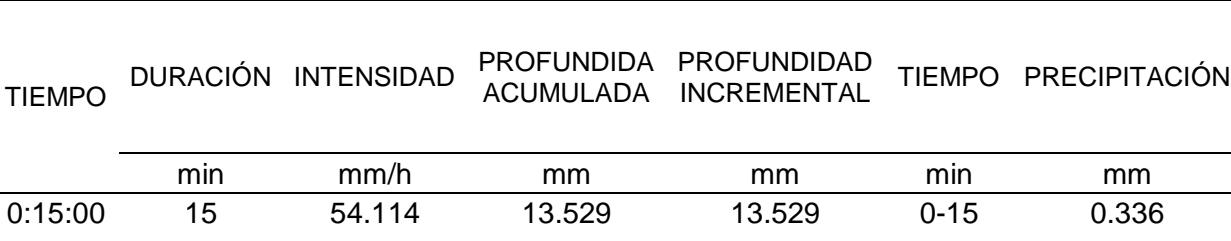

*Hietograma de precipitación de diseño para un tiempo de retorno de 2 años*

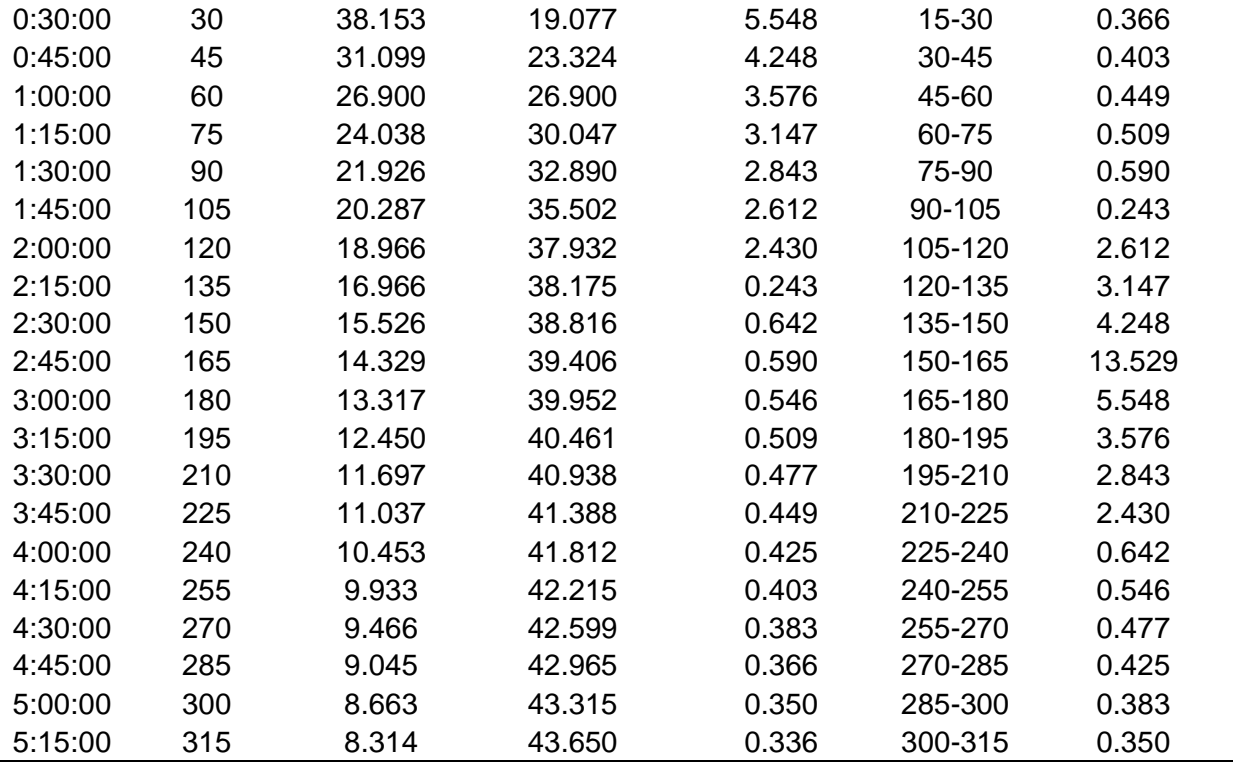

## **Figura 10**

*Hietograma de precipitación de diseño para un tiempo de retorno de 2 años*

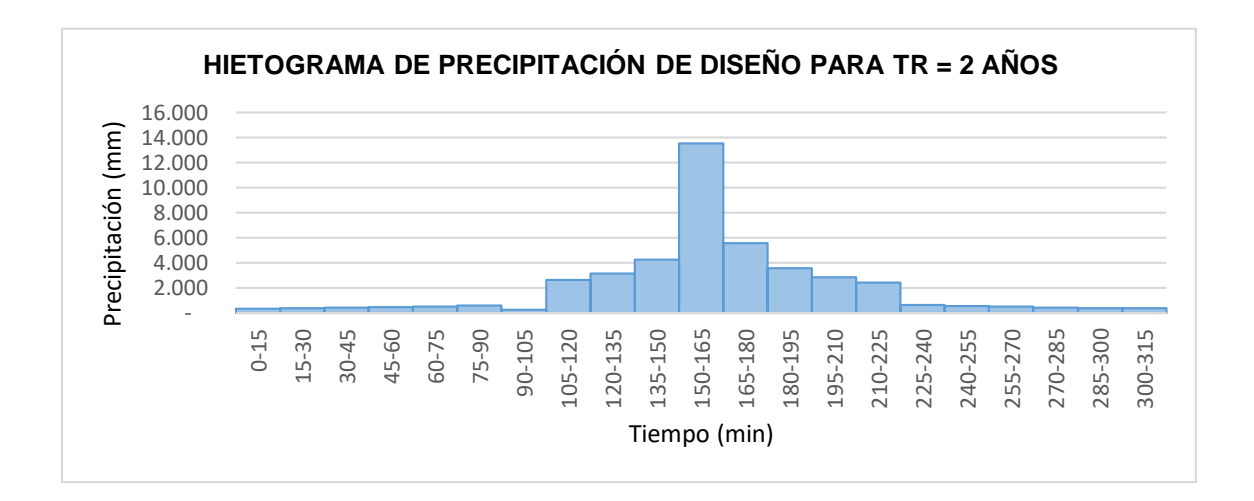

La Tabla 13 representa el hietograma de precipitación de diseño para un tiempo de retorno de 5 años, en el que especifica la profundidad de precipitación que ocurre en 21 intervalos de tiempo sucesivos de duración de 15 minutos.

En la Figura 11 se observa el hietograma en una relación precipitación versus tiempo,

en cual se representa sus picos altos y bajos.

# **Tabla 13**

*Hietograma de precipitación de diseño para un tiempo de retorno de 5 años*

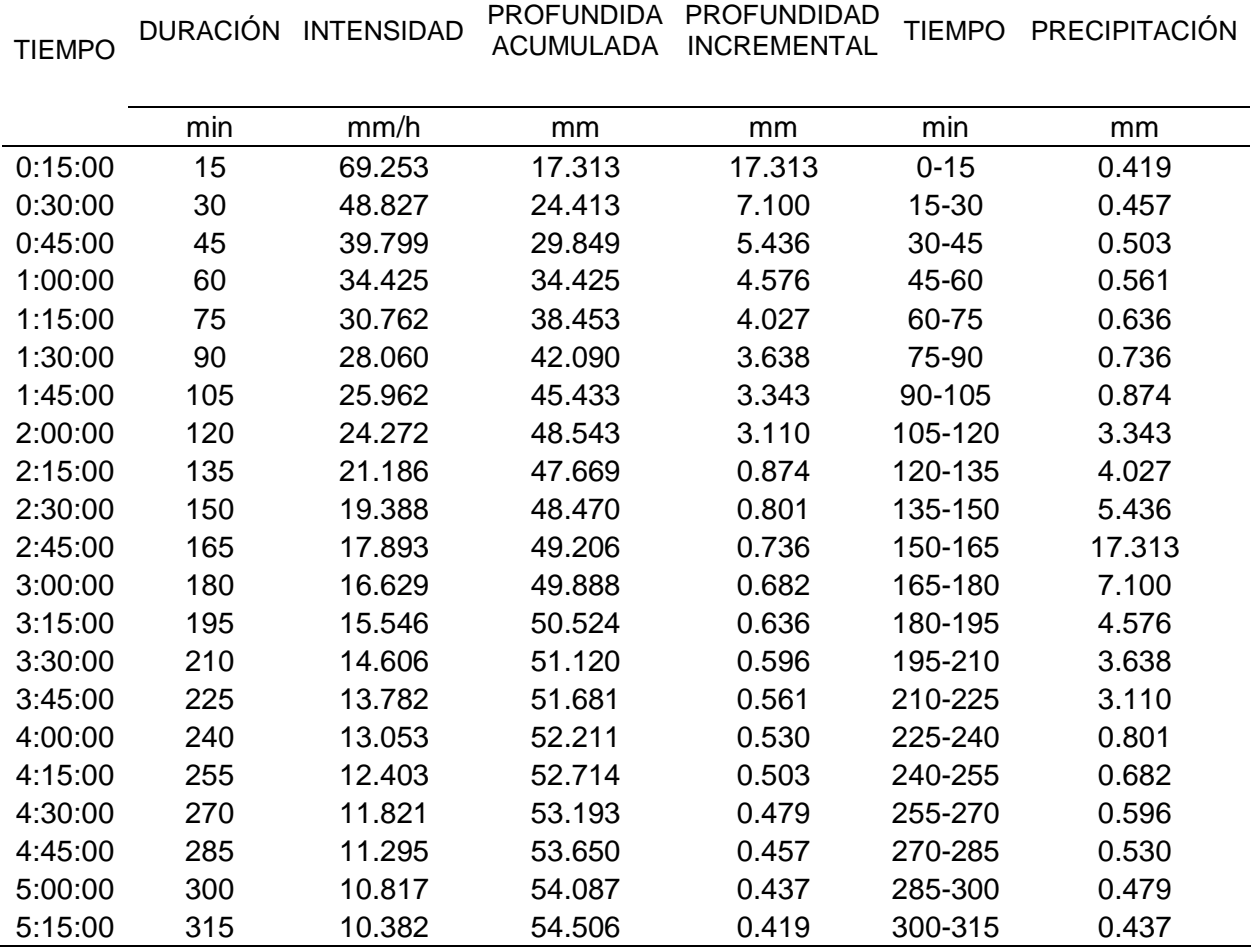
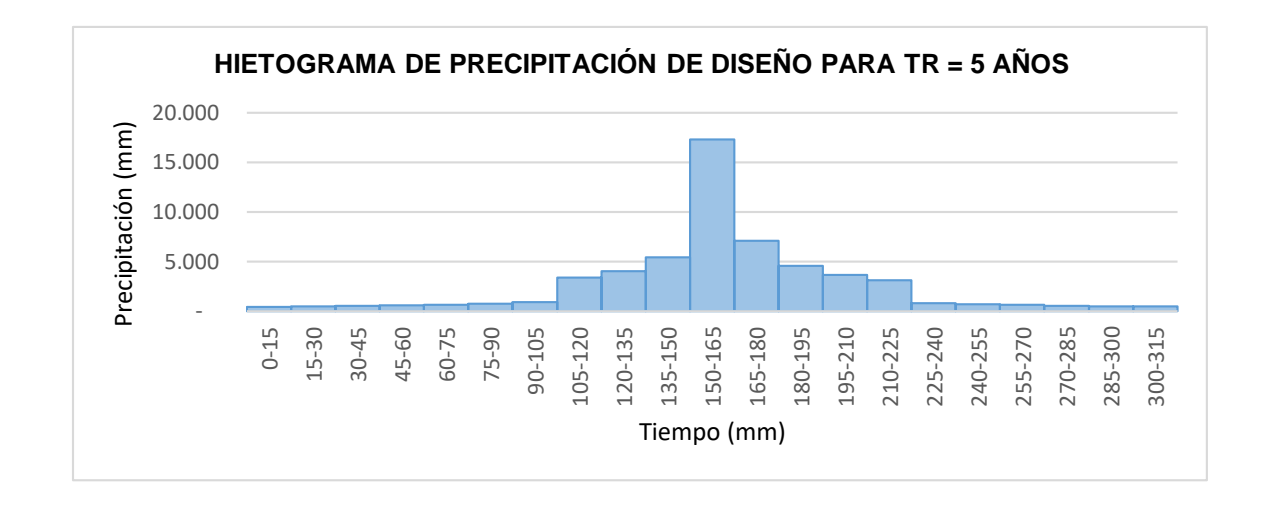

*Hietograma de precipitación de diseño para un tiempo de retorno de 5 años*

En la Tabla 14 y Figura 12 se muestra el hietograma de precipitación de diseño para un

tiempo de retorno de 10 años, en el que especifica la profundidad de precipitación que ocurre

en 21 intervalos de tiempo sucesivos de duración, a partir de valores puntuales de

precipitación.

# **Tabla 14**

*Hietograma de precipitación de diseño para un tiempo de retorno de 10 años*

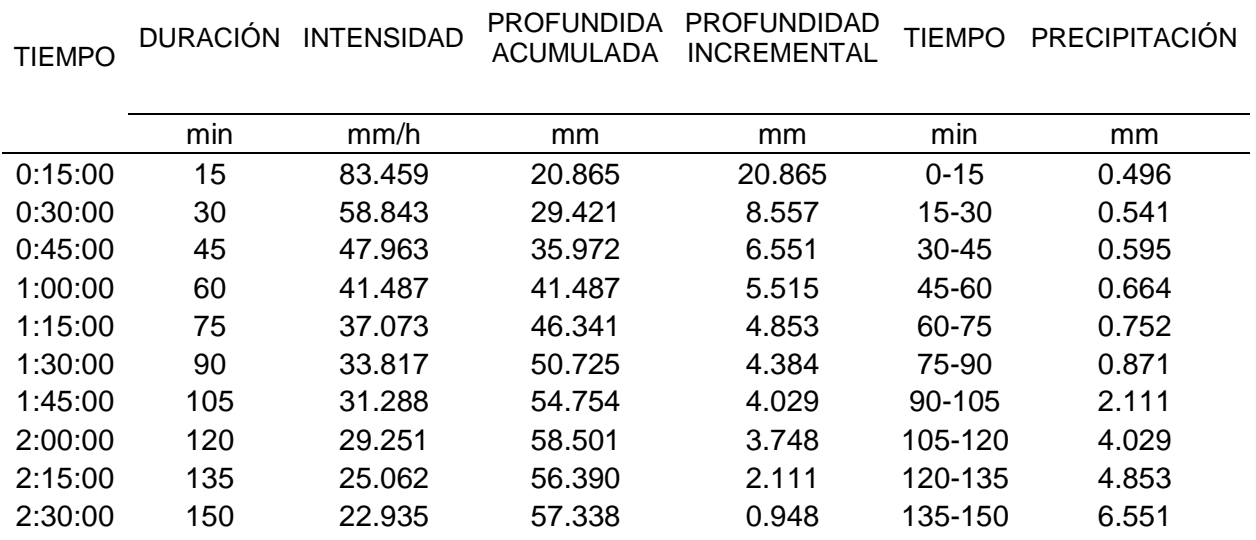

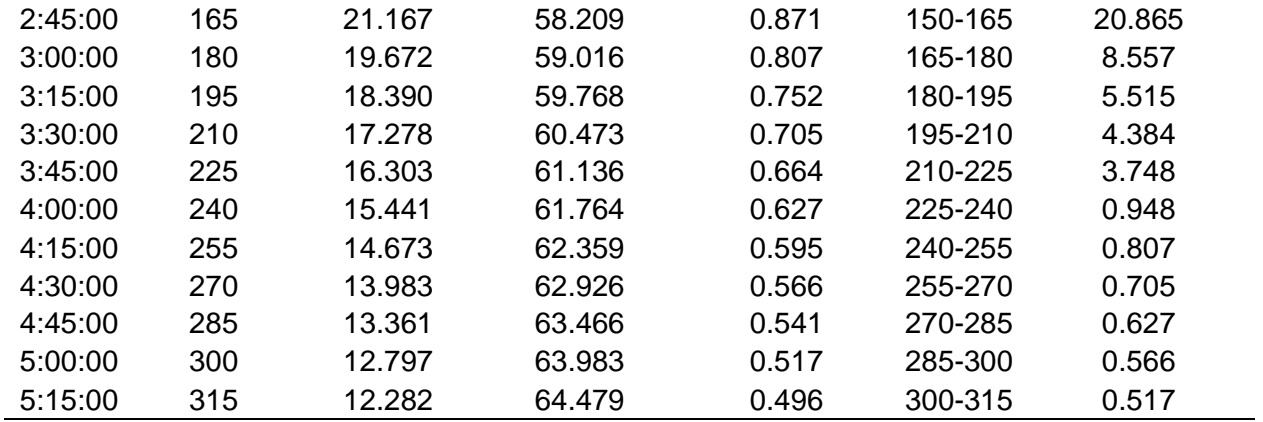

*Hietograma de precipitación de diseño para un tiempo de retorno de 10 años*

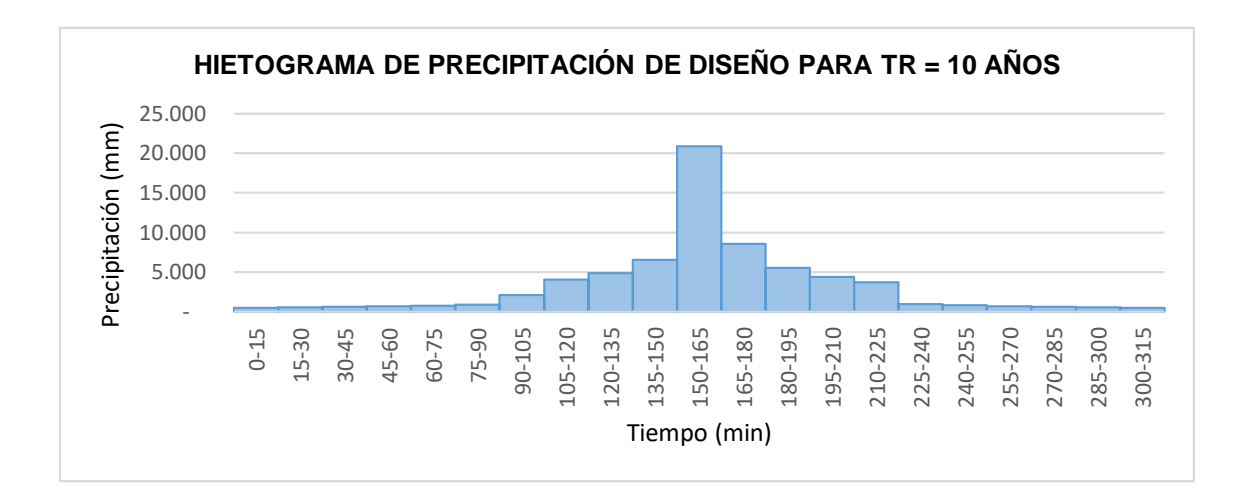

En la Tabla 15 y Figura 13 se muestra el hietograma de precipitación de diseño para un tiempo de retorno de 25 años, en el que especifica la profundidad de precipitación que ocurre en 21 intervalos de tiempo sucesivos de duración, a partir de valores puntuales de precipitación.

# **Tabla 15**

*Hietograma de precipitación de diseño para un tiempo de retorno de 25 años*

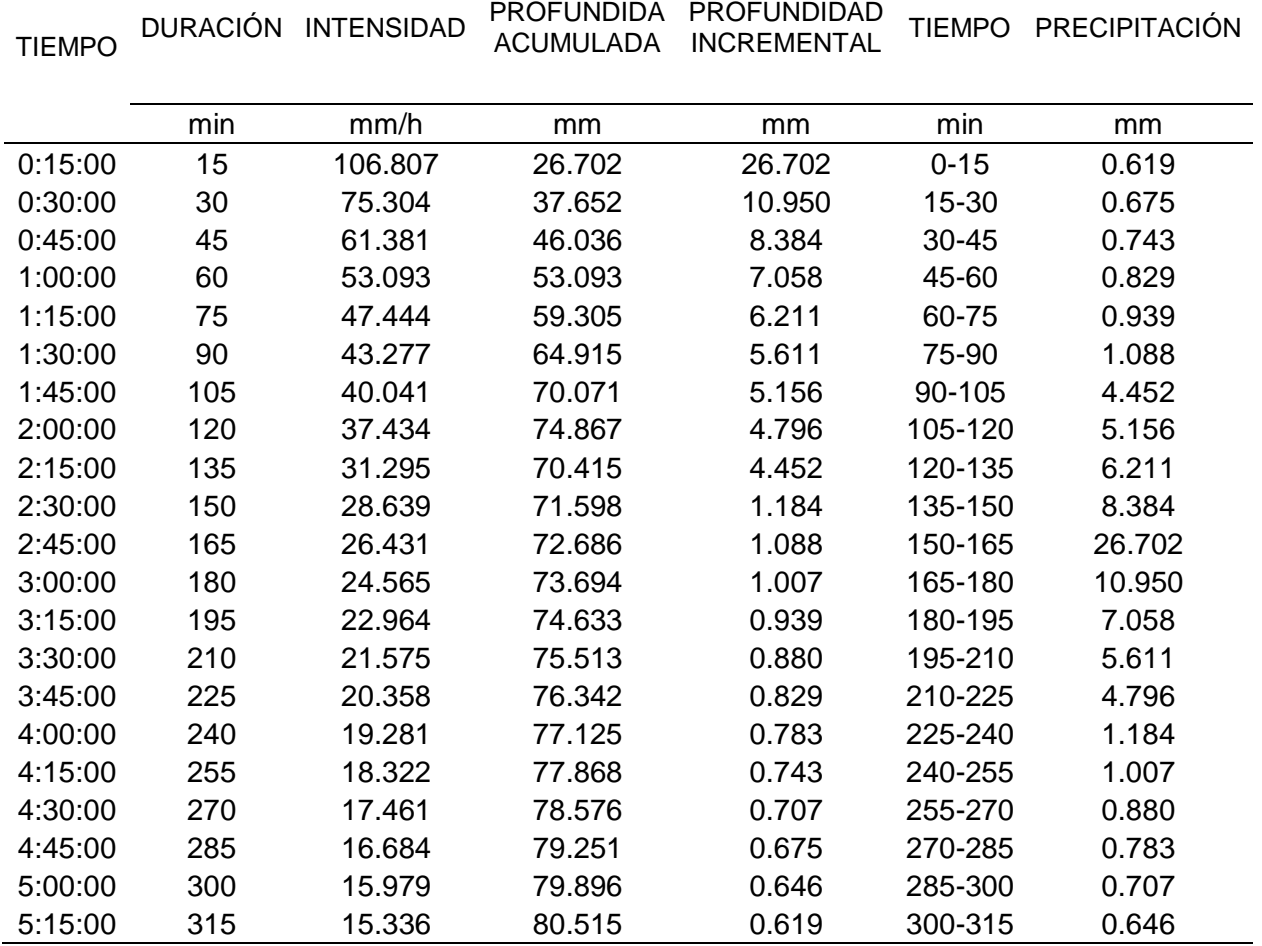

*Hietograma de precipitación de diseño para un tiempo de retorno de 25 años*

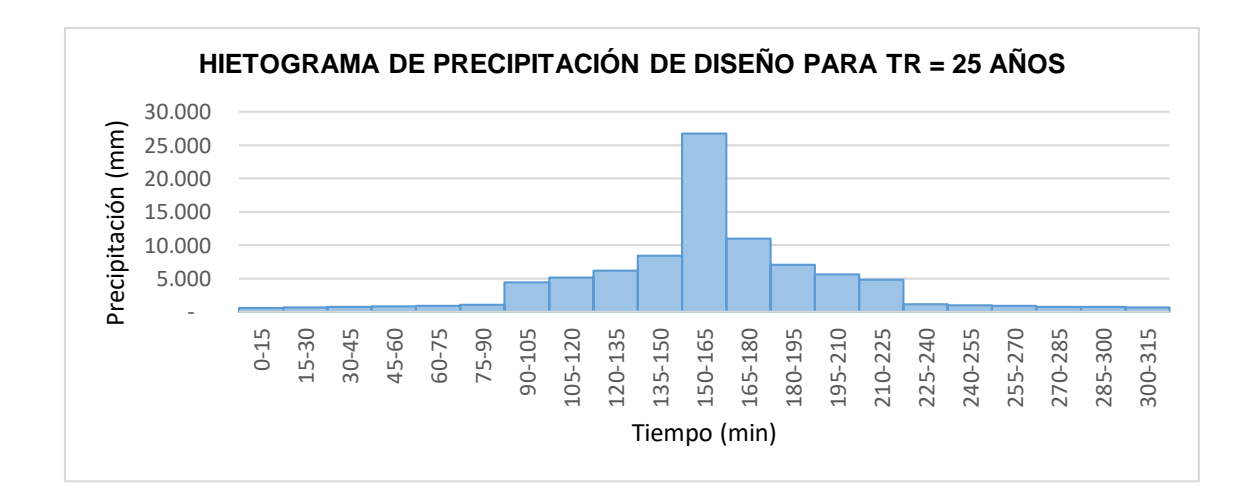

La Tabla 16 y Figura 14 se representa los hietogramas de precipitación de diseño para

un tiempo de retorno de 50 años, en los que especifica la profundidad de precipitación que

ocurre en 21 intervalos de tiempo sucesivos de duración de 15 minutos.

En la Figura 14 se observa el hietograma en una relación precipitación versus tiempo, en cual se representa sus picos altos y bajos en un período de retorno de 50 años.

# **Tabla 16**

*Hietograma de precipitación de diseño para un tiempo de retorno de 50 años*

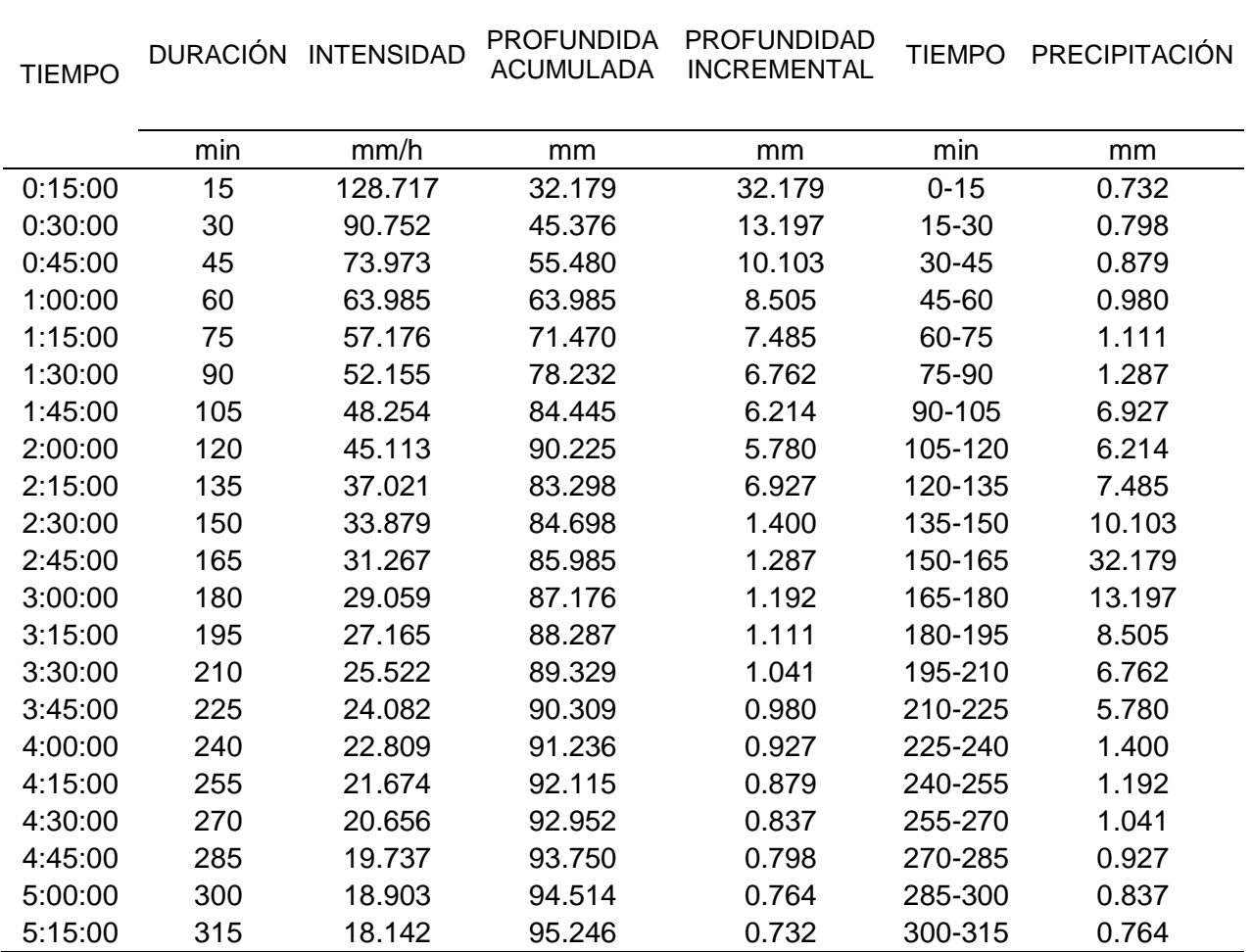

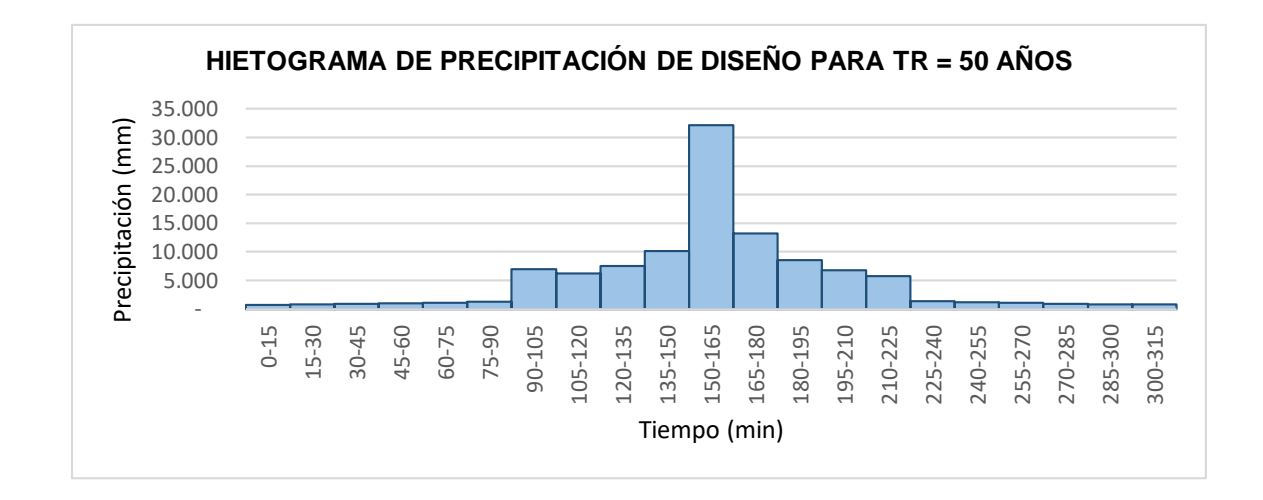

*Hietograma de precipitación de diseño para un tiempo de retorno de 50 años*

**Series de Datos Instantáneos.** Una vez elaborados los hietogramas para cada período de retorno se escogió el comando "Time Series Data"; función que permite importar y manejar series de tiempo de datos meteorológicos y de caudal para utilizarlos en el modelado hidrológico. En el comando antes descrito, se seleccionó la herramienta *Components* y se ingresó en *Time-Series Gage* el tipo de entrada "manual", las unidades en "acumulado en milímetros" y en el tiempo de intervalo se colocó "00:15" minutos. Finalmente, se ingresó los datos de precipitación calculadas a partir de las curvas IDF en la pestaña *Table*.

**Especificaciones de control.** En las especificaciones de control se estableció la fecha y hora del inicio y término del cómputo del modelo, y el intervalo de tiempo del mismo para los tiempos de retorno de 2, 5, 10, 25 y 50 años.

Una vez realizado los cuatro modelos fundamentales se precede a correr el programa, esto se realiza escogiendo la herramienta *Compute* en la función *Simulation Run* y se obtiene los resultados de caudal máximo para cada período de retorno en la pestaña *Results* en *Global Summary*. De la misma forma, se obtuvo los hidrogramas para cada uno de los períodos correspondientes.

#### **Modelamiento Hidráulico**

Para la modelación hidráulica se utilizaron los hidrogramas resultantes de la modelación hidrológica en función del período de retorno del caudal pico en un punto de control del modelo hidráulico, situado aguas abajo del modelo mismo.

La modelación fue desarrollada en el software HEC-RAS (Hydrologic Engineering Center's), permitiendo simular el comportamiento del agua en un cuerpo de agua, en este caso de estudio, el río Chico, siendo un método eficaz para evaluar el riesgo a inundaciones y estabilidad del cauce.

Primeramente, se creó el proyecto y se asignó la dirección en el que se va a guardar el proyecto, el nombre y la unidad de medida. Luego, en la herramienta gráfica RAS Mapper en la opción *Project* | *Set Projection* se cargó el shape de la Parroquia Abdón Calderón proporcionada por el GAD del cantón Portoviejo, para definir el sistema de coordenadas WGS\_1984\_27S.

Continuando en la tabla de contenidos, en la función *Terrains* se escogió la opción *Create a New RAS Terrain* y se cargó el DEM del área de estudio, obteniéndose una nueva capa de terreno que ayudó para el cálculo de la geometría del cauce. Seguidamente, se creó la capa Land Cover, seleccionando en el menú *Map Layers | Create New RAS Layer | Land Cover Layer,* y en la ventana desplegada se importó el shape de Cobertura y Uso de Suelo de la parroquia con los valores de coeficiente de rugosidad de Manning definidos previamente.

#### *Coeficiente de Rugosidad*

El coeficiente de rugosidad de Manning se define como el índice que determina la resistencia de un flujo en un canal (Araya, González, & Jiménez, 2018). Es decir, es una medida de la textura o aspereza de una superficie y se expresa como un número adimensional que varía entre 0,001 (superficies muy lisas) y 0,1 (superficies muy rugosas).

Continuando con el proceso y añadido el shape, se agregó un nuevo campo llamado "Manning's n" para incluir el nuevo campo de datos y asignar los valores al tipo de datos RAS Mapper. Estos valores se definieron en base a la información propuesta por la Base de Datos Nacional de Cobertura Terrestre (NLCD) y el USGS, para varios tipos de cobertura como se observa en la Tabla 17.

### **Tabla 17**

*Ejemplos de valores n de Manning para varios tipos de cobertura terrestre del NLCD*

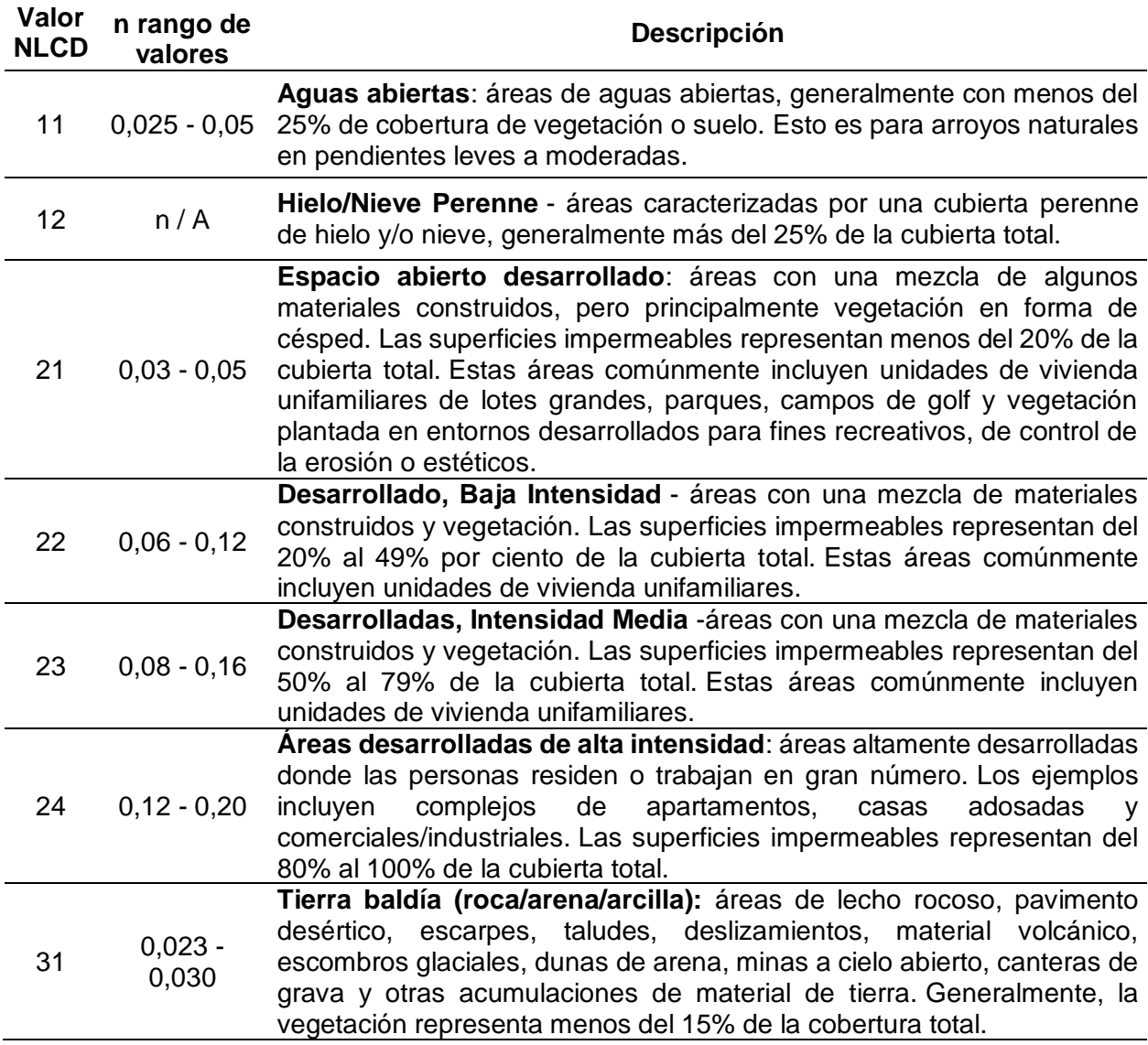

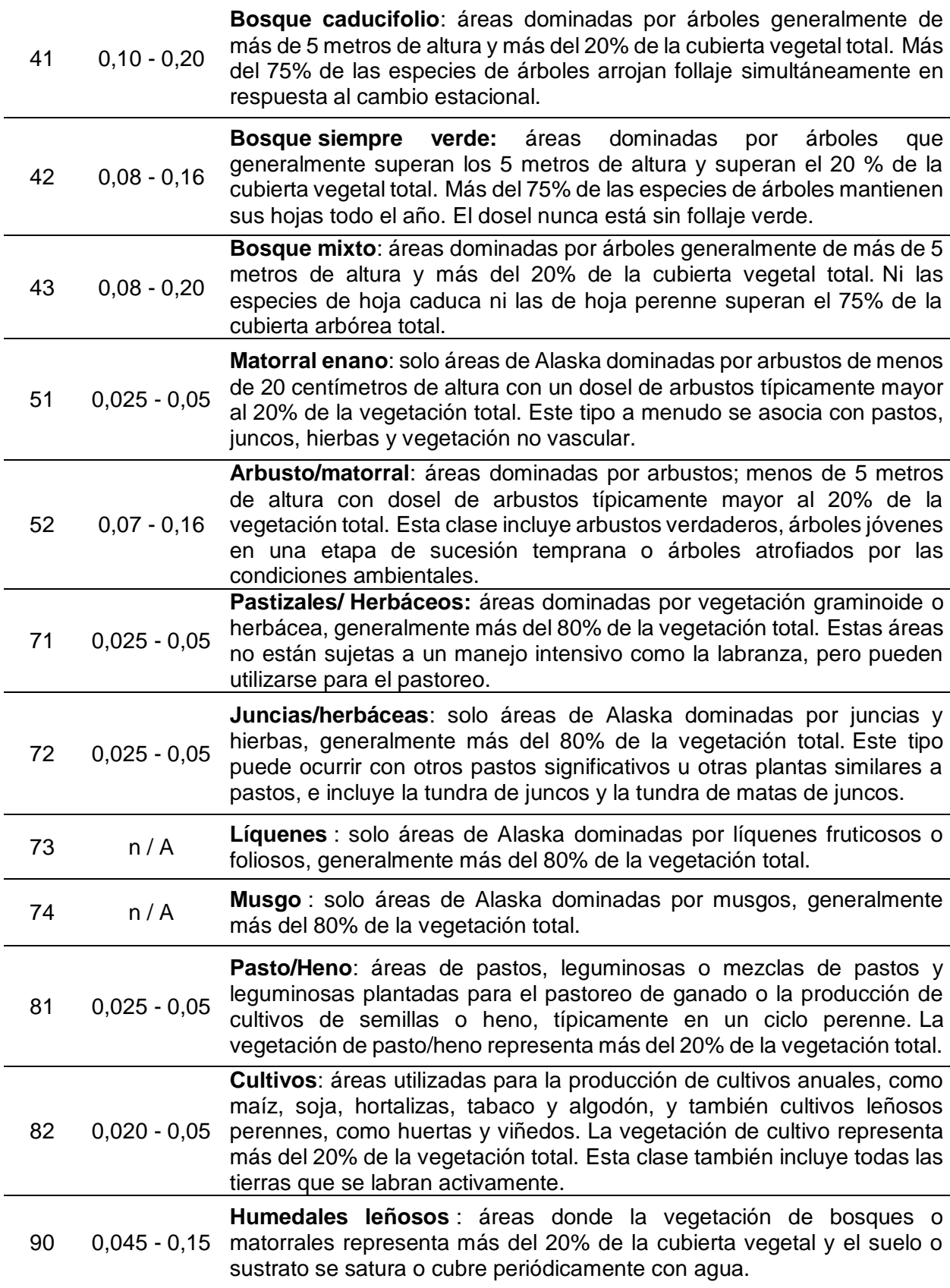

*Nota*. Tomado de HEC-RAS Mapper User's Manual, por US Army Corps of Engineers,

### (USACE, 2020)

En la Figura 15 se observa la cobertura generada de Manning's n values. Por tanto, una vez definidos los valores de n de Manning para cada tipo de cobertura terrestre, en la opción

Geometry se elaboró los archivos ráster de la geometría del cauce del río.

### **Figura 15**

*Manning's n values de la zona de estudio*

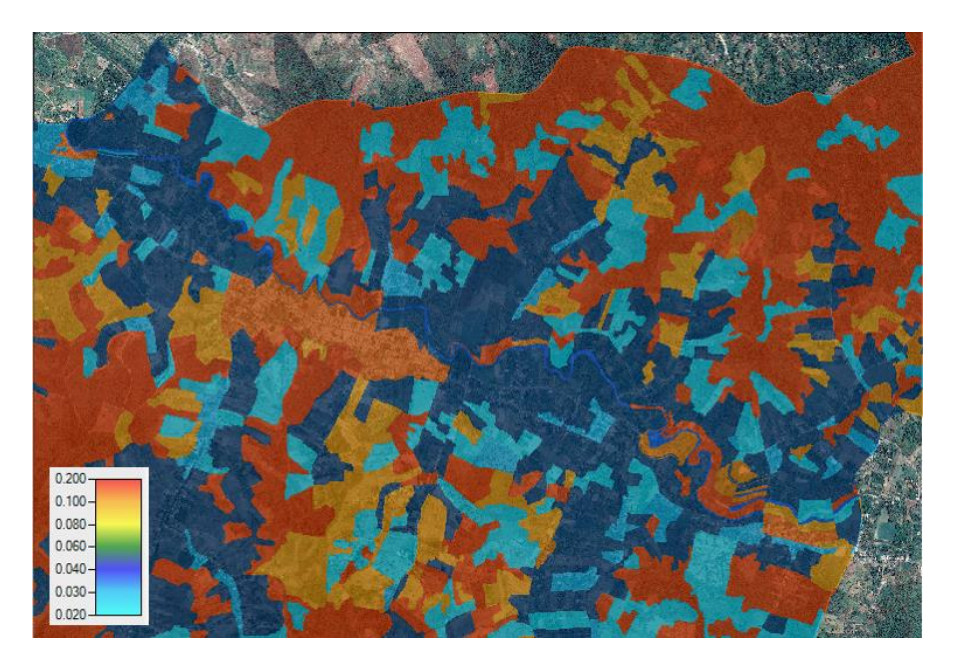

### *Generación de la geometría*

Para generar la geometría en HEC-RAS, se inició con la digitalización del cauce del río, con la ayuda del DEM del área de estudio y un mapa base, se realizó en dirección de aguas arriba hacia aguas abajo y se nombró a la capa como *River*. Luego, se creó el layer de los bordes del cauce del río de aguas arriba hacia aguas abajo, digitalizando primero el lado izquierdo y luego el derecho, al proceso se lo llamó *Bank Lines.*

Posteriormente, se digitalizó los circuitos de flujo o *Flow Paths*, que son los centroides de las zonas por donde se prevé que circulará el flujo de agua, y se digitalizó de aguas arriba hacia aguas abajo, comenzando por el lado izquierdo y luego por el derecho*.* Este proceso se ayudó del DEM del área de estudio.

A continuación, se digitalizó las secciones trasversales o *Cross Sections* a intervalos de cada sección de aproximadamente 400 m de distancia, las cuales son una representación gráfica de la geometría del cauce en un punto específico a lo largo del mismo. Su digitalización es fundamental para realizar un análisis hidráulico en un punto de interés específico. Simultáneamente se asoció la geometría del cauce del río y las secciones transversales al terreno.

# **Figura 16**

*Geometry del Río Chico*

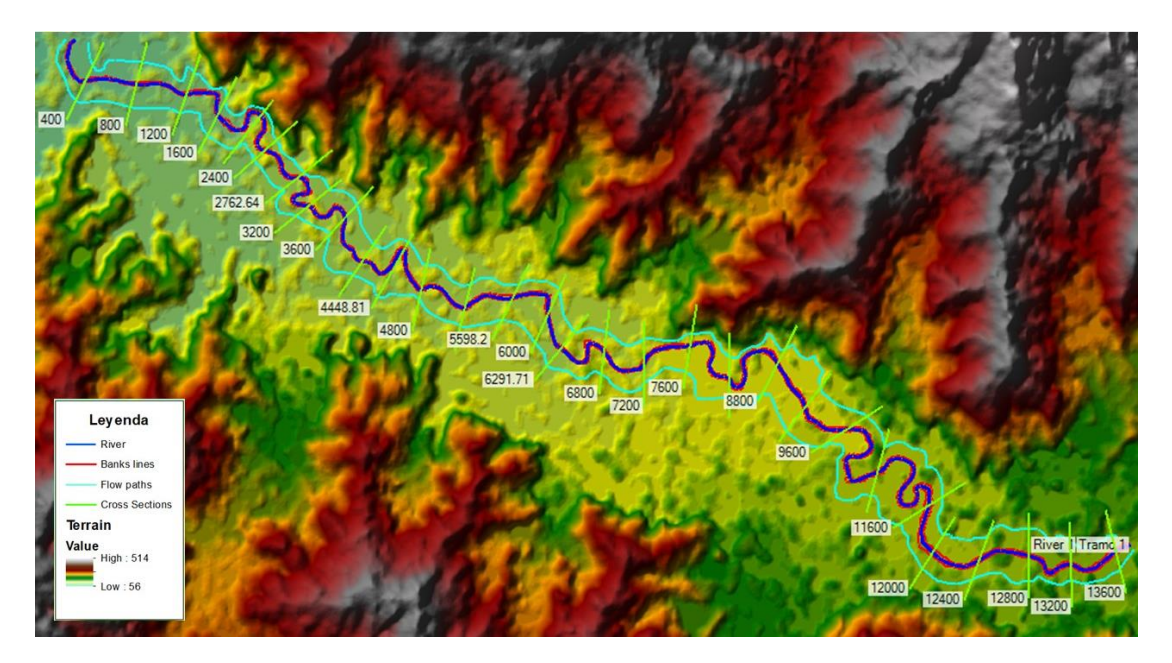

En la Figura 16 se observa la geometría generada de la zona de estudio. Se puede identificar el cauce del río (River) de color azul, los bancos del río (Bank Lines) de color rojo, los circuitos de flujo (Flow Paths) de color cian y las secciones transversales (Cross Sections) de color verde. Todos los elementos se observan sobrepuestos sobre el DEM del área de estudio.

### *Proceso de Modelamiento*

Creada la digitalización de la geometría, en la ventana Geometric Data se abrió el archivo generado, en esta se pudo observar la Tabla Manning's n y las secciones transversales, tal como se muestra en la Figura 17.

#### **Figura 17**

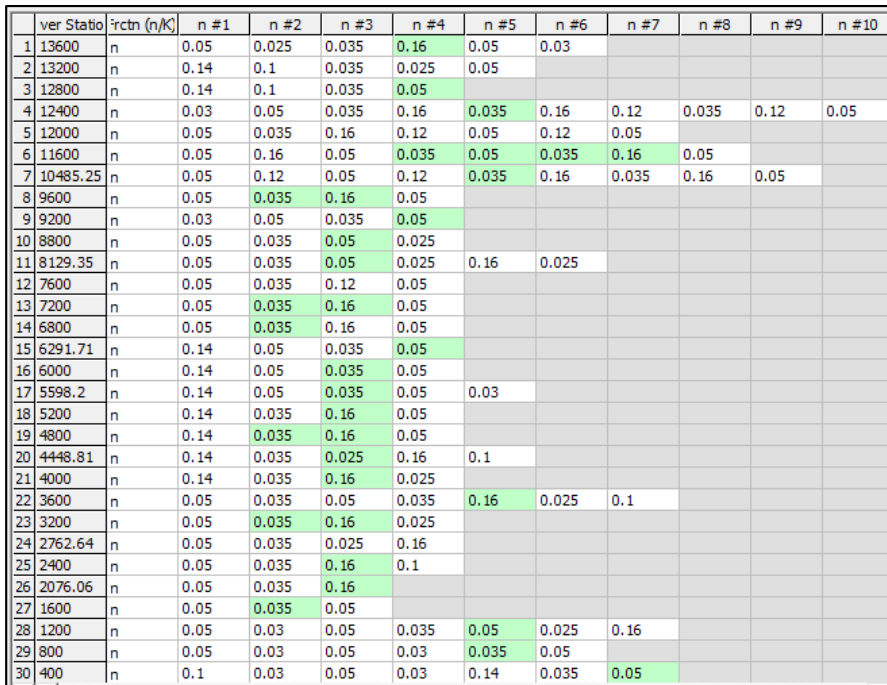

*Coeficiente de Manning para el tramo del río Chico*

Se pudo observar las secciones transversales del cauce del río, que son una representación gráfica de la geometría del río, lo que permite calcular los volúmenes de agua y la velocidad del flujo en diferentes puntos a lo largo de la corriente. En la Figura 18 se muestra la sección transversal para una parte del tramo del Río Chico, donde se observa la altura que alcanza el agua para los diferentes períodos de retorno.

*Sección transversal a los 12400 m del río Chico*

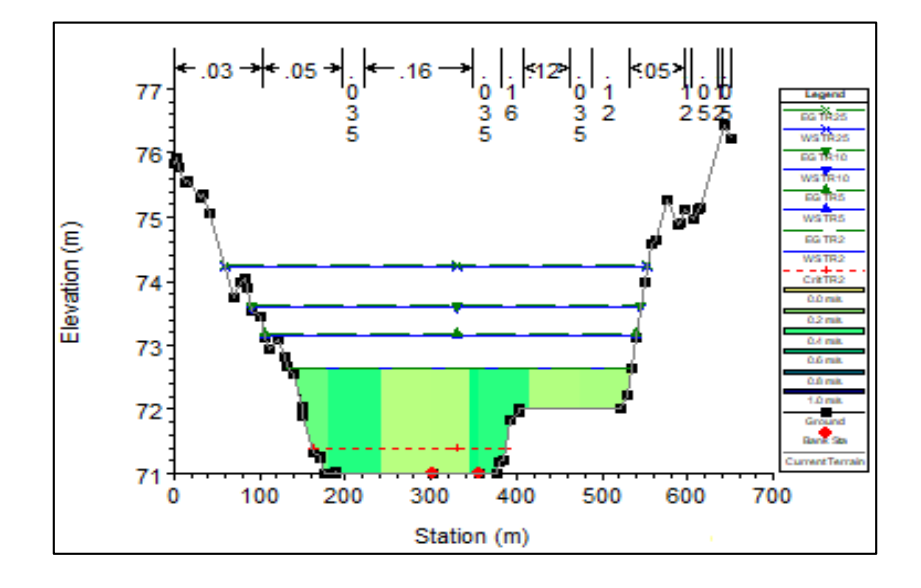

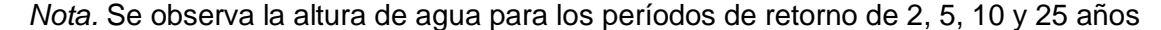

Seguidamente, se ingresaron los valores de caudal en flujo permanente, se seleccionó la pestaña "Edit" y se eligió la opción "*Steady Flow Data*". En la ventana que aparece, se ingresan los valores de caudal para los períodos de retorno de 2, 5, 10, 25 y 50 años previamente calculados. En este caso, al tener cinco valores de caudal, en la opción "*Edit Number of Profile*" se coloca el número de valores a ingresar.

A continuación, se ingresan las condiciones de borde necesarias para la simulación hidráulica, seleccionando la opción "*Reach Boundary Conditions*". Teniendo en cuenta que se utilizará un flujo mixto, se ingresaron las condiciones tanto aguas arriba como aguas abajo. Para ambas condiciones, se eligió el borde de profundidad normal (Normal Depth), el cual se refiere a la pendiente del cauce, en este caso de estudio, la pendiente es de 0.0248.

Ingresados los datos para el modelo del flujo se procedió a guardar los datos, y se realizó la corrida de la simulación, es así que, en la barra de herramientas de la ventana principal, se selecciona la opción "Run" y se eligió "*Steady Flow Analysis*" (análisis de flujo permanente). En la ventana que aparece, se seleccionó la opción "Mixed" y se ejecutó el programa para identificar las zonas de inundación.

En la Figura 19 se observa la simulación del área de inundación del río Chico para un período de 25 años. Este procedimiento fue realizado para cada uno de los períodos de retorno de estudio.

## **Figura 19**

*Simulación del área de inundación del río Chico para un periodo de retorno de 25 años*

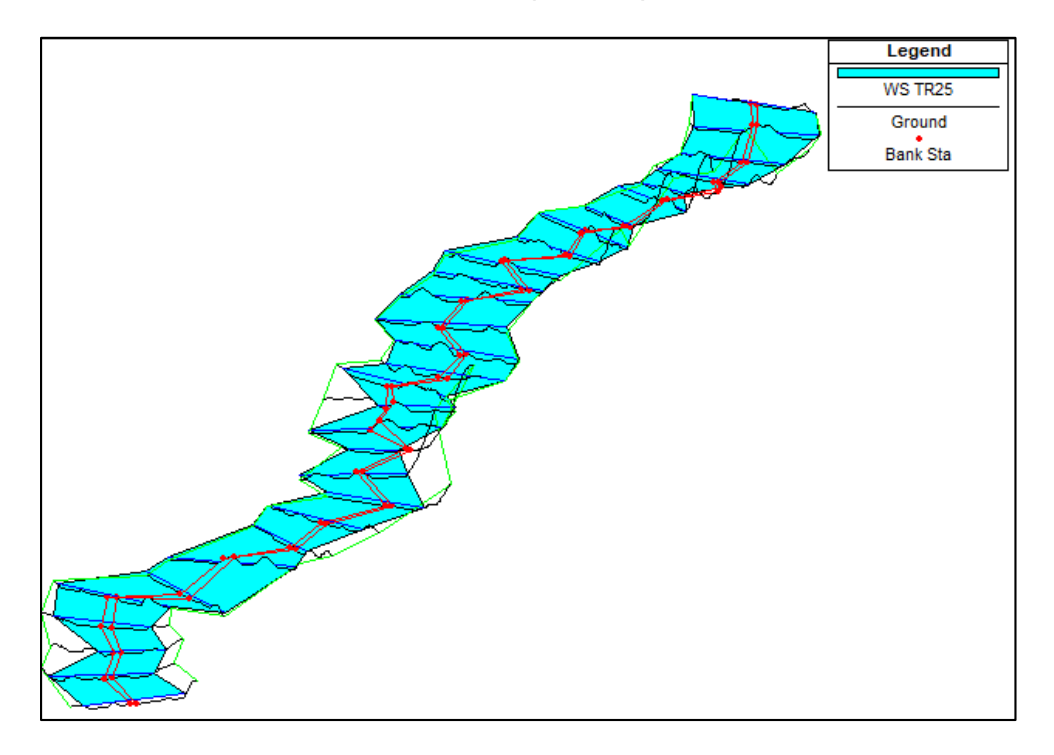

### **Técnica de detección de cambios a imágenes radar: Composición de Color Temporal**

### *Adquisición de imágenes radar*

Para la obtención de las imágenes satelitales de los sensores activos se utilizaron plataformas de descarga en línea. Entre las principales plataformas utilizadas para la búsqueda de imágenes radar en este trabajo se encuentran: Copernicus Open Access Hub (Agencia Espacial Europea) y Alaska Satellite Facility.

En el presente estudio se utilizó imágenes SAR, al ser una solución óptima para cartografiar zonas inundadas, por su capacidad para penetrar las nubes y porque se puede obtener datos sin la influencia de las condiciones meteorológicas. Para este propósito, se emplearon imágenes del satélite SENTINEL-1 en formato Ground Detected Range (GRD). Este formato de archivo se caracteriza por procesar las imágenes de manera que se corrijan los efectos de la geometría del satélite y la topografía terrestre.

Los datos técnicos de las imágenes adquiridas figuran en la Tabla 18, como la fecha de toma, el nivel de procesamiento, el tipo de polarización, el modo de adquisición, la banda, la resolución espacial y el tamaño de la imagen.

### **Tabla 18**

*Descripción de los datos de las Imágenes Sentinel-1 GRD*

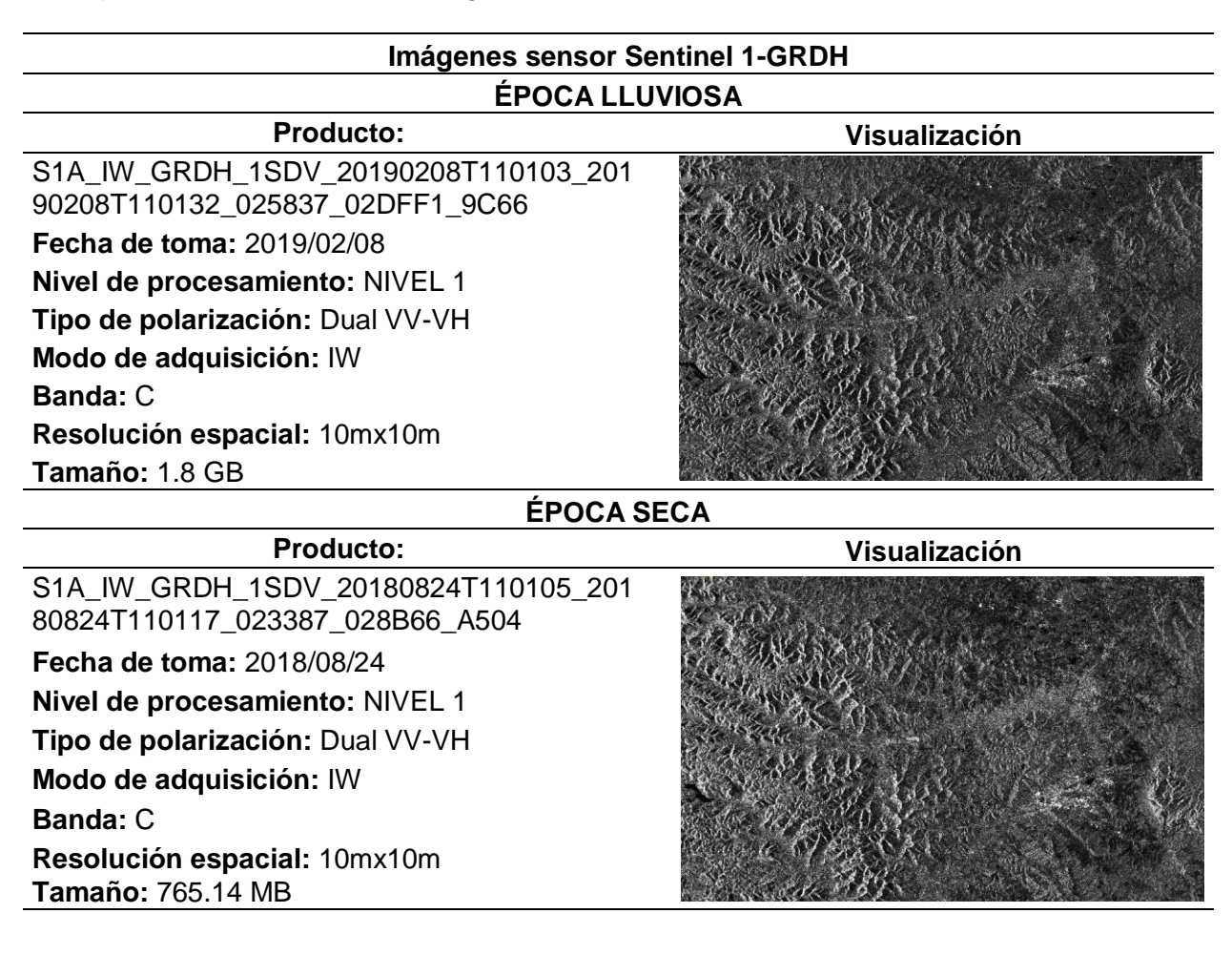

Las imágenes GRD del satélite SENTINEL-1 se emplearon en la banda C, la cual se utiliza para aplicaciones de observación de la Tierra. Esta banda es especialmente adecuada para la detección de cambios en la superficie terrestre, ya que tiene una mayor capacidad de penetración en la vegetación, la nieve y el hielo. Esto permite obtener una mejor visibilidad de la superficie terrestre en entornos con estas características.

#### *Pre-procesamiento de imágenes radar*

El pre-procesamiento de las imágenes de radar consistió en siete principales procesos, diseñados para reducir al máximo la propagación de errores en los procesos posteriores. Esta sección describe el pre procesamiento de las imágenes de radar Sentinel-1 GRD que se llevaron a cabo en el software SNAP Desktop.

El pre-procesamiento presentado en la Figura 20 se aplicó para las dos imágenes, la de época lluviosa y época seca. El proceso se lo realizó en el software SNAP Desktop, donde primero se importó ambas imágenes y mediante la herramienta *Subset* se recortó el área de interés.

#### **Figura 20**

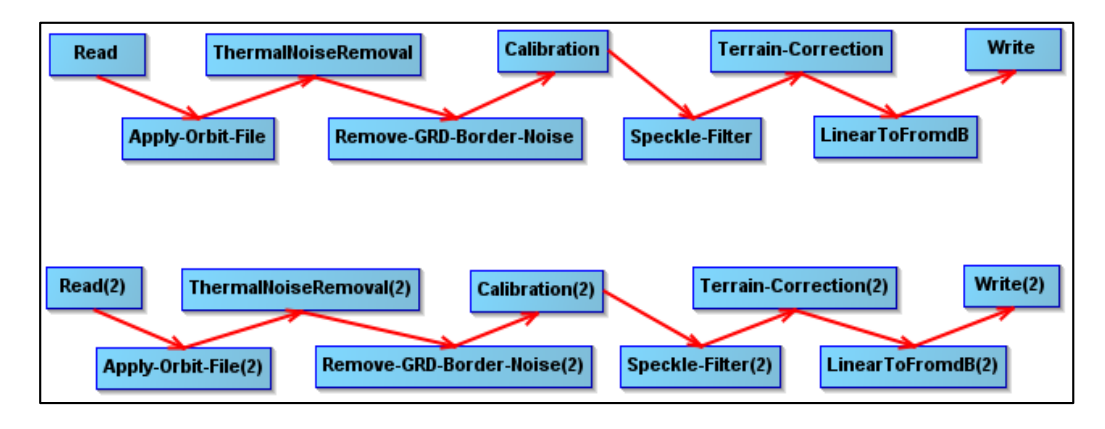

*Pre-procesamiento de imágenes SENTINEL-1 GRD* 

*Nota.* El gráfico representa el pre-procesamiento de la imagen de lluviosa "Read" y la de época seca "Read(2)" en GraphBuilder.

Seguidamente en la barra de herramientas se seleccionó *GraphBuilder*, función que permite crear diagramas para representar los datos de una imagen en función de diferentes parámetros. De esta manera ambas imágenes se las sometió a los procesos que se observan en la Figura 20, siendo Read la imagen de época lluviosa y Read(2) la imagen de época seca. Como resultado final se obtiene dos archivos individuales, con sus respectivas correcciones.

Los procesos a las que se sometió a ambas imágenes se describen a continuación:

**Apply Orbit File.** Como menciona Filipponni (2019), después de varios días, se logra determinar las órbitas precisas de los satélites, y estas se vuelven accesibles algunas semanas después de generar el producto. Mediante la aplicación de una órbita precisa disponible en SNAP, es posible descargar y actualizar de manera automática los vectores de estado orbital de cada escena SAR en los metadatos del producto. Esto proporciona información precisa acerca de la posición y velocidad del satélite.

Los archivos de órbita precisos contienen información detallada sobre la trayectoria y posición del satélite durante la adquisición de la imagen. Estos archivos resultaron fundamentales para corregir errores orbitales en los datos y mejorar la calidad de las imágenes en el presente estudio.

**Thermal Noise Removal.** El ruido térmico aditivo afecta especialmente al canal de polarización cruzada de la imágenes Sentinel-1, lo que perturba su intensidad (Park, Korosov, & Babiker, 2017). Al eliminar el ruido térmico, se reducen los efectos del ruido en la textura intersub-swath, logrando una normalización de la señal de retrodispersión en toda la escena del Sentinel-1. Esto a su vez disminuye las interrupciones entre subtrayectorias para las escenas adquiridas en modos multitrayectoria (Filipponi, 2019).

Al aplicar la eliminación de ruido térmico, se pudo mejorar la calidad de la imagen y la precisión de los análisis posteriores.

**Border Noise Removal.** Filipponni (2019) describe a la función como una herramienta usada para eliminar el ruido de borde en los productos de imagen generados a partir de datos radar. El ruido de borde surge debido a las variaciones en la respuesta del detector de imagen cerca de los bordes de la imagen. Estas variaciones son causadas por la necesidad de corregir la hora de inicio del muestreo al generar productos de nivel 1, a fin de compensar el cambio de curvatura de la Tierra.

Al eliminar el ruido de borde, se logró mejorar la calidad de la imagen y la precisión de los análisis posteriores. Esto resulta especialmente relevante para la generación de mapas de cambios o la detección de objetivos específicos en la imagen.

**Calibration.** La calibración es un procedimiento que transforma los valores digitales de los píxeles de una imagen de radar en datos de retrodispersión SAR calibrados radiométricamente (Filipponi, 2019). Es decir, su propósito es tomar los datos de radar crudos obtenidos por el satélite Sentinel-1 y transformarlos en datos de amplitud y fase de radar calibrados, corrigiendo posibles errores.

La calibración desempeñó un papel fundamental al asegurar la precisión de los análisis posteriores, como la detección de cambios en el terreno, que dependieron en gran medida de una calibración precisa para obtener resultados confiables y exactos.

**Speckle Filtering.** Lee et al. (1994) describe al moteado, que aparece en las imágenes SAR como ruido granular, producido por la interferencia de ondas reflejadas por muchos dispersores elementales. El filtrado del moteado es un procedimiento para mejorar la calidad de la imagen reduciendo el moteado (Filipponi, 2019).

El ruido se presenta en forma de pequeñas manchas brillantes u oscuras en la imagen, lo que puede complicar la interpretación visual y el análisis cuantitativo. Al aplicar el filtrado de speckle, fue posible mejorar la calidad de la imagen y reducir el ruido, proporcionando así una representación visual más clara y precisa, y facilitando el análisis cuantitativo de la misma.

**Range Doppler Terrain Correction.** La función "Range Doppler Terrain Correction" en SNAP desktop se empleó para corregir las distorsiones geométricas presentes en las imágenes Sentinel-1. Estas distorsiones son ocasionadas por la variación de la topografía del terreno. Mediante esta función, se logra una corrección precisa que compensa las influencias topográficas, permitiendo obtener una representación más precisa y coherente de la imagen.

La corrección es necesaria porque los datos SAR se registran con un ángulo de visión superior a 0 grados, lo que puede provocar distorsiones laterales en las imágenes. Las correcciones del terreno pretenden compensar estas distorsiones para que la representación geométrica de la imagen sea lo más parecida posible al mundo real (Filipponi, 2019).

**Conversion to dB.** En la etapa final del proceso de preprocesamiento, el coeficiente de retrodispersión sin unidades se convierte a dB mediante una transformación logarítmica. (Filipponi, 2019).

La conversión de una imagen Sentinel-1 de valores lineales a valores en decibelios (dB) resultó beneficiosa para mejorar tanto la visualización como la interpretación visual de la imagen. Al utilizar una escala logarítmica en dB, se logra representar un amplio rango de valores de amplitud con una gama de colores limitada. Esto facilita la identificación de características relevantes en la imagen, resaltando detalles sutiles y permitiendo una mejor comprensión de la información capturada por el radar.

#### *Detección de zonas de inundación*

Una vez realizado el pre-procesamiento de ambas imágenes, se creó una pila de imágenes mediante la función *Create Stack*, como su nombre lo indica, la función ayudó a crear una pila de imágenes satelitales que fueron adquiridas en diferentes épocas y que cubren la misma área geográfica. Esta herramienta nos brinda la capacidad de analizar los cambios temporales en una ubicación específica, lo cual resulta sumamente útil para monitorear la evolución de fenómenos naturales, como en el caso de estudio de las inundaciones.

Seguidamente, para la identificación de las áreas de inundación en la zona de estudio, se utilizó la técnica de detección de cambios llamada Composición de Color Temporal. Esta técnica tiene como objetivo generar un producto visual que muestre el fenómeno en cuestión con una determinada tonalidad de color asignados a los canales rojo, verde y azul (Fitrzyk, 2019). De esta forma, la técnica se centra en la detección y análisis de cambios, particularmente en la superficie terrestre, lo que proporciona una base sólida para la toma de decisiones y el monitoreo continuo de cambios a lo largo del tiempo.

La composición de color y las imágenes radar se emplearon de manera coherente con el análisis previamente realizado, como se puede observar en la Tabla 19.

#### **Tabla 19**

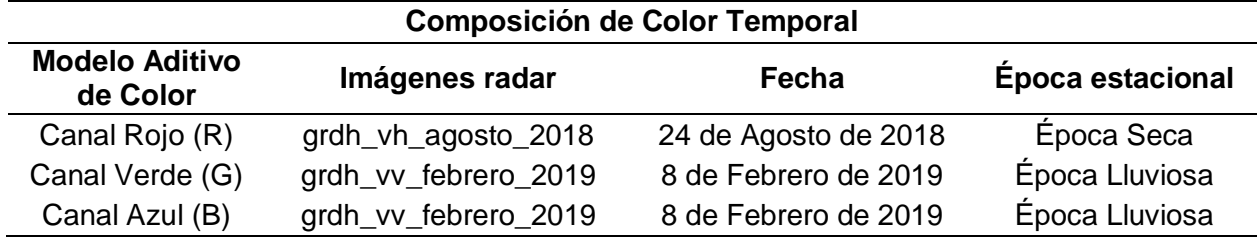

*Composición de color*

Es importante mencionar que, en la técnica de composición de color temporal utilizada en este estudio, la imagen correspondiente a la estación lluviosa se utilizó dos veces. Esta

repetición fue necesaria debido al fenómeno evaluado, que es la identificación de las áreas de inundación ocurridas entre dos estaciones.

Posteriormente, se creó una máscara de las áreas inundadas, donde previamente se recolectaron muestras para reconocer sus valores estadísticos (Ver Figura 21), los cuales permitirán discriminar una cobertura de otra en las diferentes escenas. Considerando los valores estadísticos, se pueden realizar operaciones matemáticas y/o sentencias lógicas, acorde al análisis requerido. De esta manera, mediante la herramienta Band Maths y la operación if Sigma0\_VV\_db\_mst\_08Feb2019 < -13 then 1 else NaN, se creó una máscara sólo con los valores de pixel menores a -13 que representa a los cuerpos de agua o zonas inundadas identificadas e interpretadas en las imágenes.

#### **Figura 21**

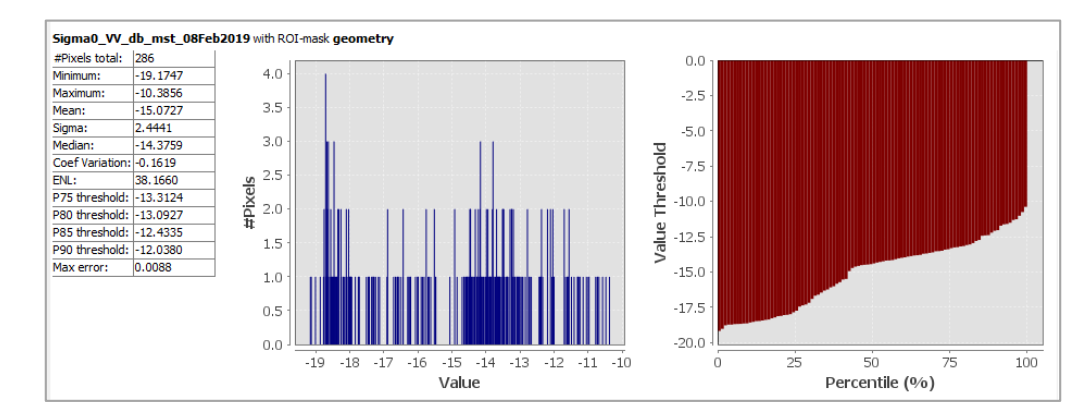

*Valores estadísticos de las muestras*

#### **Zonas de influencia**

Para determinar las zonas de influencia en ambas metodologías, se utilizó información catastral urbana y rural, mediante el uso del software de código libre QGIS.

Primeramente, se procedió a importar los archivos para los diferentes períodos de retorno determinados en la modelación hidráulica y en la interpretación de imágenes radar, y mediante la herramienta *raster to vector* se convirtió cada mosaico ráster a polígono, lo que

permitió tener una mejor visualización del área de influencia de inundación y así identificar las pérdidas económicas para cada período.

### **Análisis Costo Beneficio**

En esta investigación, se utilizó el análisis costo-beneficio para contrastar las posibles pérdidas por inundaciones y los costos asociados de un proyecto de prevención o mitigación como alternativa contra los efectos de las inundaciones.

De acuerdo con Molinari, y otros (2021), si B/C>1, los beneficios generados por la mitigación superan los costes totales y, por tanto, la implementación de la propuesta representa una buena inversión para la sociedad; cuanto mayor sea la relación beneficio/costo, mejor será la inversión. La relación costo-beneficio se representa por la siguiente ecuación:

$$
\frac{B}{C} = \frac{\sum_{t=0}^{T} \frac{b_t}{(1+r)^t}}{\sum_{t=0}^{T} \frac{c_t}{(1+r)^t}}
$$
(16)

Donde:

 $\mathit{b}_{t}$ : beneficios del proyecto a largo plazo

 $\mathit{c}_{t}$ : costos a lo largo del tiempo

: duración temporal

 $r$ : tasa de reducción

Es fundamental resaltar que, en la gestión de riesgos naturales, el análisis costobeneficio no se limita únicamente al impacto económico, sino que también toma en cuenta otros aspectos como la seguridad de las personas, la preservación del medio ambiente y la equidad social. Este enfoque holístico asegura que se consideren múltiples dimensiones al

evaluar las medidas de mitigación y adaptación, permitiendo una toma de decisiones más informada y equitativa para minimizar los riesgos y maximizar los beneficios en el largo plazo.

Para el presente estudio, los beneficios fueron los costos evitados de los posibles efectos de la inundación en cuanto a la reducción de daños y pérdidas económicas de propiedades y producción. Por otro lado, los costos se refieren al costo total del proyecto de prevención o mitigación que ayudará a minimizar los efectos de las inundaciones en la Parroquia de Abdón Calderón; estos proyectos suelen incluir una combinación de medidas estructurales y no estructurales, es así que, se planteó la construcción de muros de contención porque pueden ayudar a contener el agua de un río y prevenir que se desborde y cause inundaciones en las áreas adyacentes.

Las pérdidas económicas de vivienda y propiedad fueron estimadas a partir de información proporcionada por el Departamento de Catastros y Avalúos del GAD de Portoviejo, como datos de avalúo del terreno, avalúo de construcción y avalúo total para cada uno de los predios del sector urbano y rural.

Por el contrario, dentro de la valoración del sector rural se incluyó las pérdidas de producción, que fueron estimadas a partir de datos proporcionados por el Ministerio de Agricultura, Ganadería, Acuacultura y Pesca (MAGAP), con el Mapa de Cobertura y uso de la tierra y Sistemas productivos agropecuarios del Ecuador continental, para identificar los cultivos que se encuentran dentro de la zona de influencia de inundaciones. Principalmente, se consideró las pérdidas de producción debido a que la provincia presenta un riesgo muy alto de inundación agrícola, de acuerdo con el Mapa de riesgos agroclimáticos por inundación, sequía y helada en el Ecuador continental (Ver Figura 22).

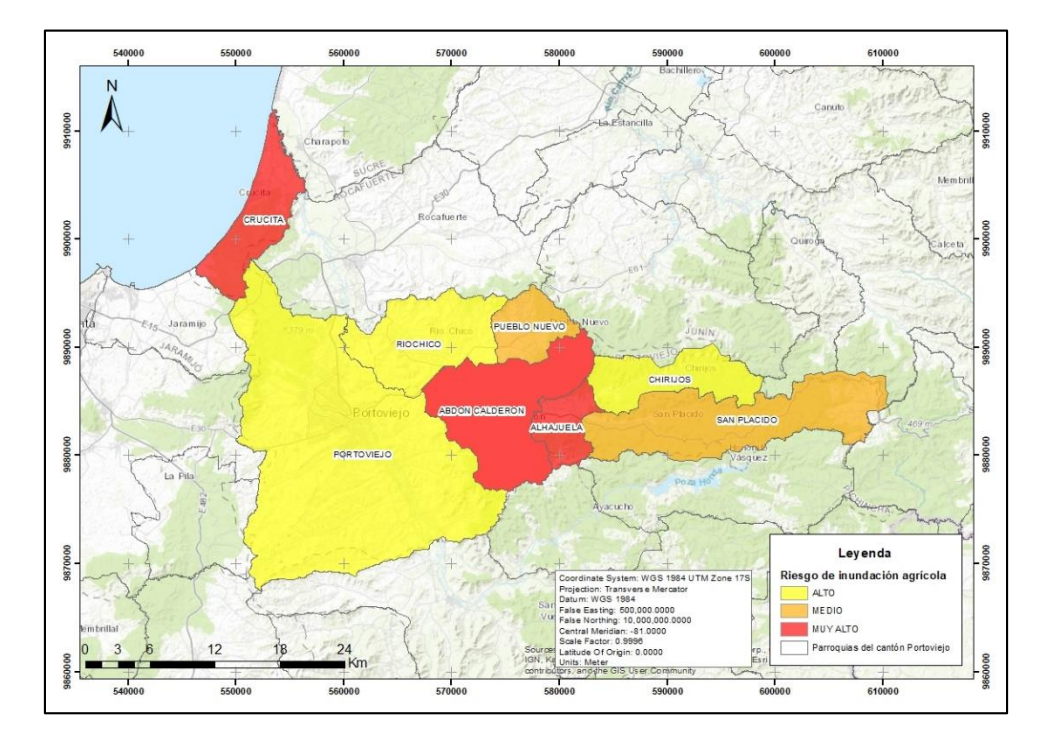

*Mapa de riesgo de inundación agrícola del Cantón Portoviejo*

Para valorar las pérdidas de producción, mediante el shape de Cobertura y uso de la tierra y Sistemas productivos agropecuarios, se identificaron los cultivos afectados ante las posibles inundaciones. De esta manera, se determinó que en la parroquia existen cultivos de: cacao, café, caña de azúcar, haba pallar, limón, maíz, maní, papaya, pimiento, plátano y yuca, como se observa en la Figura 23.

Para determinar los productos agrícolas que se ven afectados por las inundaciones en ambas metodologías, se utilizó la función *Intersect* entre el .shp de cultivos y el .shp de los polígonos de inundación para cada período de retorno. Dando como resultado, que los cultivos de cacao, caña de azúcar, limón, maíz, maní y plátano son los afectados (Ver Tabla 20).

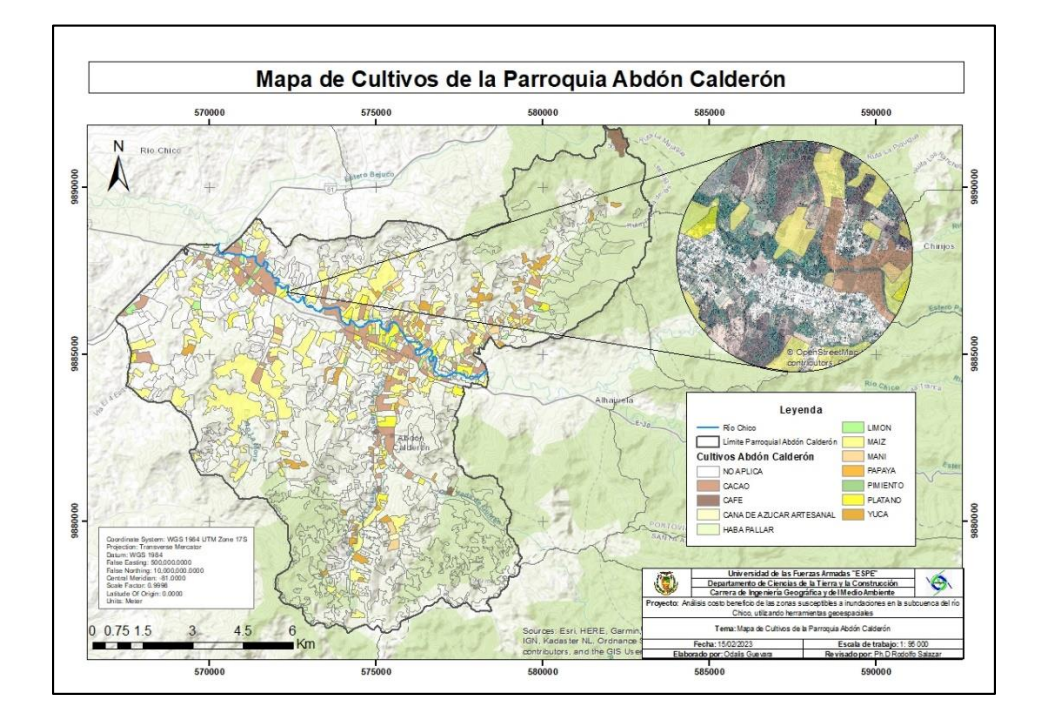

*Mapa de Cultivos de la Parroquia Abdón Calderón*

De la misma manera, se utilizó información respaldada por el Sistema de Información Pública Agropecuaria - SIPA, con datos de precio al productor de productos agrícolas identificados e información del rendimiento de tonelada por hectárea de cada uno de los productos. En la Tabla 20 se detalla la información respectiva que ayudará a la valoración de la producción.

### **Tabla 20**

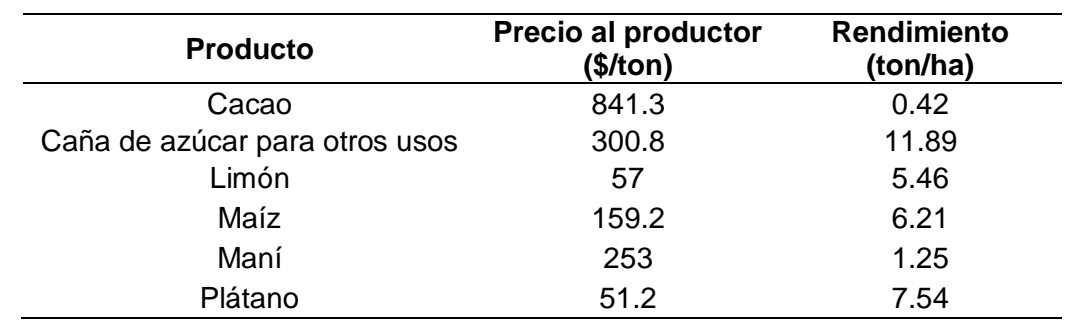

*Precio al productor y rendimiento (ton/ha) de productos agrícolas susceptibles a inundaciones*

#### **Capítulo IV**

#### **Resultados**

En este capítulo se presentan los resultados de las zonas susceptibles de inundación que se realizaron para los diferentes períodos de retorno en la modelación hidráulica y la interpretación de imágenes satelitales. Además, se incluye la valoración económica que se llevó a cabo a través del análisis costo-beneficio. Estos resultados reflejan que se lograron cumplir los objetivos establecidos, y que pueden servir como herramienta en la gestión de riesgos de la parroquia.

#### **Modelamiento Hidrológico**

El modelo hidrológico en HEC-HMS se determinó mediante el Modelo de Elevación Digital (DEM), datos de precipitación, datos de cobertura vegetal y uso de suelo; obteniéndose como resultado hidrogramas, que representan el comportamiento del caudal en un cauce o el nivel de agua en función del tiempo. Los modelos hidrológicos se fundamentan en la comprensión de la interacción entre la precipitación, la evapotranspiración, el escurrimiento y las variaciones en el almacenamiento de agua en el suelo y las masas de agua.

De esta manera, se obtuvieron los hidrogramas para cada período de retorno, tal como se muestra en las siguientes figuras. Es relevante destacar que el modelo HEC-HMS (Hydrologic Engineering Center's Hydrologic Modeling System) genera un hidrograma que ilustra cómo varía el caudal en un río o corriente a lo largo del tiempo en respuesta a las condiciones hidrológicas.

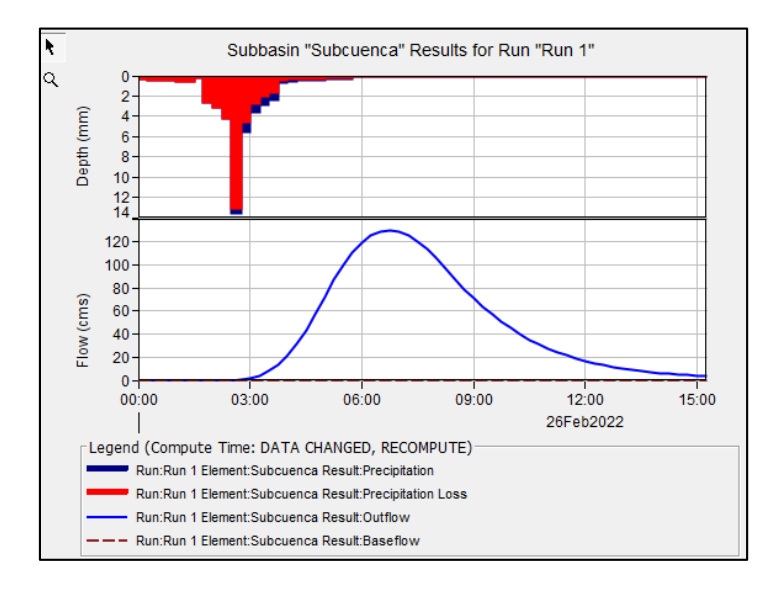

*Hidrograma para un período de retorno de 2 años*

*Nota.* En la parte inferior se muestra el hidrograma y en la parte superior el hietograma generado para el período de retorno

En la Figura 24, se observa que el gráfico que se encuentra en la parte inferior es el hidrograma y está representado en el eje horizontal por la escala de tiempo en horas y en el eje vertical se muestra el caudal en metros cúbicos por segundo (m<sup>3</sup>/s). Los picos en el hidrograma representan los momentos en que el flujo de agua es más alto, siendo este valor 129.3 m<sup>3</sup>/s para un período de retorno de 2 años.

Por otro lado, en la parte superior se observa el hietograma, una representación gráfica de la intensidad y duración de la precipitación en un período de tiempo específico. Este tipo de gráfico es muy útil para la modelación hidrológica, ya que permite evaluar la respuesta hidrológica de una cuenca ante un evento de lluvia, donde el color rojo representa la pérdida o infiltración, mientras que el color azul representa la escorrentía.

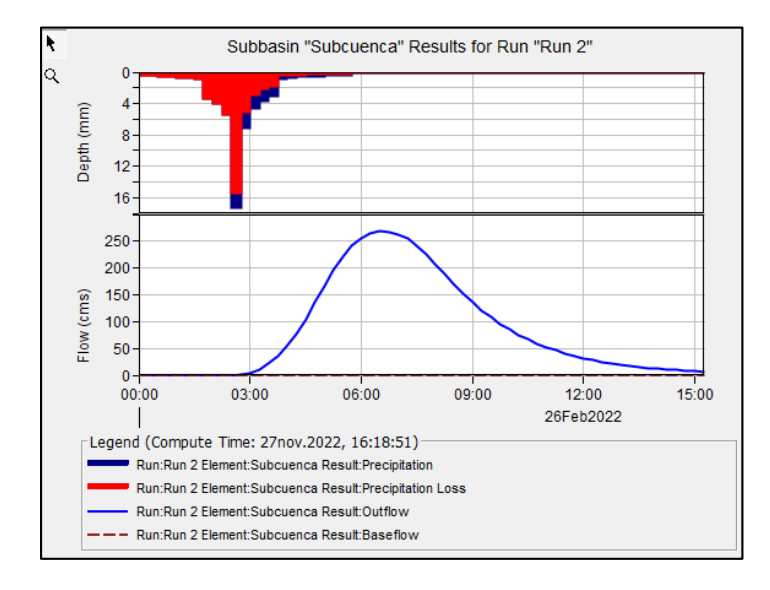

*Hidrograma para un período de retorno de 5 años*

En la Figura 25, se observa en la parte inferior los picos del hidrograma que representan los momentos en que el flujo de agua es más alto, siendo este valor 269.1 m<sup>3</sup>/s para un período de retorno de 5 años. Por otra parte, en la figura superior se muestra el hietograma, el cual es un gráfico muy útil para la modelación hidrológica.

## **Figura 26**

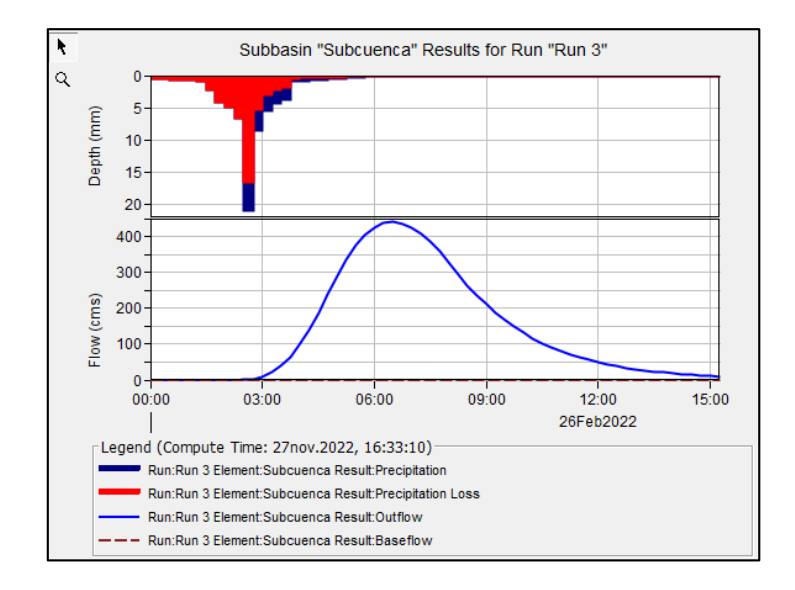

*Hidrograma para un período de retorno de 10 años*

En la Figura 26, se identifica en la parte inferior el pico del hidrograma con un valor de 440.7 m<sup>3</sup>/s para un período de retorno de 10 años. Mientras que, en la parte superior se encuentra representado el hietograma, donde el color rojo representa la pérdida o infiltración y el color azul representa la escorrentía.

# **Figura 27**

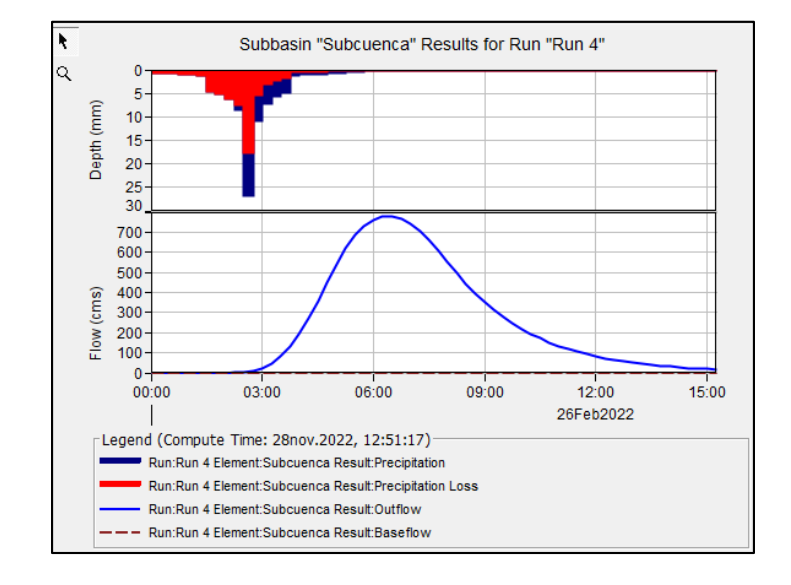

*Hidrograma para un período de retorno de 25 años*

La Figura 27 muestra el pico del hidrograma con un valor de 778.9 m<sup>3</sup>/s para un período de retorno de 25 años. Mientras que, en la parte superior se encuentra representado el hietograma, gráfico que permite evaluar la respuesta hidrológica de una cuenca ante un evento de lluvia.

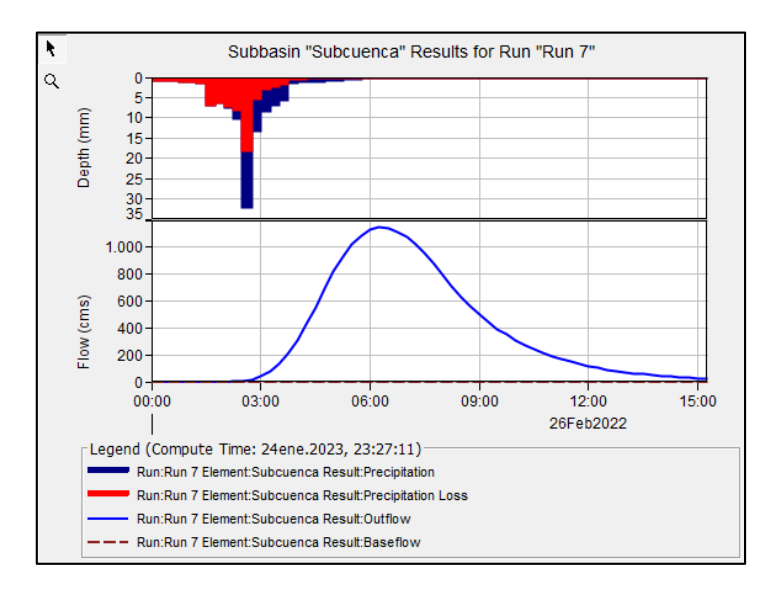

*Hidrograma para un período de retorno de 50 años*

En la Figura 28 se muestra el pico del hidrograma con un valor de 1146.2 m<sup>3</sup>/s para un período de retorno de 50 años; en la parte superior se encuentra representado el hietograma, donde el color rojo representa la pérdida o infiltración y el color azul representa la escorrentía.

### **Tabla 21**

*Caudales máximos para cada período de retorno*

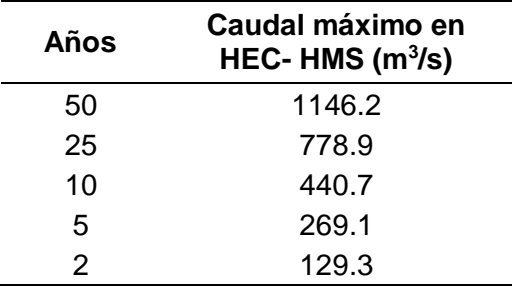

Determinados los hidrogramas, se identificó los valores de caudal máximo generados en el programa HEC-HMS para el período de retorno de 2, 5, 10, 25 y 50 años, tal como se observa en la Tabla 21.

### **Modelamiento Hidráulico**

Determinados los hidrogramas, identificados los polígonos de rugosidad, creado el DEM, definida la información de caudal para cada período y la geometría del río, se realizó la simulación de inundación en HEC-RAS para cada período de retorno del tramo del río Chico, tal como se muestra en la Figura 29.

# **Figura 29**

Leyenda **Rio Chico** er 1 Trame Mancha inundación Terrain

*Modelación hidráulica para un período de retorno de 25 años en HEC-RAS*

Mediante los ráster de inundación generados en HEC-RAS, se exportaron y convirtieron a formato vector, realizándose los mapas de inundación con ayuda del programa ArcGIS como se muestra en las figuras que se encuentran a continuación.

*Mapa de zonas susceptibles de inundación de la parroquia Abdón Calderón para un período de* 

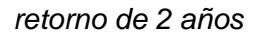

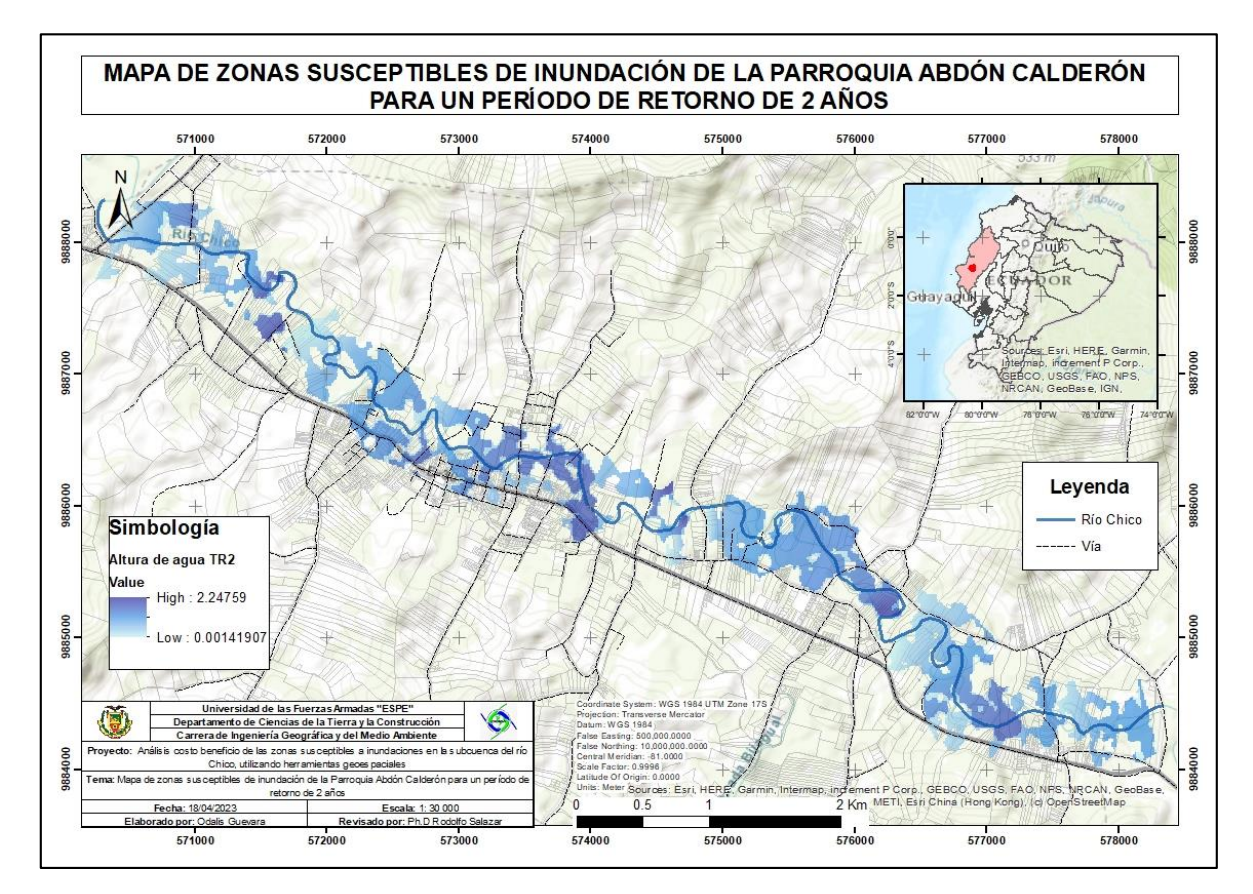

*Nota.* Se representa la altura de agua mediante una escala de color azul.

En la Figura 30 se identificó las zonas susceptibles de inundación de la parroquia Abdón Calderón para un período de retorno de 2 años, con una altura de agua máxima de 2.25 metros.

Esta representación gráfica proporciona una visualización clara de las zonas que podrían estar en mayor riesgo de inundación en Abdón Calderón, lo que resulta invaluable para la planificación y la toma de decisiones relacionadas con la gestión de riesgos y la mitigación de los impactos asociados a las inundaciones.

*Mapa de zonas susceptibles de inundación de la parroquia Abdón Calderón para un período de* 

### *retorno de 5 años*

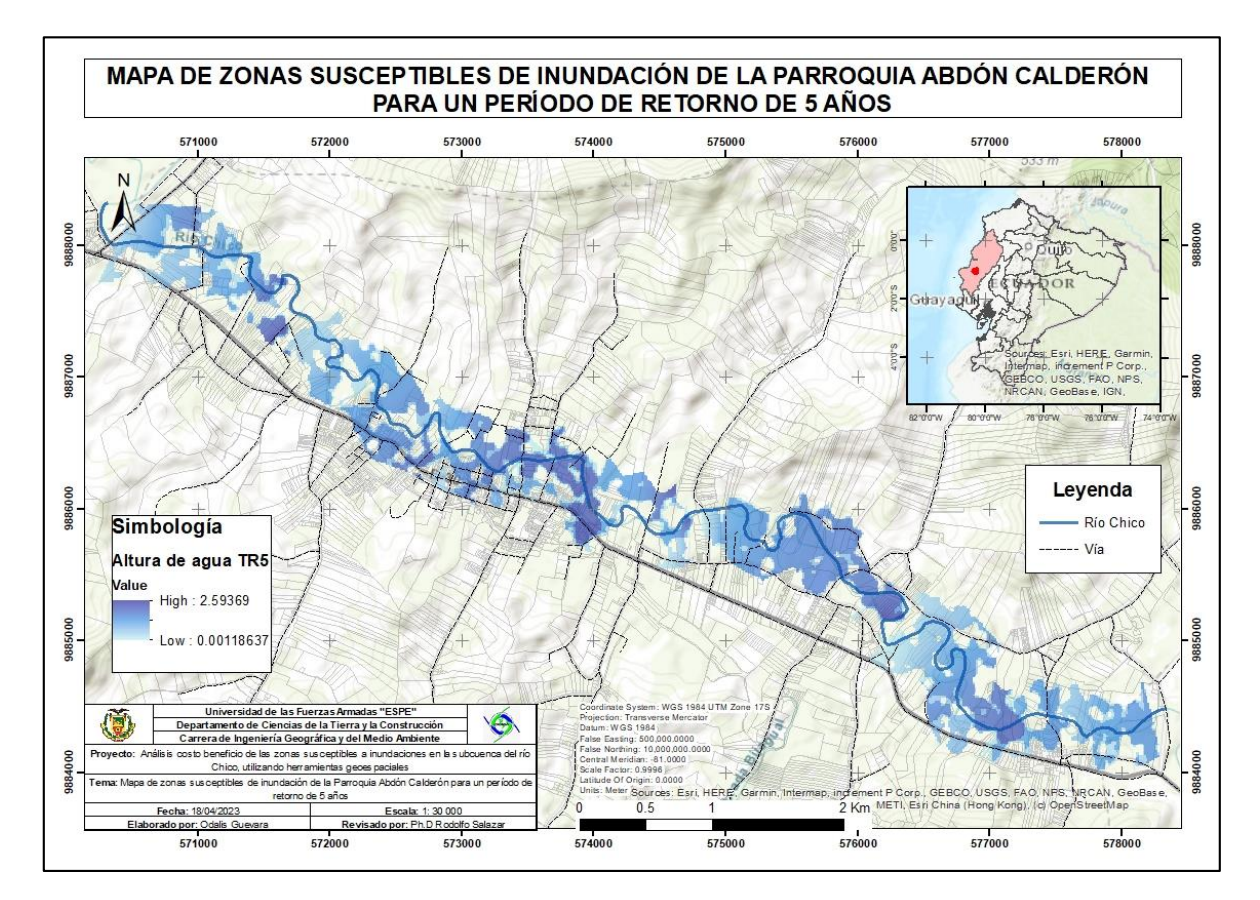

En la Figura 31 se determinó las zonas susceptibles a inundación en la parroquia Abdón Calderón para un período de retorno de 5 años, con una altura de agua máxima de 2.59 metros.

En la figura el color azul más intenso representa mayor altura de agua y el color menos intenso menor altura. Para la modelación se utilizó un caudal de estudio de 129.3 m<sup>3</sup>/s. El mapa representa una visualización detallada de las áreas que podrían verse afectadas por inundaciones, lo que resulta crucial para la planificación y la gestión de riesgos asociados a las inundaciones.

*Mapa de zonas susceptibles de inundación de la parroquia Abdón Calderón para un período de* 

### *retorno de 10 años*

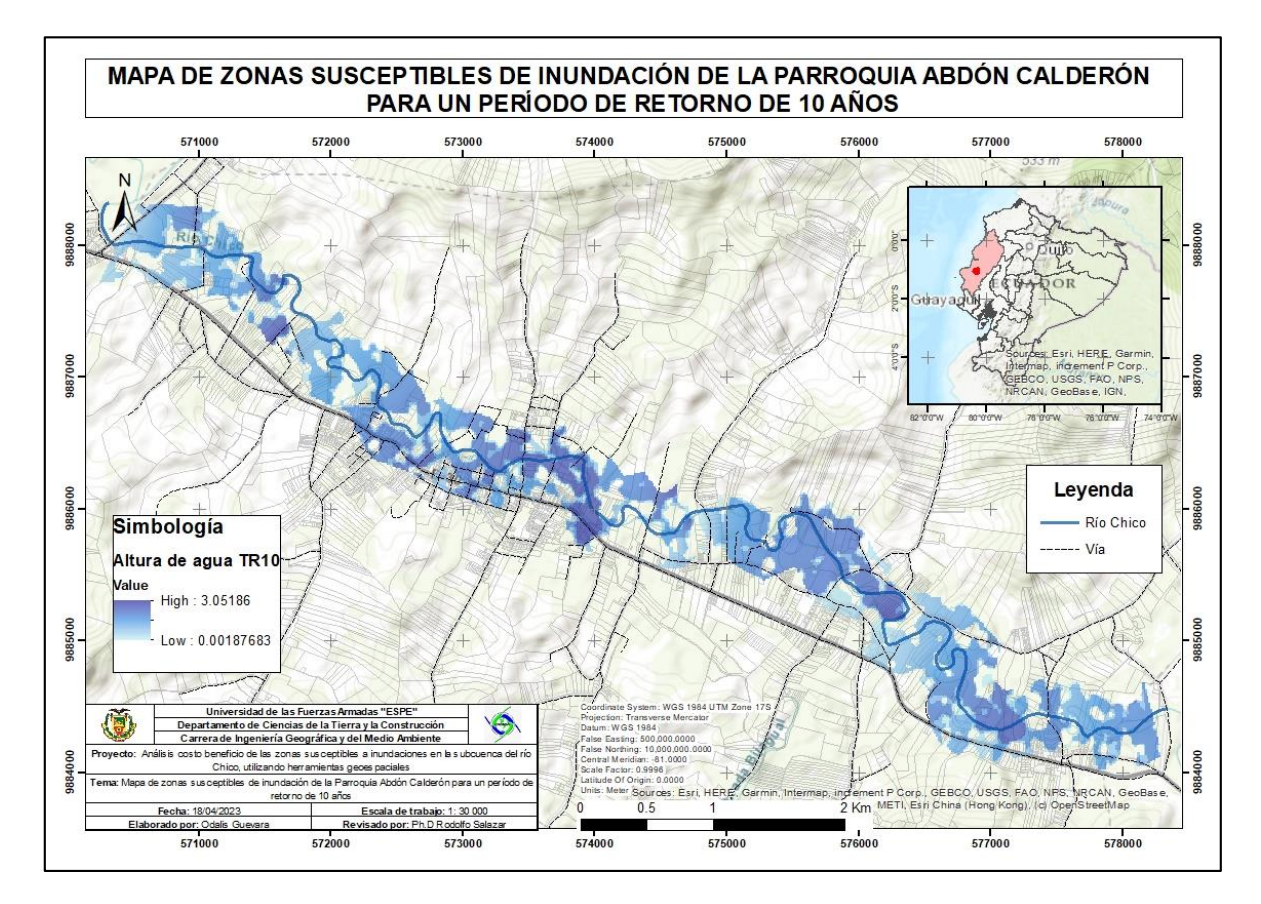

La Figura 32 representa de manera detallada las zonas identificadas como altamente susceptibles a inundaciones en la parroquia Abdón Calderón, considerando un período de retorno de 10 años y una altura máxima de agua de 3 metros. Para la generación de este modelo, se utilizó un caudal de 440.7 m<sup>3</sup>/s como parámetro de estudio. Este valor representa el volumen de agua que se estima podría fluir a través del río Chico durante el período de retorno seleccionado.

El mapa representa un resultado crucial para la planificación y la toma de decisiones en términos de gestión de riesgos y mitigación de inundaciones en la parroquia Abdón Calderón.

*Mapa de zonas susceptibles de inundación de la parroquia Abdón Calderón para un período de* 

### *retorno de 25 años*

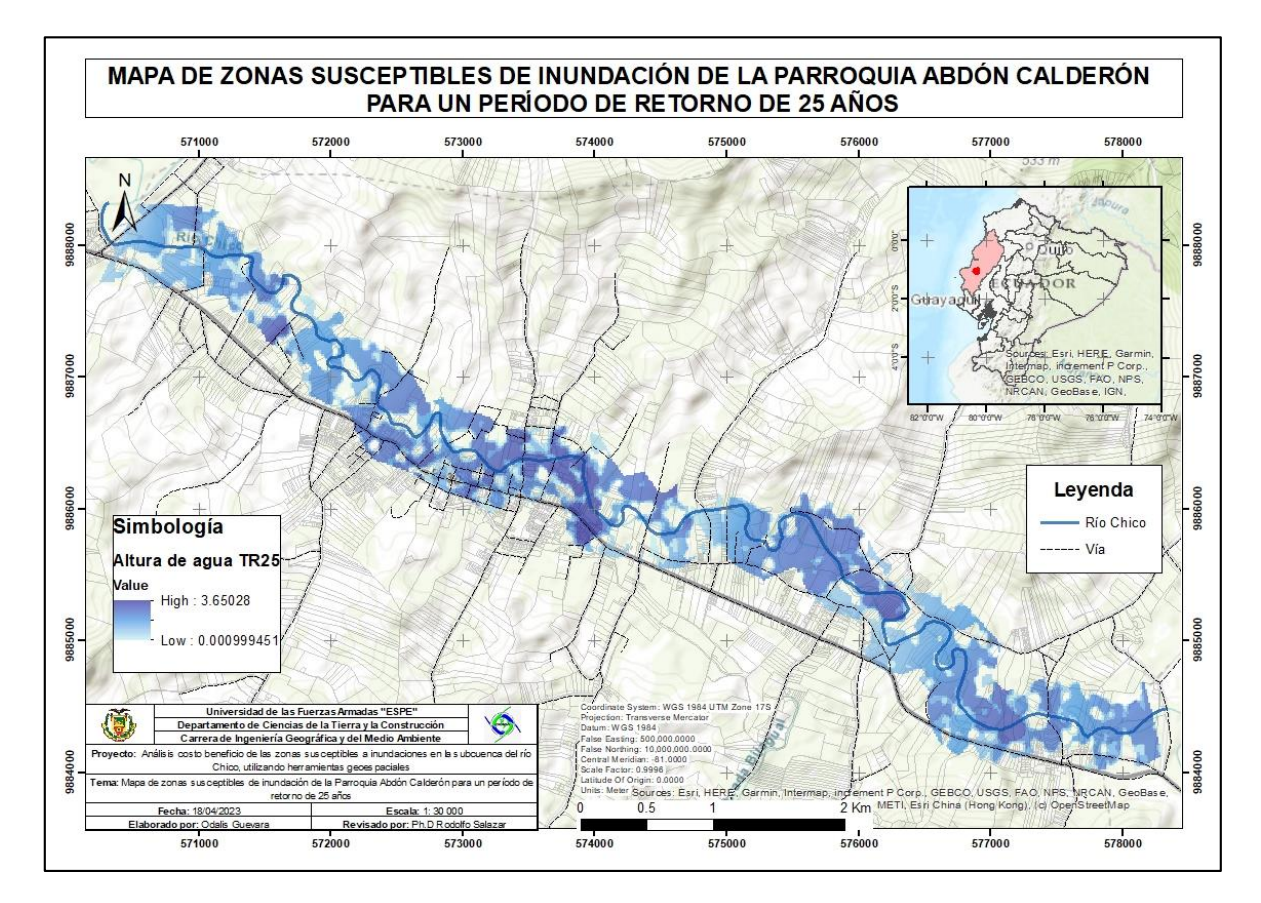

De la misma manera, la Figura 33 brinda una representación detallada de las áreas altamente susceptibles a inundaciones en la parroquia Abdón Calderón, teniendo en cuenta un período de retorno de 25 años y una altura máxima de agua de 3.6 metros.

La generación de este modelo se basó en un caudal de 778.9 m $\frac{3}{s}$ , que es el volumen estimado de agua que podría fluir a través del río Chico durante dicho período. La interpretación de los resultados de este modelo, resulta fundamental para adoptar estrategias efectivas que contribuyan a la reducción de los riesgos y a la seguridad de la población y los recursos en caso de eventos hidrológicos extremos.

*Mapa de zonas susceptibles de inundación de la parroquia Abdón Calderón para un período de* 

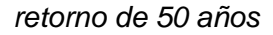

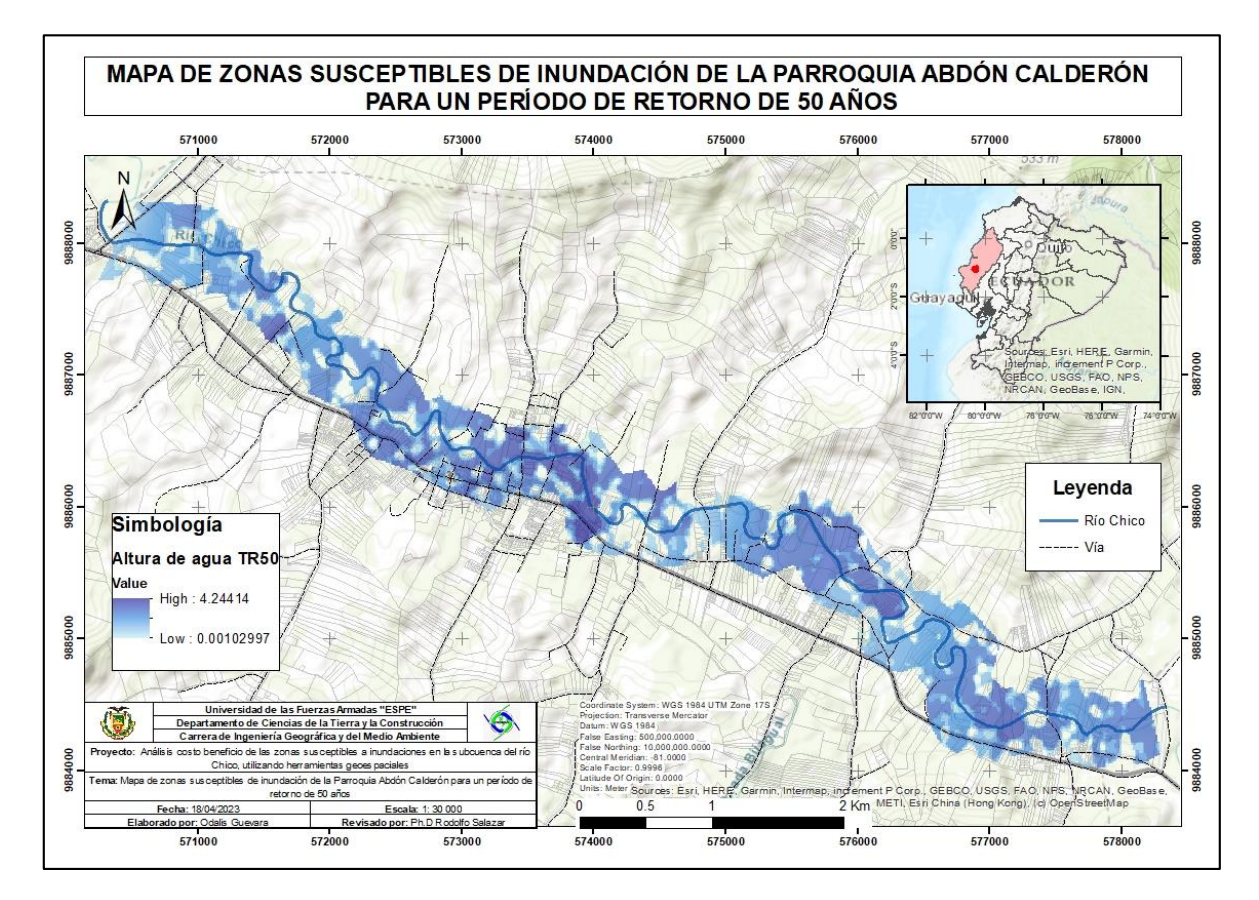

En la Figura 34 se observa las zonas susceptibles de inundación para un período de 50 años; la altura de agua máxima alcanzada fue de 4.2 metros. De esta forma, para la modelación hidráulica, se utilizó un caudal de 1146.2 m<sup>3</sup>/s para dicho período.

Finalmente, el mapeo de las zonas susceptibles a inundaciones para cada período de retorno de la zona de estudio, fue una herramienta fundamental para la gestión del riesgo de inundaciones, ya que permitió identificar las áreas más vulnerables. Además, estos resultados pueden ayudar a diseñar infraestructuras hidráulicas más efectivas y tomar decisiones informadas en situaciones de emergencia.

#### **Técnica de Composición de Color Temporal**

Se empleó imágenes radar Sentinel-1 para el presente proyecto de investigación, específicamente de tipo Ground Detected Range (GRD), debido a que son ideales para la discriminación de coberturas terrestres. Estas imágenes son de banda C, cuya geometría rectangular de píxeles ha permitido la calibración radiométrica, geométrica y la aplicación de filtros.

La selección de utilizar Imágenes Sentinel-1 de tipo GRD se basó en la disponibilidad de imágenes actualizadas y la cobertura completa de la zona de estudio. Estas características respaldaron la decisión de emplear las imágenes mencionadas.

En el estudio, fueron pre-procesadas 2 imágenes, una de época lluviosa y otra de época seca en el software SNAP Desktop, donde cada imagen fue sometida a 8 procesos esenciales: subset, apply orbit file, thermal noise removal, border noise removal, calibration, speckle filtering, range doppler terrain correction, conversión to dB. Los resultados obtenidos para ambas imágenes se muestran en la Figura 35 y 36.

### **Figura 35**

*Imagen SENTINEL-1 GRD pre-procesada de la época lluviosa*

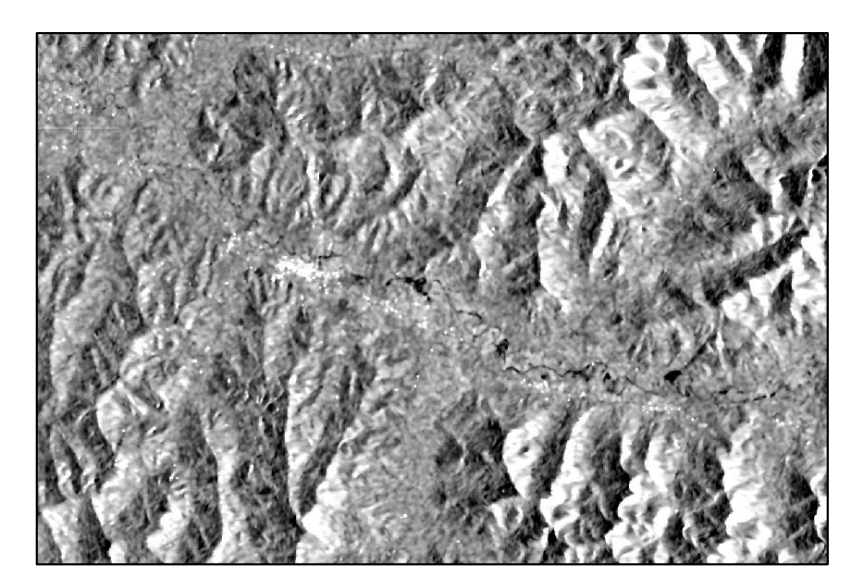
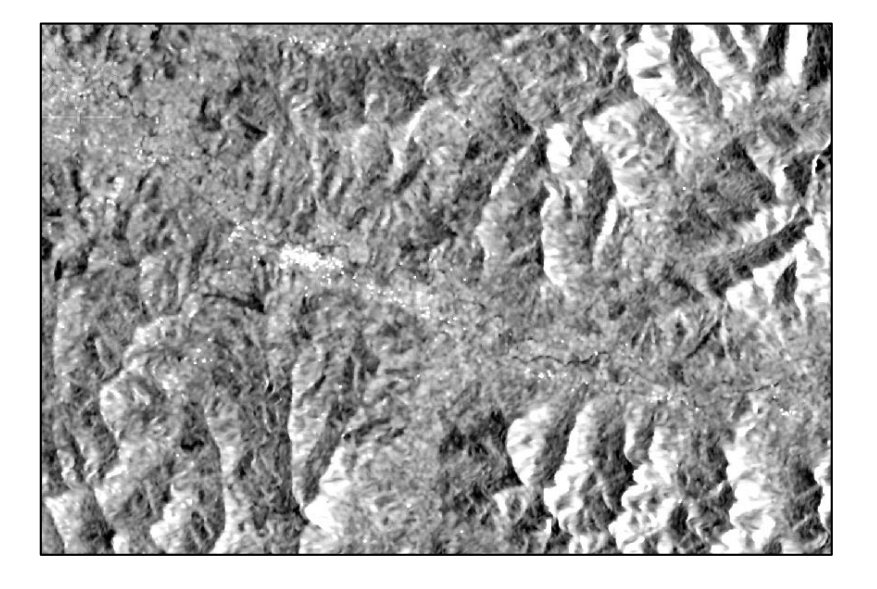

*Imagen SENTINEL-1 GRD pre-procesada de la época seca*

Una vez pre-procesadas las imágenes, mediante la herramienta *Stack* se combinaron ambas imágenes, en donde se seleccionaron múltiples bandas de imágenes individuales y se combinaron para formar una única imagen compuesta, tal como se muestra en la Figura 37.

# **Figura 37**

*Zonas identificadas como inundadas en la Parroquia Abdón Calderón*

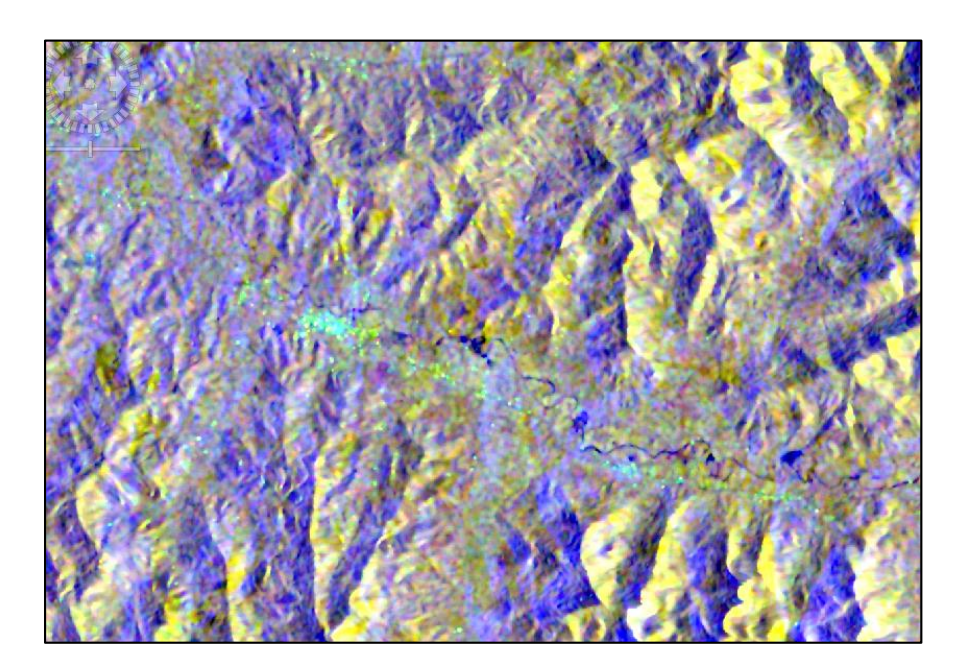

En la Figura 37 se aprecia de manera más detallada el cauce del río y las áreas inundadas de color azul oscuro, mientras que la zona urbana se representa con color cian. Posteriormente, se creó la máscara de valores de pixeles menores a -13 identificados como cuerpos de agua y zonas de inundación, tal como se muestra en la Figura 38.

### **Figura 38**

*Zonas identificadas como inundaciones*

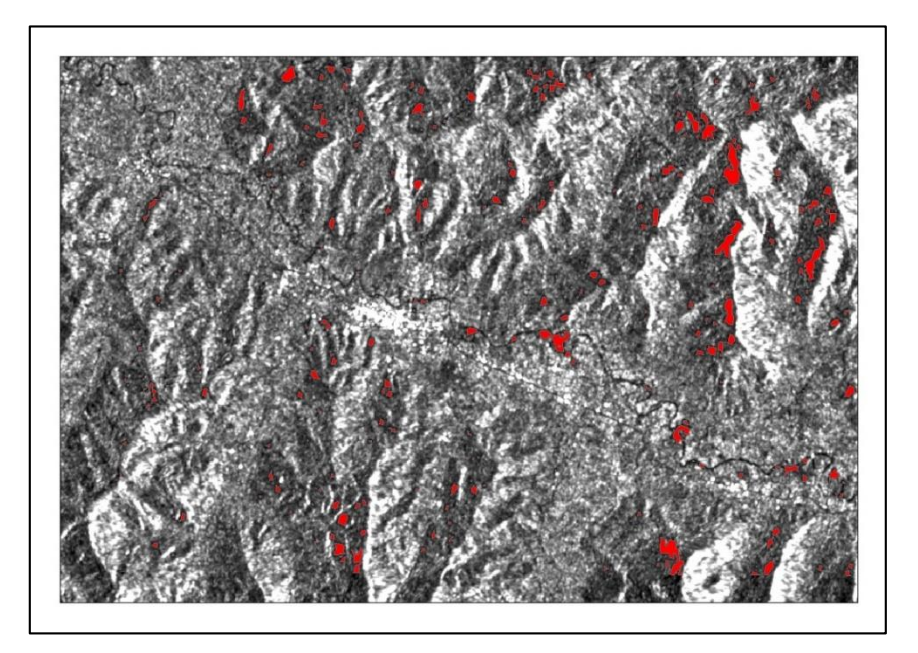

Cabe mencionar que todos los pixeles tomados no correspondieron con las zonas inundadas, ya que hubo pixeles terrestres con retrodispersión baja debido a ruido no eliminado con el pre-procesado. Asimismo, la máscara creada no está validada con datos del terreno y puede haber otras superficies lisas que pueden tomar estos valores como las carreteras. Por lo tanto, es importante interpretar de manera más detallada cuáles son las zonas de inundación, para delimitar solo los polígonos correctos, este proceso se realizó en el software ArcGIS y los resultados se observan en la Figura 39.

En el mapa de la Figura 39 se puede muestra el Mapa de las zonas inundadas de la Parroquia Abdón Calderón del año 2018-2019. Se observa los polígonos de inundación identificados en la máscara creada previamente

### **Figura 39**

*Mapa de zonas inundadas de la Parroquia Abdón Calderón en el año 2018-2019*

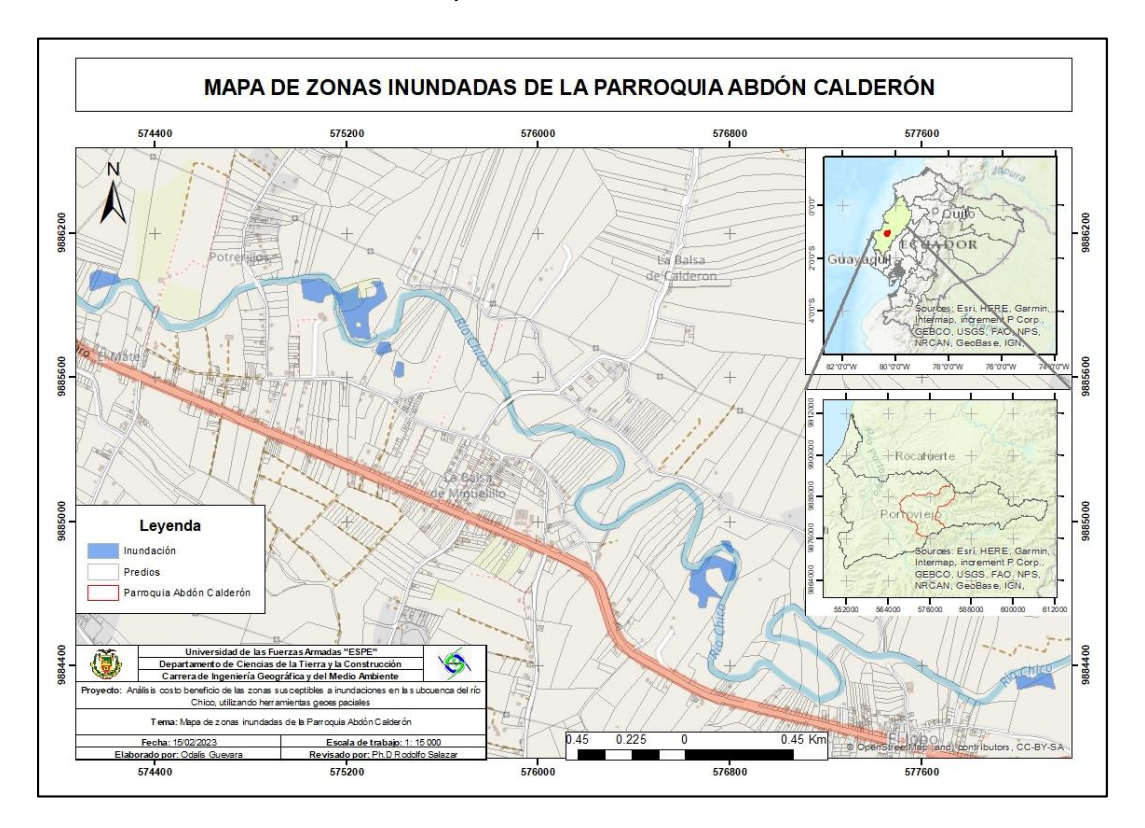

### **Comparación de áreas de afectación**

#### *Modelo Hidráulico*

Una vez obtenidos los modelos en HEC-RAS, se procedió a identificar y calcular las áreas de las zonas afectadas (Ver Tabla 22), para esto se importaron los shapes de los polígonos de cada uno de los períodos de retorno a la plataforma ArcGIS y se calculó el área respectiva de cada uno.

# **Tabla 22**

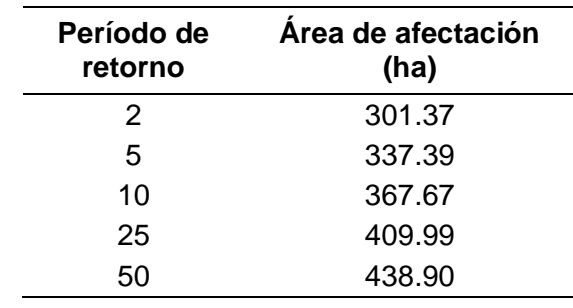

*Área afectada para cada período de retorno del Modelo HEC-RAS*

Se puede determinar que para cada uno de los períodos de retorno hay un crecimiento promedio de 34 ha, siendo que el período de retorno de 50 años tiene un área de afectación de 439 ha, superando con 137 ha al período de retorno de 2 años. En las Figuras siguientes se observa de manera más detallada las zonas de influencia afectadas.

### **Figura 40**

*Influencia de inundación en la Parroquia Abdón Calderón para un período de retorno de 2 años*

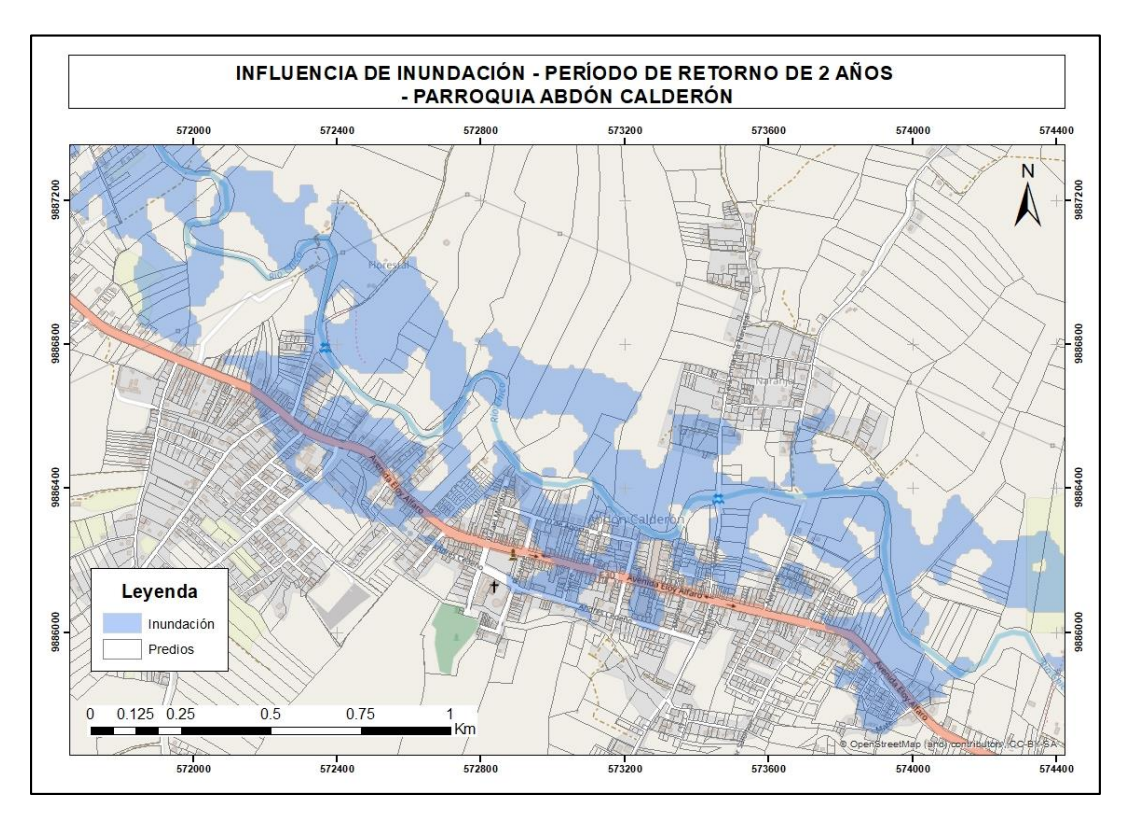

Es fundamental destacar que el mapeo de las zonas propensas a inundaciones es una herramienta importante para la gestión del riesgo de inundaciones. En este sentido, HEC-RAS, como modelo hidráulico, desempeñó un papel esencial al simular el comportamiento del río y las inundaciones en el área de estudio. Por lo tanto, se convierte en una herramienta indispensable para llevar a cabo el mapeo de las zonas susceptibles a inundaciones.

#### **Figura 41**

*Influencia de inundación en la Parroquia Abdón Calderón para un período de retorno de 5 años*

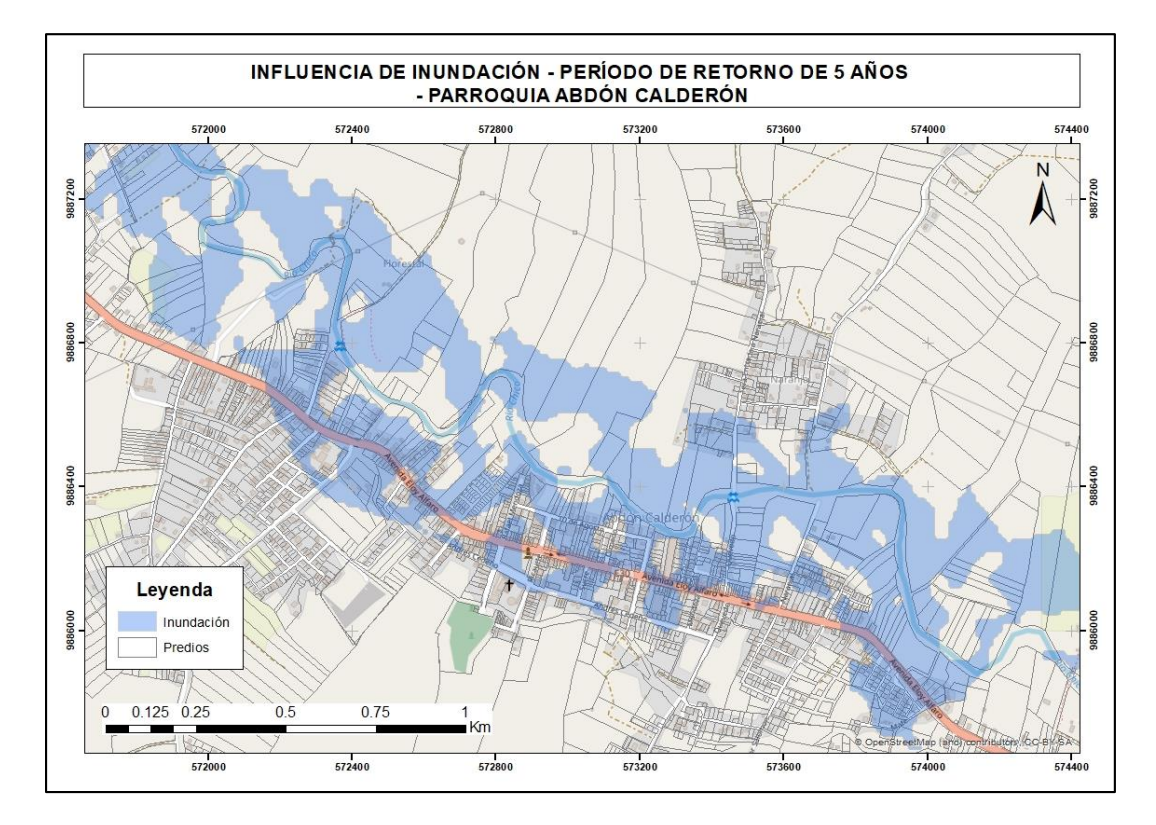

En las Figuras 40, 41, 42, 43 y 44 se puede observar las zonas de influencia de inundación para cada uno de los cinco períodos de retorno de estudio de investigación. Se determinó que la mayor área de la zona urbana de la parroquia Abdón Calderón se ve afectada por los modelos de inundación, tal como se puede observar en las figuras, ya que los polígonos de inundación cubren la mayor parte de los predios de la parroquia.

Hay que considerar que, al utilizar HEC-RAS, se puede obtener información detallada sobre la elevación y velocidad del agua en distintas áreas durante una inundación. Esta capacidad permite identificar las zonas más propensas a sufrir inundaciones y, en consecuencia, tomar medidas preventivas para reducir el impacto en dichas áreas.

#### **Figura 42**

*Influencia de inundación en la Parroquia Abdón Calderón para un período de retorno de 10 años*

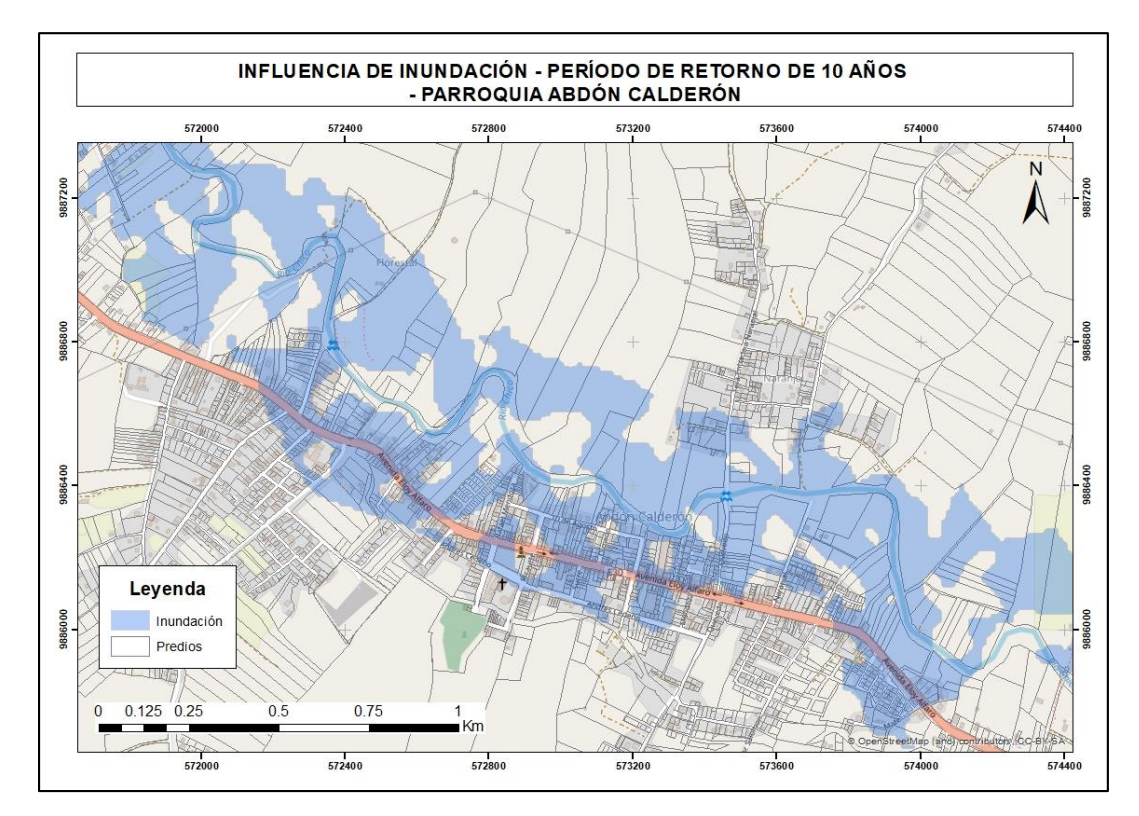

El mapeo de zonas susceptibles a inundaciones en HEC-RAS se presenta como una herramienta invaluable para la toma de decisiones en situaciones de emergencia. En caso de producirse una inundación, la información obtenida a partir de este modelo puede ser utilizada para planificar la evacuación de las personas que residen en áreas de alto riesgo y coordinar las acciones de los equipos de respuesta ante emergencias.

### **Figura 43**

*Influencia de inundación en la Parroquia Abdón Calderón para un período de retorno de 25* 

*años*

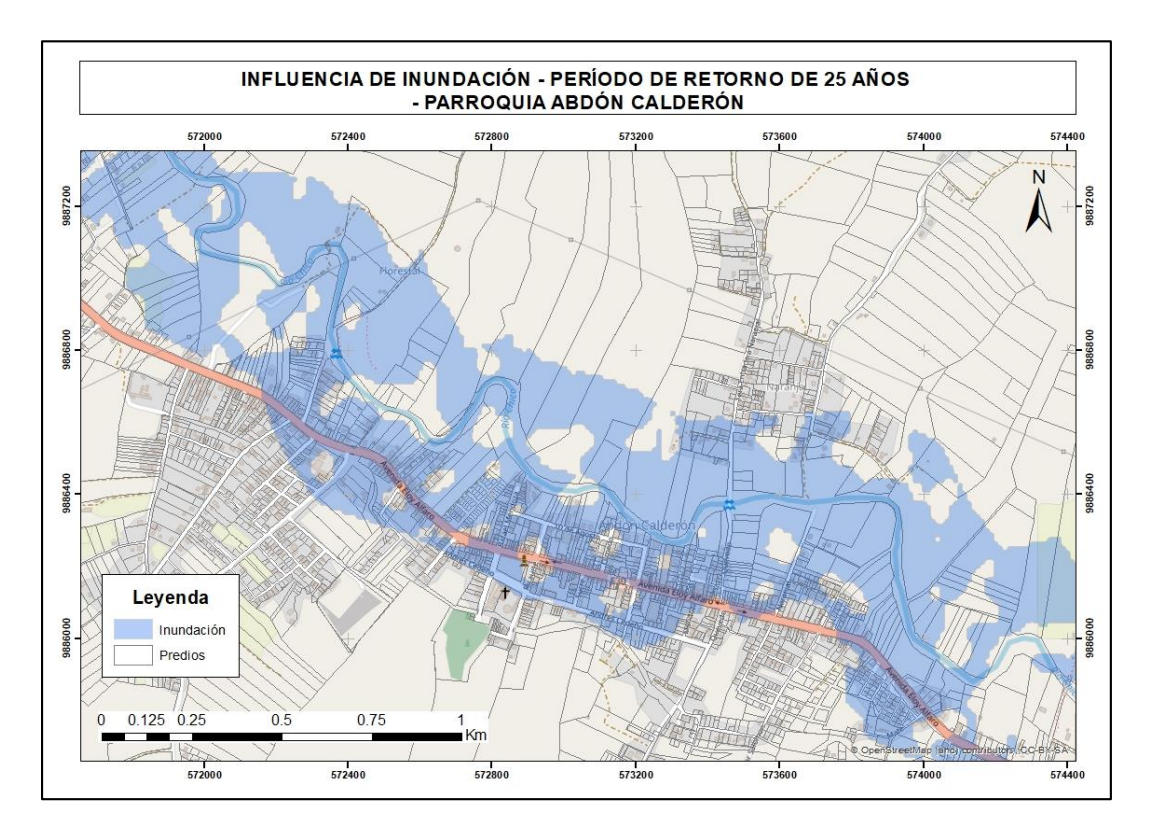

Como muestran las figuras, las zonas inundables se extienden tanto a zonas urbanas como rurales y tienen un impacto considerable en varios aspectos. Las inundaciones afectan directamente a los bienes inmuebles, incluidas viviendas y terrenos, y causan daños materiales considerables. Los cultivos de la zona de estudio también se ven afectados, lo que puede ocasionar importantes pérdidas económicas para los agricultores y reducir la producción de alimentos.

Tal como se observa en las Figuras y la Tabla 22, hay un crecimiento en el área de afectación para cada uno de los períodos de retorno, existiendo para el período de 2 años 301 ha de área afectada, para 5 años 337 ha, para 10 años 368 ha, para 25 años 410 ha y para el período de 50 años 439 ha de área afectada.

# **Figura 44**

*Influencia de inundación en la Parroquia Abdón Calderón para un período de retorno de 50* 

*años*

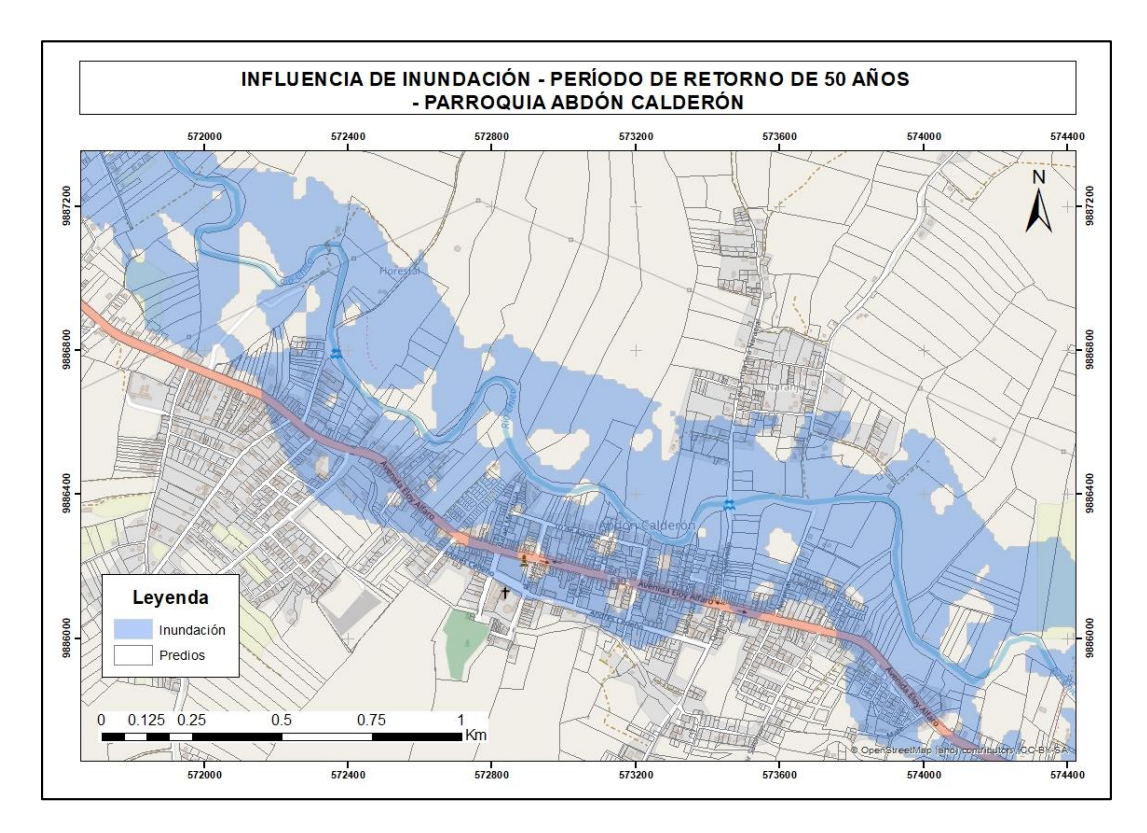

### *Interpretación de Imágenes radar*

Identificadas y exportadas las áreas inundadas en las imágenes satelitales, se procedió a calcular las áreas de las zonas afectadas, para esto se importaron los shapes de los polígonos a la plataforma ArcGIS y se calculó el área respectiva de cada uno, tal como se puede observar en la Tabla 23.

# **Tabla 23**

*Área afectada para cada polígono interpretado en las imágenes satelitales*

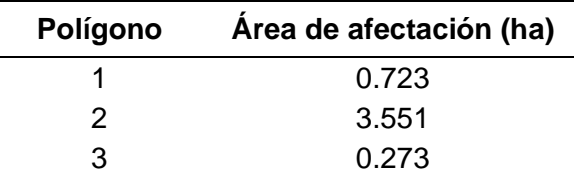

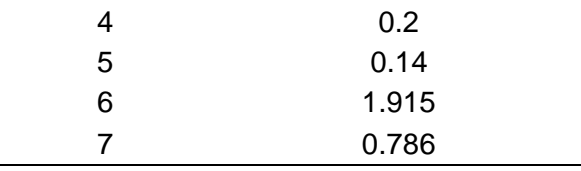

### **Análisis Costo Beneficio**

En el presente estudio se tomó como área de influencia la zona urbana y rural de la parroquia Abdón Calderón, en donde se llevó a cabo cinco escenarios diferentes para evaluar y calcular las posibles pérdidas económicas ante posibles inundaciones. Con el fin de realizar una comparación entre las pérdidas económicas potenciales debido a las inundaciones y los costos asociados a un proyecto de prevención y/o mitigación en la parroquia. De esta forma, se utilizó la relación costo-beneficio en ambas metodologías de estudio.

### *Modelo Hidráulico*

Para realizar el análisis costo-beneficio, mediante los resultados obtenidos de la modelación hidráulica, se consideró clasificar el ráster de inundación en 4 categorías, de acuerdo a la altura del agua. Se tomó el criterio de la Tabla 24 que se presenta a continuación:

#### **Tabla 24**

*Criterios establecidos para la generación del mapa de peligro por inundación IMTA*

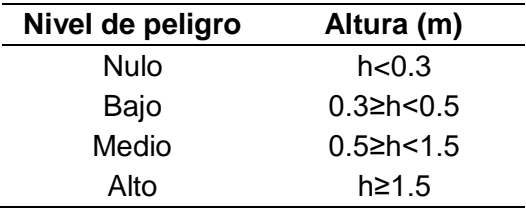

Nota. Tomado de Estudio de riesgos de inundaciones en zonas urbanas de la república mexicana del Fondo Sectorial de Investigación y Desarrollo Sobre el Agua (FSIDSA) Conagua-Conacyt, por IMTA, 2015 (IMTA, 2015).

En el apartado anterior, se generó el producto resultante de la modelación hidráulica en HEC-RAS, obteniéndose como resultado un archivo de tipo ráster para cada uno de los períodos de retorno establecidos. Por tanto, mediante el software ArcGIS se utilizó la herramienta *Reclassify*, para asignar una categoría a cada rango de altura, siguiendo los criterios de la Tabla 24. Seguidamente se convirtieron los archivos de inundación de cada período a formato vector, para que, juntamente con el shape de predios, se realice una intersección de polígonos y obtener los predios que se vieron afectados para cada uno de los años, y así poder obtener la valoración de pérdidas económicas para cada uno de los predios, tomando en consideración el costo del terreno y el costo de construcción.

#### **Figura 45**

*Nivel de Peligro de las zonas susceptibles de inundación para un período de retorno de 2 años*

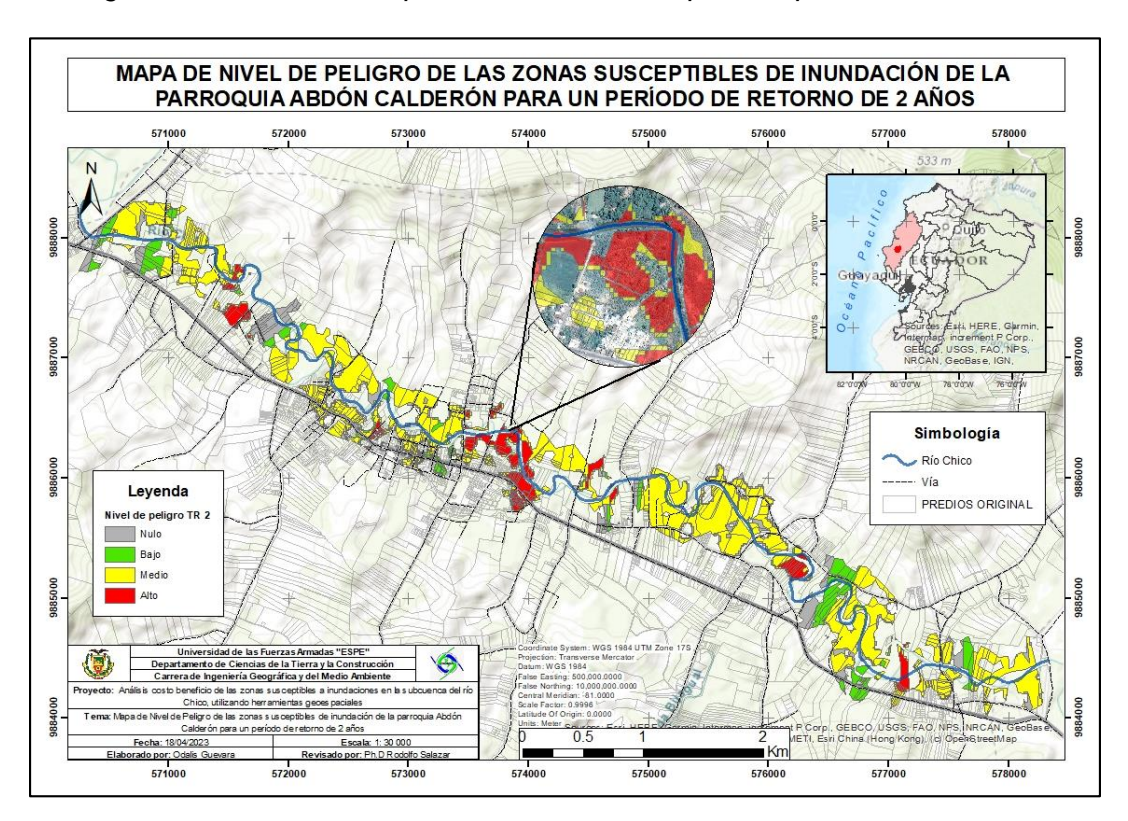

En la Figura 45, se observa gráficamente el nivel de peligro de acuerdo a la altura del agua de las zonas susceptibles a inundación de la Parroquia Abdón Calderón para un período

de retorno de 2 años. En el mapa se pudo identificar los predios que se vieron afectados para cada uno de los niveles de peligros generados. Se evidencia que para este período prevalece un nivel de peligro medio, con un área de afectación de 170 ha, tal como se muestra en la Tabla 25.

### **Tabla 25**

*Nivel de peligro para un período de retorno de 2 años*

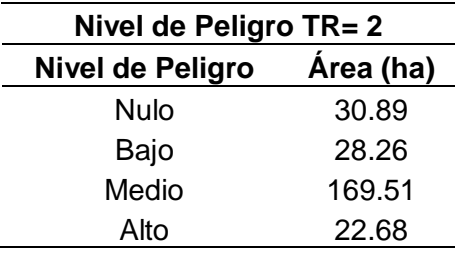

### **Figura 46**

*Nivel de peligro de zonas susceptibles de inundación para un período de retorno de 5 años*

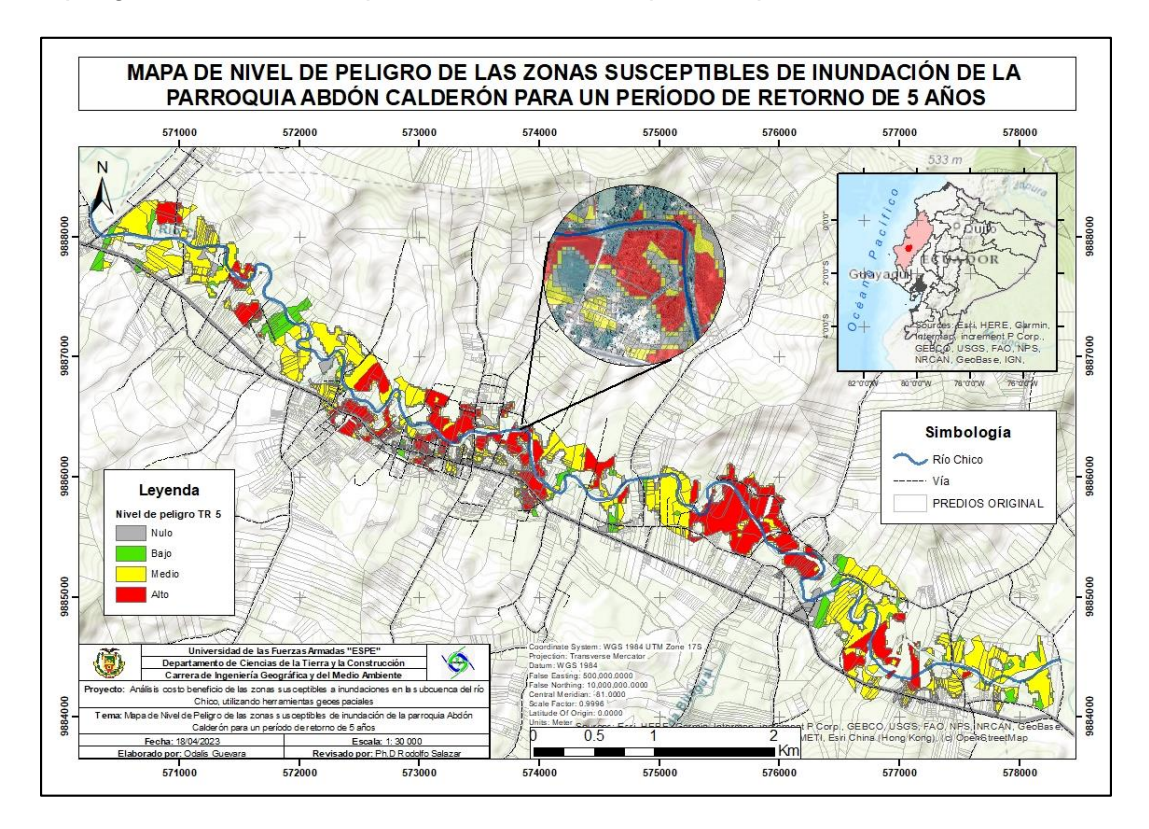

En la Figura 46, se presenta visualmente el nivel de peligro en función de la altura del agua en los predios propensos a inundaciones de la Parroquia Abdón Calderón, considerando un período de retorno de 5 años. La representación gráfica revela que, durante este intervalo de tiempo, predominan niveles de peligro clasificados como medios y altos, con un área de nivel de peligro medio de 144 ha y un nivel de peligro alto de 89 ha (Ver Tabla 26).

Los resultados determinan que, en el núcleo de la parroquia se pueden observar los tres niveles de peligro: bajo, medio y alto. Estos hallazgos resaltan la importancia de implementar medidas de precaución y estrategias de mitigación para proteger a la población y reducir los posibles impactos negativos asociados a las inundaciones en dicha zona.

#### **Tabla 26**

*Nivel de peligro para un período de retorno de 5 años*

| Nivel de Peligro TR= 5  |           |
|-------------------------|-----------|
| <b>Nivel de Peligro</b> | Área (ha) |
| Nulo                    | 23.13     |
| Bajo                    | 24.28     |
| Medio                   | 144.16    |
| Alto                    | 89.48     |

En la Figura 47, se observa representado el nivel de peligro de acuerdo a la altura del agua de los predios susceptibles a inundación de la Parroquia Abdón Calderón para un período de retorno de 10 años. Se evidencia que para este período prevalece un nivel de peligro alto con un área de influencia de 164 ha, seguido de un nivel medio con un área de 110 ha, y un nivel bajo con un área de influencia de 13 ha, tal como se detalla en la Tabla 27.

Se determina que el área del nivel de peligro alto creció 75 ha respecto al período de retorno anterior de 5 años.

# **Figura 47**

*Nivel de peligro de zonas susceptibles de inundación para un período de retorno de 10 años*

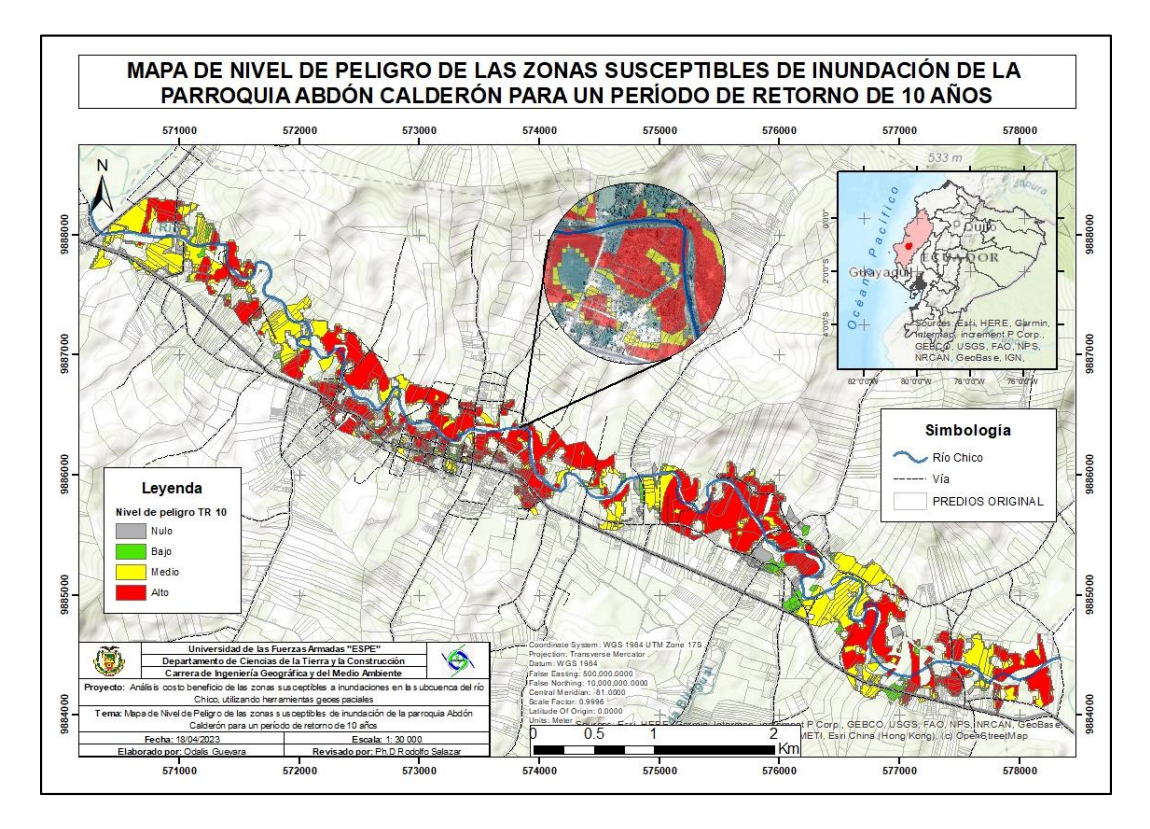

# **Tabla 27**

*Nivel de peligro para un período de retorno de 10 años*

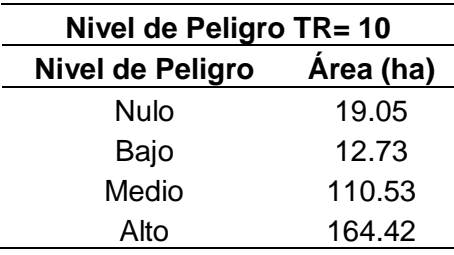

La Figura 48 presenta visualmente los niveles de peligro en función del nivel del agua de los predios susceptibles de inundación de la parroquia de Abdón Calderón, considerando un período de retorno de 25 años. A partir de este mapa, se pudo determinar que el nivel de peligro alto predomina significativamente en este período con un área de influencia de 231 ha, seguido de un nivel de peligro medio con 82 ha de área de afectación. Es decir, el 67% del área posee un nivel de peligro alto en Abdón Calderón, con una altura del nivel del agua mayor a 1.5 metros.

### **Tabla 28**

*Nivel de peligro para un período de retorno de 25 años*

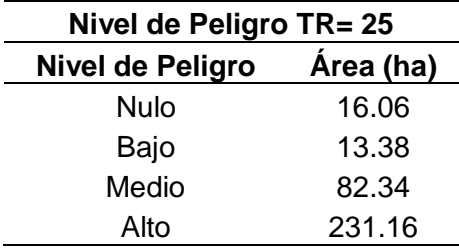

# **Figura 48**

*Nivel de peligro de zonas susceptibles de inundación para un período de retorno de 25 años*

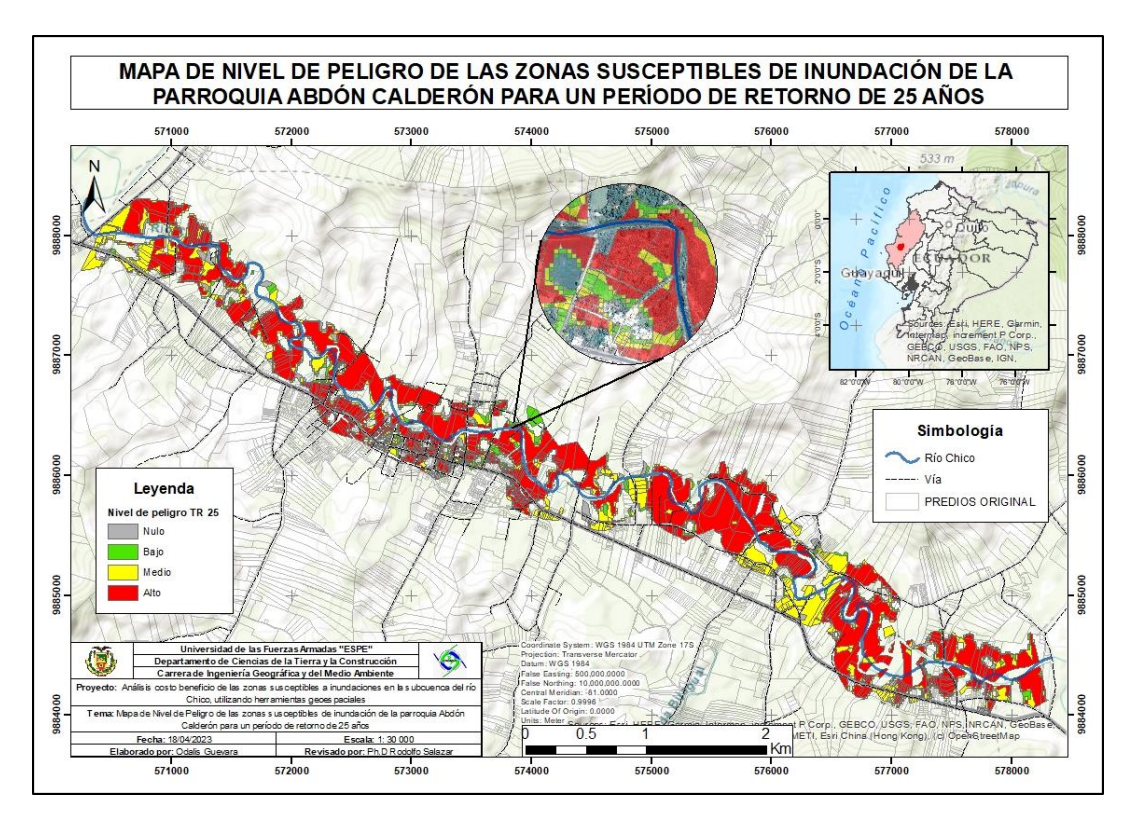

Finalmente, en la Figura 49 se observa los niveles de peligro para un período de retorno de 50 años. A partir de los resultados obtenidos en el mapa, se pudo determinar que el nivel de peligro alto predomina considerablemente en este período con respecto a los otros. Se estimó

que hay un área de influencia de 275 ha, es decir, el 75% del área posee un nivel de peligro alto en Abdón Calderón, con una altura del nivel del agua mayor a 1.5 metros, tal como se observa en la Tabla 29.

# **Figura 49**

*Nivel de peligro de zonas susceptibles de inundación para un período de retorno de 50 años*

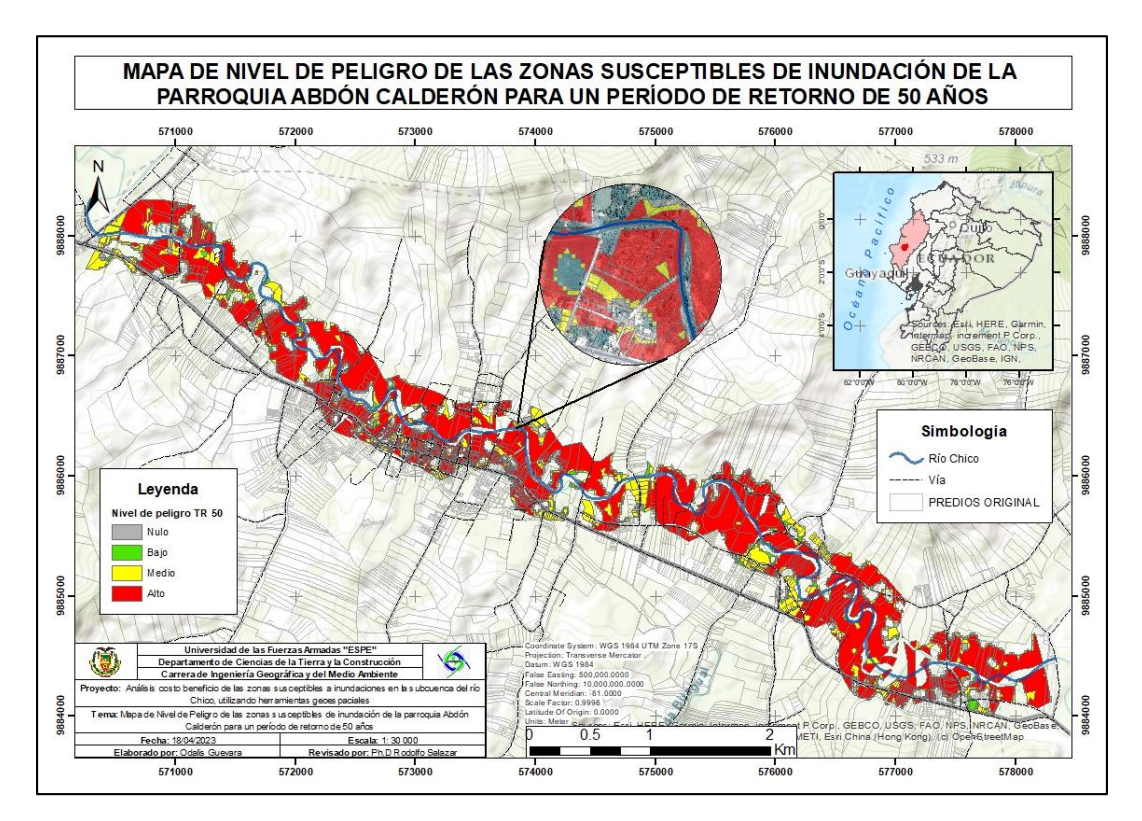

### **Tabla 29**

*Nivel de peligro para un período de retorno de 50 años*

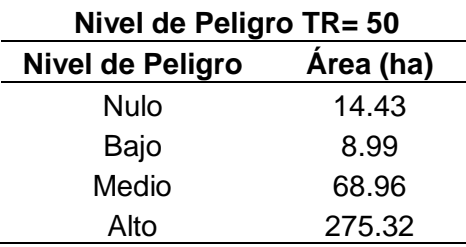

Determinadas las zonas o predios que se vieron afectados por las inundaciones, se

exportaron los datos de la Tabla de Atributos de los polígonos generados a Excel, debido a

que, se encuentran los valores de avalúos de construcción y terreno de cada uno de los predios para los distintos niveles de peligro.

A continuación, en las Tablas 30, 31, 32, 33 y 34 se presentan los resultados de las pérdidas económicas para los diferentes períodos de retorno de los bienes inmuebles como viviendas y terrenos, tanto para el área urbana como rural. En esta valoración se consideró el avalúo total de cada predio, es decir, la suma del avalúo de construcción y de terreno.

### **Tabla 30**

*Pérdidas económicas de propiedades para un período de retorno de 2 años*

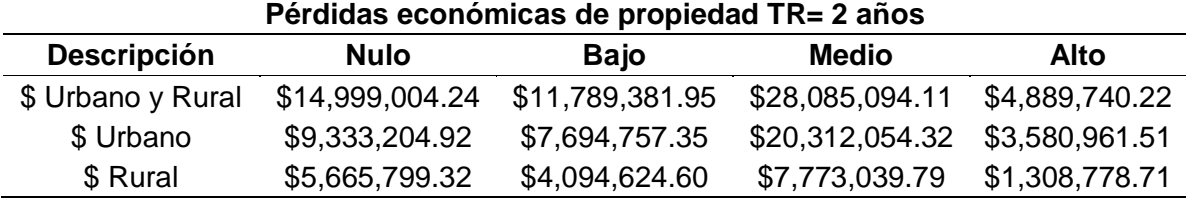

### **Tabla 31**

*Pérdidas económicas de propiedades para un período de retorno de 5 años*

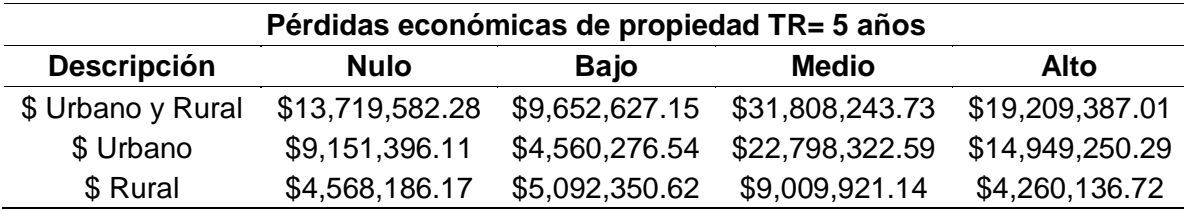

#### **Tabla 32**

*Pérdidas económicas de propiedades para un período de retorno de 10 años*

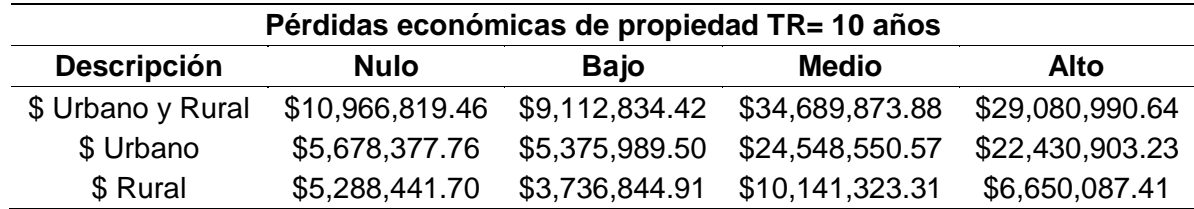

### **Tabla 33**

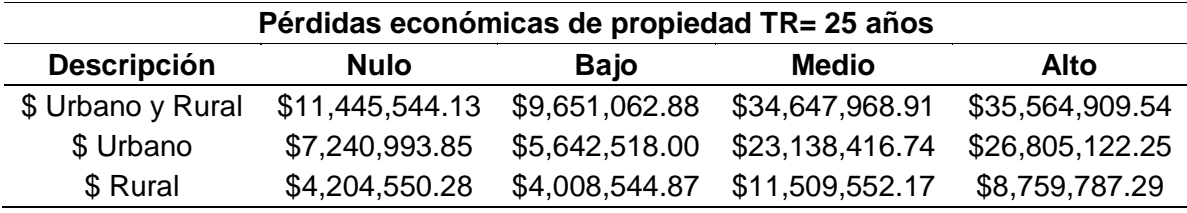

*Pérdidas económicas de propiedades para un período de retorno de 25 años*

#### **Tabla 34**

*Pérdidas económicas de propiedades para un período de retorno de 50 años*

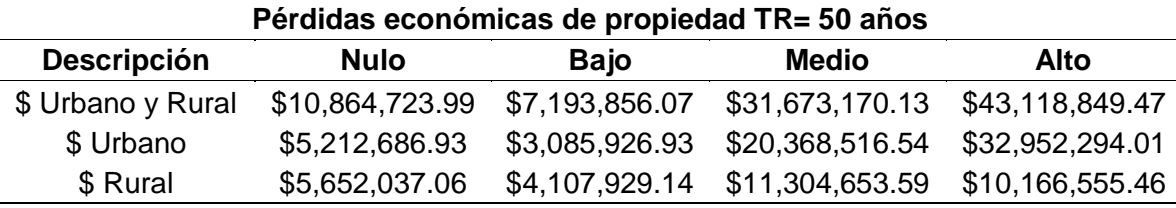

Tal como se observa en la Tablas, las pérdidas económicas de propiedades son mucho mayores en el área urbana que en el área rural, incrementando hasta el doble de pérdidas en algunos períodos. Estos resultados, pueden ser debido a que, las zonas urbanas al tener una mayor superficie pavimentada y con poca vegetación, provoca más impermeabilización del suelo, lo que genera que el agua no pueda infiltrarse fácilmente en el suelo. Otro factor, puede ser el aumento de la cantidad de agua de escorrentía que genera grandes volúmenes de agua, superando la capacidad de los sistemas de drenaje y provocando inundaciones.

De la misma forma, la clasificación de pérdidas por nivel de peligro es una herramienta útil para excluir las zonas que no están totalmente afectadas, como el nivel Nulo, al que se consideró como no susceptible de causar daños futuros a los bienes inmuebles. Esta clasificación permite concentrar los esfuerzos en las zonas con mayor nivel de peligro, optimizando así los recursos y las medidas de prevención y mitigación.

A continuación, en la Tabla 35 y 36 se presenta de manera resumida las pérdidas económicas totales de propiedad para los cinco períodos de retorno, descartando el nivel nulo presentado en cada uno de los períodos de estudio.

#### **Tabla 35**

*Pérdidas económicas de propiedad del sector urbano para cada período de retorno*

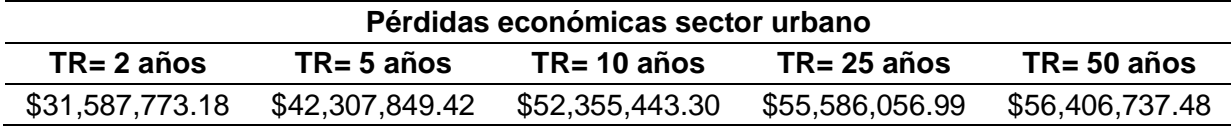

#### **Tabla 36**

*Pérdidas económicas de propiedad del sector rural para cada período de retorno*

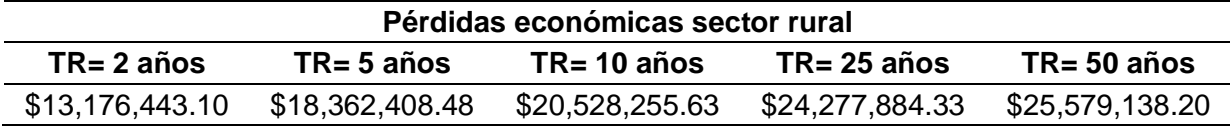

Tal como se observa, el sector urbano es el más afectado, al ser un área más susceptible de inundaciones, debido a factores como: la impermeabiliación del suelo, la densidad de construcción, cambios en el drenaje natural, aumento del caudal del agua, y cambios en la superficie del terreno.

Por otro lado, para la valoración de la producción, mediante los poligonos de inundación generados para cada período de retorno y la cobertura de cultivos de la parroquia, se realizó una intersección entre ambos polígonos para obtener solamente los polígonos de cultivos que se verían afectados.

En la Figura 50 se muestra de manera más detallada las zonas de producción susceptibles de ser inundadas en la parroquia de Abdón Calderón. Es importante destacar que los cultivos afectados fueron los mismos en los cinco periodos de retorno (cacao, limón, caña de azúcar, maíz, maní y plátano), exceptuando el área de afectación para cada una de estas.

En la Figura 50 se observa las zonas agrícolas susceptibles a inundación para un periodo de retorno de 25 años.

# **Figura 50**

*Mapa de zonas de producción susceptibles a inundaciones en la Parroquia Abdón Calderón para un período de retorno de 25 años*

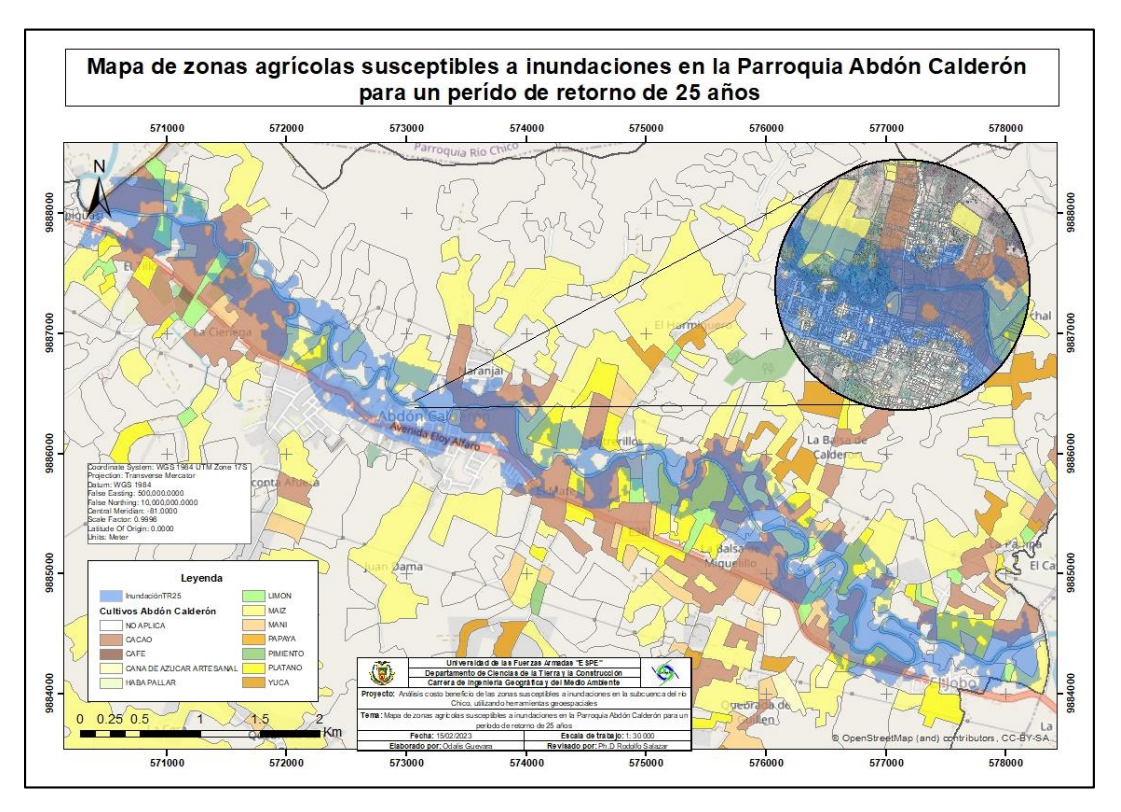

A continuación, en la Tabla 37 se muestra las pérdidas económicas de producción para un período de retorno de 2 años, resultado de multiplicar el área en hectáreas de cada producto agrícola por el resultado generado al multiplicar el precio al productor por el rendimiento de tonelada por hectárea.

# **Tabla 37**

*Pérdidas económicas de producción para un período de retorno de 2 años*

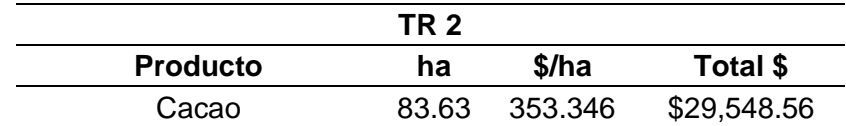

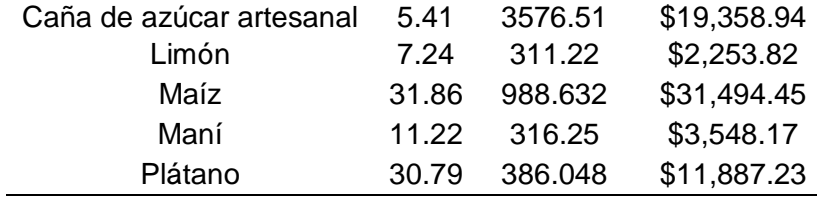

La Tabla 38 presenta los resultados de las pérdidas económicas de producción para un período de retorno de 5 años, evidenciándose una mayor pérdida del producto de maíz, debido a que es un producto que presenta un mayor costo. Seguidamente, el cacao es el segundo producto que presenta más pérdidas, ya que presenta un área en hectáreas más susceptible a pérdidas.

### **Tabla 38**

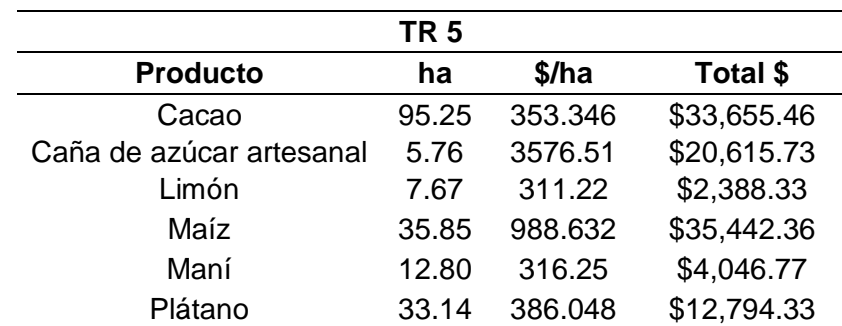

*Pérdidas económicas de producción para un período de retorno de 5 años*

En la Tabla 39 se observa las pérdidas económicas de producción para un período de retorno de 10 años, evidenciándose una mayor pérdida del producto de maíz, debido a que es un producto que presenta un mayor costo. Seguidamente, el cacao es el segundo producto que presenta más pérdidas, porque presenta un área en hectáreas más susceptible a pérdidas por inundaciones, sin embargo, no hay una diferencia muy significativa.

#### **Tabla 39**

*Pérdidas económicas de producción para un período de retorno de 10 años*

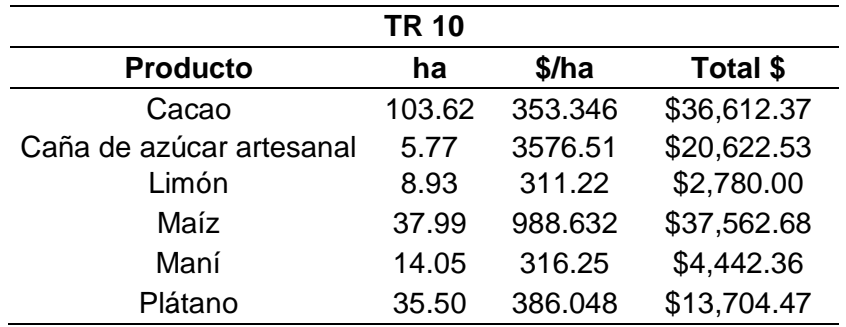

La Tabla 40 muestra las pérdidas económicas de producción para un período de retorno de 25 años, evidenciándose una mayor pérdida del producto de cacao, debido a que presenta una mayor área en hectáreas más susceptible a pérdidas.

### **Tabla 40**

*Pérdidas económicas de producción para un período de retorno de 25 años*

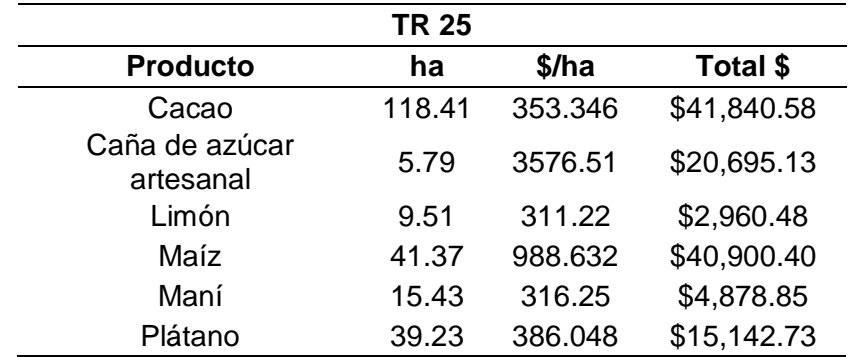

En la Tabla 41 se observa las pérdidas económicas de producción para un período de retorno de 50 años, evidenciándose una mayor pérdida del producto de cacao, debido a que presenta una mayor área en hectáreas afectada. Por otra parte, el producto que menor pérdidas económicas generó fue el limón, ya que presenta una menor área de afectación y su valor por hectárea es bajo a comparación de los otros productos agrícolas.

### **Tabla 41**

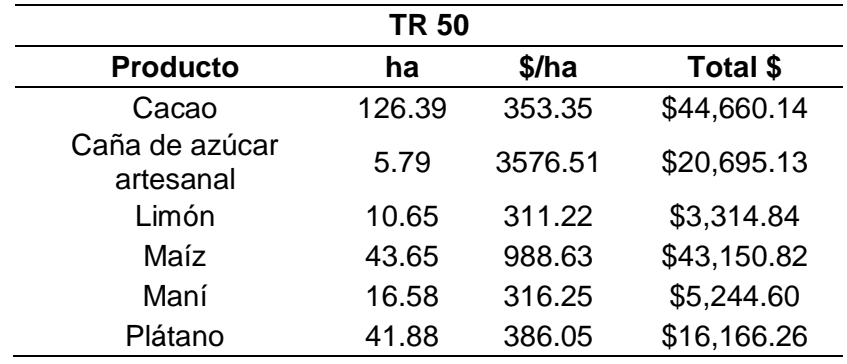

*Pérdidas económicas de producción para un período de retorno de 50 años*

A continuación, en la Tabla 42 se muestra un resumen de las pérdidas económicas de producción de la Parroquia Abdón Calderón para los cinco períodos de retorno.

## **Tabla 42**

*Resumen de pérdidas económicas de producción de la Parroquia Abdón Calderón para cada* 

*período de retorno*

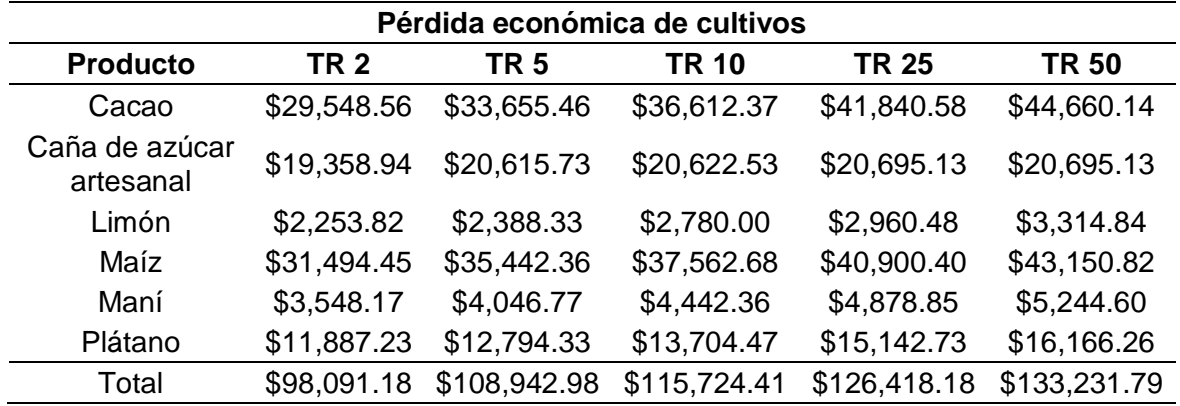

Los resultados obtenidos demuestran que, para un escenario a 50 años la parroquia se vería afectada considerablemente en la producción de sus productos de agrícolas, perdiendo \$133,231.79 dólares en producción, es decir, \$35,000 más que el primer período de retorno.

Por otra parte, para la valoración del proyecto de prevención y/o mitigación contra inundaciones en la Parroquia Abdón Calderón, se propuso la construcción de muros de contención, que en ciertos casos pueden ser una medida estructural eficaz para prevenir o reducir el impacto de las inundaciones fluviales. Sin embargo, es importante tener en cuenta que los muros de contención no son la única solución definitiva a todos los problemas relacionados con las inundaciones.

De esta forma, para su valoración se utilizó el *Generador de precios* de CYPE Ingenieros, una herramienta que permite calcular el precio aproximado del proyecto. Esta herramienta informática permite a los arquitectos y responsables de proyectos, la capacidad de obtener precios precisos para diferentes tipos de obras, ya sean de nueva construcción, rehabilitación o espacios urbanos. Estos precios se basan en estimaciones de costos ajustadas a la realidad, lo que facilita la creación de una documentación de alta calidad para el proyecto. Además, se contó con la colaboración de expertos para contrastar y validar los datos obtenidos.

Para su correcta aplicación, se tomó en cuenta algunas especificaciones importantes, tal como se observa en la Tabla 43. Entre las especificaciones que resultó en el *Generador de precios* de CYPE Ingenieros, se encuentra: un muro de contención de tierras de superficie plana, con puntera y talón, de hormigón armado, de entre 3 y 6 m de altura (de acuerdo a la altura de agua presentado en los diferentes períodos de retorno), realizado con hormigón f'c=240 kg/cm² (24 MPa), clase de exposición F0 S0 P0 C0, tamaño máximo del agregado 12,5 mm, consistencia plástica, preparado en obra, y vaciado con grúa, y acero Grado 60 (fy=4200 kg/cm²), con una cuantía aproximada de 22 kg/m<sup>3</sup>. Incluso tubos de PVC para drenaje, alambre de atar y separadores, el precio incluye la cimentación del muro y el figurado del acero (corte y doblado) y el armado en el lugar definitivo de su colocación en obra.

# **Tabla 43**

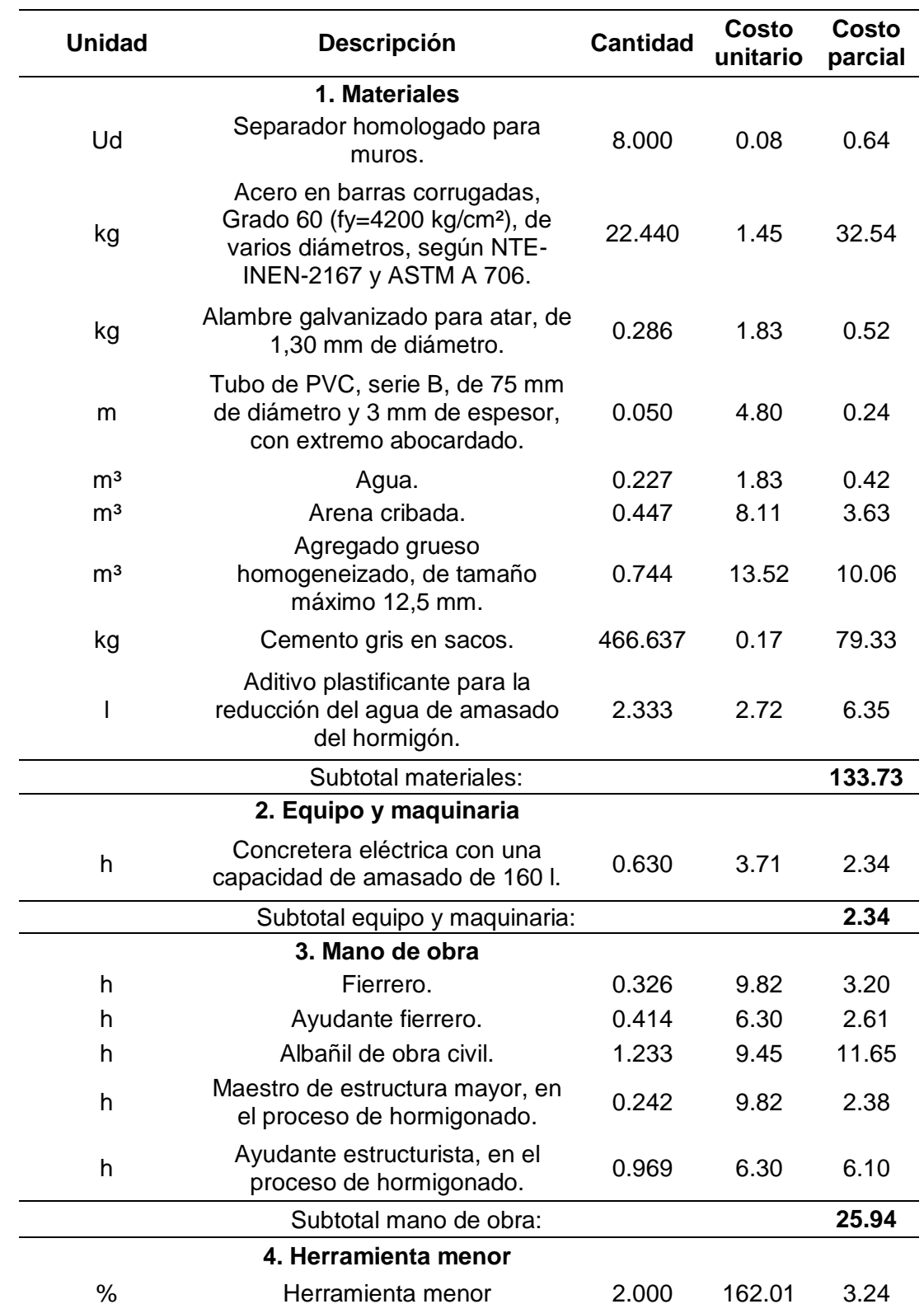

# *Rubro de Muro de Contención de Hormigón Armado*

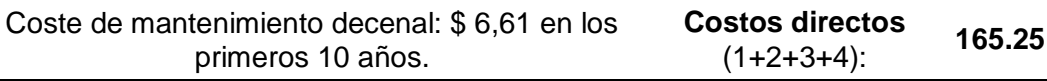

*Nota.* Tomado de Rubro de Muro de Contención de Hormigón Armado, (CYPE Ingenieros, S.A, 2023)

Como se observa, mediante la sumatoria de materiales, equipo y maquinaria, y mano de obra se obtuvo un valor de \$ 165.25 por metro, y al multiplicar por el perímetro del cauce del río que es 27918.95 m, se obtuvo que el valor de construcción del muro de contención es de \$4,613,606.82.

De esta manera, el análisis costo-beneficio comparará los costos y beneficios del proyecto para determinar si es viable o rentable. En este análisis, se identifican y cuantifican los costos y beneficios asociados con la acción o proyecto, y se lleva a cabo una comparación para determinar si los beneficios justifican los costos.

Para el análisis se consideró las pérdidas económicas de propiedad y producción, es decir, la sumatoria total de las pérdidas entre las dos variables para los cinco períodos de retorno, en la Tabla 44 se detalla el análisis realizado.

#### **Tabla 44**

*Análisis costo-beneficio del modelo hidráulico*

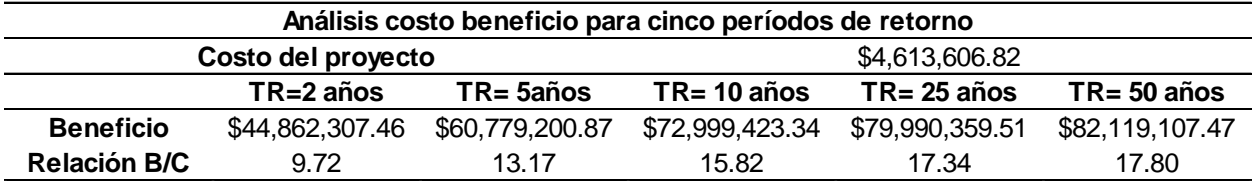

La Tabla 44 muestra el análisis costo-beneficio para cada uno de los períodos de estudio, evidenciándose que la relación B/C es mayor a 1 en los diferentes escenarios. Por tanto, se puede decir que los beneficios generados por la mitigación superan los costes totales y, por tanto, la estructura representa una buena inversión para la sociedad; cuanto mayor sea la relación beneficio/costo, mejor será la inversión.

#### *Interpretación de Imágenes radar*

Determinadas las zonas inundadas, se siguió el mismo procedimiento que la metodología anterior. De esta manera, obtenido el shape de las áreas inundadas por medio de la interpretación de imágenes, se realizó una intersección de polígonos para obtener los predios que se vieron afectados y la valoración de pérdidas, tal como se muestra en la Tabla 45, demostrando que sólo el sector rural y nueve predios se vieron afectados con un total de \$367,587.91 en pérdidas de propiedades.

#### **Tabla 45**

*Pérdidas económicas de propiedades identificadas en imágenes satelitales de la Parroquia Abdón Calderón*

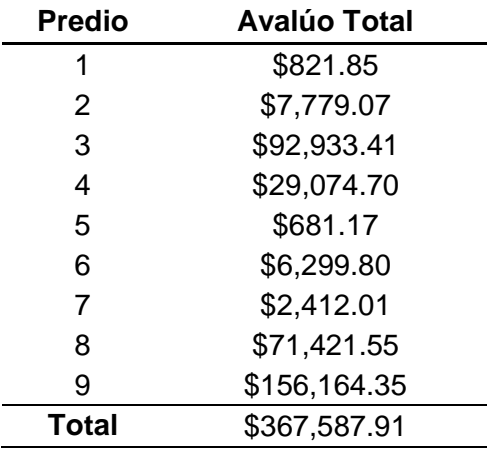

Seguidamente, se realizó la valoración de las pérdidas económicas de producción (Ver Tabla 46), evidenciándose que los polígonos de inundación por esta metodología no presentan afectación para los cultivos de maní. Se estimó una pérdida económica de \$4,605.52 para los cultivos de limón, plátano, maíz, cacao y caña de azúcar; siendo este último producto el mayor afectado a comparación de los otros productos agrícolas.

### **Tabla 46**

*Pérdidas económicas de productos agrícolas identificados en imágenes satelitales de la Parroquia Abdón Calderón* 

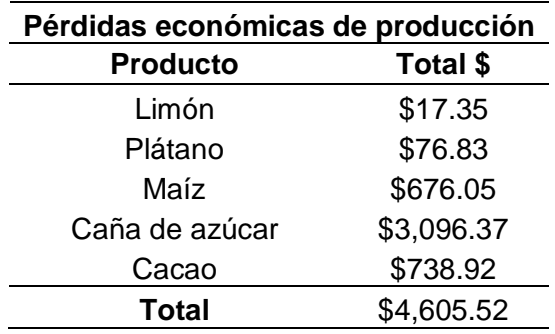

Por otra parte, para la valoración del proyecto de prevención y/o mitigación contra inundaciones en la Parroquia Abdón Calderón, se tomó el mismo valor de la construcción del muro de \$165.25 por metro, y al multiplicar por el perímetro del muro que se encontrará en las zonas de las áreas inundadas con una longitud de 2187.11 m, se obtuvo que el valor de construcción del muro de contención es de \$361,419.13.

### **Tabla 47**

*Análisis costo-beneficio de la interpretación de imágenes satelitales*

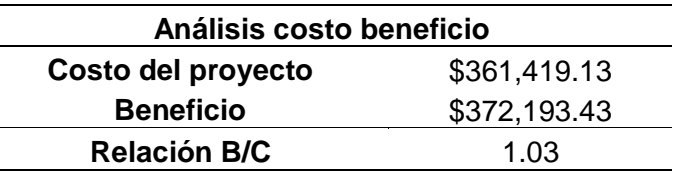

En la Tabla 47, se muestra el análisis costo-beneficio de 1.03 por la metodología de interpretación de imágenes satelitales. Se determinó que la relación B/C es mayor a 1, por tanto, es factible realizar el proyecto de construcción de muros de contención, debido a que, económicamente es menos costoso la construcción del proyecto de prevención y su inversión generará un rendimiento financiero positivo a largo plazo.

#### **Análisis y discusión de resultados**

Realizada la identificación de las áreas susceptibles a inundaciones mediante ambas metodologías y su análisis costo-beneficio para los cinco períodos de retorno en la parroquia Abdón Calderón, se consideraron otras opciones de prevención y mitigación aparte de la propuesta de construcción de dos muros de contención alrededor de la sección del río Chico. De esta manera, al tener varias alternativas aumenta las posibilidades de encontrar soluciones más efectivas y eficientes para prevenir inundaciones.

Para establecer las bases de una propuesta eficaz de estrategias de prevención y mitigación que reduzcan el riesgo y minimicen el impacto de las inundaciones, es esencial considerar una serie de estrategias de mitigación, distinguiendo entre medidas estructurales y no estructurales.

Por tanto, en función de la información recopilada y los resultados obtenidos se propone las siguiente posibles bases para estrategias de mitigación:

- 1. De acuerdo con el Art. 140 del COOTAD indica que "Los gobiernos autónomos descentralizados municipales adoptarán obligatoriamente normas técnicas para la prevención y gestión de riesgos en sus territorios con el propósito de proteger las personas, colectividades y la naturaleza, en sus procesos de ordenamiento territorial". Por tanto, es fundamental implementar medidas estructurales y no estructurales de prevención y control de inundaciones como responsabilidad del municipio, ya que éste no cuenta con un modelo integrado de gestión de riesgos.
	- Aplicar medidas estructurales, es decir, la construcción de estructuras físicas como diques, muros de contención, canales, embalses, entre otros. Estos elementos tienen el potencial de reducir significativamente el riesgo de inundaciones y daños causados por el agua. Es importante considerar que, la

construcción y mantenimiento de estas estructuras pueden tener un costo elevado y su aplicación suele llevar mucho tiempo.

- Adoptar medidas no estructurales, es decir, medidas centradas en el cambio del comportamiento humano y la planificación del uso del suelo, pueden ayudar a minimizar la exposición y la vulnerabilidad a las inundaciones. Estas medidas incluyen la planificación de la gestión del agua, la participación comunitaria, el monitoreo y evaluación, los sistemas de alerta temprana, planes de evacuación y la elaboración de mapas de peligrosidad, vulnerabilidad y riesgo.
- 2. El Art. 54 del COOTAD menciona que, se tiene como competencia "La funciones (del Gobierno Autónomo Descentralizado Municipal, entre otras) deben regular y controlar las construcciones en la circunscripción cantonal, con especial atención a las normas de control y prevención de riesgos y desastres". Sin embargo, en Abdón Calderón el crecimiento demográfico y de infraestructura en los últimos años, ha generado la construcción de viviendas en zonas de riesgos por inundación o cercanos, entre los cuales se encuentran los sectores: el Sacón, Calderón, Juan Dama, Naranjal, la Ciénaga y Pimpiguasí. Por tanto, es sumamente importante controlar la construcción de edificaciones, especialmente el de uso residencial en zonas de riesgo, mediante medidas y estrategias que se pueden implementar.
	- Zonificación de riesgo: Realizar estudios de zonificación de riesgos para identificar las zonas susceptibles de inundación. Los análisis deben tener en cuenta factores como: topografía del terreno, hidrología, historial de inundaciones y la vulnerabilidad de la zona. Con los resultados, es posible establecer zonas restringidas o exigir la aplicación de medidas especiales de mitigación.
	- Evaluación de impacto ambiental: Realizar evaluaciones exhaustivas de impacto ambiental antes de aprobar proyectos de construcción en áreas propensas a

inundaciones. Estas evaluaciones deben considerar los impactos potenciales de la construcción en el flujo de agua, la calidad del suelo, la vegetación y los ecosistemas cercanos, entre otros factores.

- Infraestructura de control de inundaciones: Implementar la construcción de instalaciones de protección contra inundaciones, como diques, canales de desvío y sistemas de drenaje adecuados. También, mediante una planificación eficaz del uso del suelo, se pueden adoptar normas para la construcción de edificios y estructuras que cumplan los códigos de edificación aplicables, incluidos requisitos como la elevación de las estructuras y la construcción de barreras físicas para mitigar el riesgo de inundación.
- Educación y concientización: Promover la educación y la conciencia acerca de los riesgos asociados con la construcción en zonas propensas a inundaciones. Es importante informar a los ciudadanos, propietarios de edificios y profesionales de la construcción sobre los posibles efectos de construir en zonas de alto riesgo y promover prácticas de construcción seguras y resistentes a las inundaciones.
- 3. Dar cumplimiento al Art. 7 de la Ordenanza del Sistema de Gestión de Riesgos del Cantón Portoviejo, que menciona en su numeral 9 la promoción de programas y proyectos de investigación científica sobre riesgos y su adecuada gestión, en coordinación con universidades y entidades públicas y privadas competentes. Su aplicación ayudará a identificar y comprender los riesgos naturales, desarrollar medidas de prevención y mitigación de riesgos, apoyar la toma de decisiones sobre la gestión de riesgos de desastres, mejorar la eficacia de los programas de gestión de riesgos y a reforzar la colaboración y el trabajo en equipo entre distintos sectores y disciplinas. Es importante fomentar una coordinación interinstitucional, la que promueva la colaboración entre diferentes entidades y organismos involucrados en la planificación y el control del desarrollo urbano.

4. Dar cumplimiento al Art. 7 de la Ordenanza del Sistema de Gestión de Riesgos del Cantón Portoviejo, que menciona en su numeral 11 la elaboración de mapas de amenazas, vulnerabilidad y riesgos en las parroquias del cantón Portoviejo, como parte fundamental del plan de desarrollo y ordenamiento territorial. Sin embargo, en el PDOT de la parroquia se muestra de manera muy general el nivel de riesgo por inundaciones. La correcta aplicación de este artículo en conjunto con universidades y entidades públicas, puede ayudar a identificar las áreas más susceptibles a sufrir daños en caso de desastres naturales, como también la información recopilada en los mapas puede ser utilizada para planificar el uso del suelo de manera más segura y sostenible. Además, sus resultados serán una herramienta que ayudarán a poner en marcha estrategias de prevención, mitigación y preparación para enfrentar los riesgos naturales, reduciendo la vulnerabilidad de la población y mejorando su capacidad de respuesta ante situaciones de emergencia.

#### **Capítulo V**

En este capítulo se exponen la conclusiones y recomendaciones en base a los resultados y metodología planteada.

#### **Conclusiones y recomendaciones**

### **Conclusiones**

La información obtenida para la elaboración del modelo hidráulico en los cinco escenarios (2, 5, 10, 25 y 50 años), fue adquirida mediante el GAD Municipal del cantón Portoviejo, SigTierras e Inamhi. En el software HEC-HMS se calculó los hidrogramas y los caudales para cada período de retorno, consiguiéndose un caudal de 1146.2 m<sup>3</sup>/s para 50

años, 778.9 m $3$ /s para 25 años, 440.7 m $3$ /s para 10 años, 269.1 m $3$ /s para 5 años y 129.3 m $3$ /s para un período de retorno de 2 años.

El área de afectación alcanzada en el período de retorno de 50 años fue de 438.9 ha, es decir, casi 138 ha más que los 301.37 ha del período de retorno de 2 años. Además, se identificó que el sector urbano presentó mayores pérdidas económicas debido a la presencia de superficies impermeables que impiden la infiltración del agua, sistemas de drenaje insuficientes y cambios en la superficie del terreno.

Los resultados obtenidos del modelo hidráulico son esenciales para comprender y abordar adecuadamente los riesgos asociados con las inundaciones, debido a que, nos permitirá tomar decisiones sobre la zonificación del suelo, la planificación urbana y la implementación de medidas de mitigación y prevención.

La interpretación de imágenes radar permitió identificar áreas inundadas en la ribera del río Chico de la parroquia Abdón Calderón, obteniéndose siete polígonos de inundación con un área total de 7.6 ha de afectación. Sin embargo, debido a la fecha de toma y calidad de la imagen no se pudo identificar más zonas afectadas. La interpretación de imágenes satelitales es de vital importancia en la gestión de riesgos frente a inundaciones porque permite mapear los cambios en la cobertura del suelo y cuerpos de agua, así como ayuda a identificar patrones de inundación y cambios en los cauces del río.

Los polígonos de inundación generados de la interpretación de imágenes radar permitió validar el modelo hidráulico, mediante una comparación con el nivel de peligro de los polígonos de inundación de los diferentes períodos de retorno. Se determinó que los polígonos de la segunda metodología se encontraban en las zonas de nivel de peligro alto identificados en los Mapas de Nivel de peligro de zonas susceptibles de inundación para cada uno de los cinco escenarios del tema de estudio.

La valoración económica se pudo determinar mediante información proporcionada por el GAD Municipal del cantón Portoviejo y el Sistema de Información Pública Agropecuaria SIPA. El análisis costo beneficio del modelo hidráulico, dedujo que es factible realizar obras de mitigación para cada uno de los períodos de retorno de estudio, debido a que, B/C>1 lo que sugiere que el proyecto de muros de contención tiene un potencial económico favorable y puede implicar una rentabilidad positiva en cuanto a la prevención de efectos de inundaciones. Por otro lado, el análisis costo beneficio de 0.08 para la segunda metodología, sugiere que el proyecto no tiene un potencial económico favorable, por tanto, se debería implementar otro tipo de proyecto como medida de mitigación y prevención. Sin embargo, es importante mencionar que, para el análisis realizado sólo se utilizó información de pérdidas de propiedad y producción. Además, es importante considerar que la valoración realizada puede variar con el tiempo, debido a que, la parroquia continúa expandiéndose y los predios pueden verse influenciados por factores como el estado del mercado inmobiliario y condiciones económicas generales, como también varios de los productos agrícolas pueden aumentar o disminuir su precio con el tiempo.

En resumen, realizar un análisis costo-beneficio de las áreas susceptibles a inundaciones es una herramienta esencial para evaluar los riesgos, tomar decisiones informadas, asignar recursos de manera eficiente, priorizar inversiones y justificar las medidas de mitigación. Además, constituye una estrategia óptima para reducir los impactos económicos y sociales derivados de los efectos de las inundaciones, proteger a las comunidades y promover un desarrollo sostenible.

#### **Recomendaciones**

Es fundamental señalar que el plan de prevención propuesto sirve de base técnica para establecer un enfoque sólido. Sin embargo, es esencial incorporar un monitoreo continuo en la zona de estudio, debido a que, las condiciones naturales son dinámicas y pueden cambiar con

el tiempo. Esto garantiza una mayor especificidad y adaptabilidad en la aplicación del plan a medida que evoluciona el entorno.

En cuanto a la implementación de estrategias de mitigación se recomienda al GAD parroquial implementar medidas integrales y complementarias, combinando ambos tipos de medidas para lograr un mayor nivel de protección y reducir el riesgo y los daños causados por las inundaciones.

Se aconseja a las entidades gubernamentales de los sectores correspondientes llevar a cabo iniciativas educativas dirigidas a la población, con el fin de evitar la construcción de hogares u otras infraestructuras cercanas a las riberas de los ríos.

Se recomienda la utilización de RPAS en la gestión de inundaciones de la parroquia, debido a que es una herramienta efectiva para obtener información detallada, rápida y precisa sobre las áreas afectadas, lo que contribuye a una mejor planificación, respuesta y recuperación ante desastres naturales

#### **REFERENCIAS**

- Aditya, F., Gusmayanti, E., & Sudrajat, J. (2021). Rainfall trend analysis using Mann-Kendall and Sen's slope estimator test in West Kalimantan. *IOP Conference Series: Earth and Environmental Science*, 893. doi:10.1088/1755-1315/893/1/012006
- Aksoy, H., Kirca, V. S., Burgan, H. I., & Kellecioglu, D. (2016). Hydrological and hydraulic models for determination of floodprone and flood inundation areas. *7th International Water Resources Management Conference of ICWRS*.
- Alcántara, A., & Castro, A. (2021). Determinación de zonas inundables con HEC-RAS en zonas de la Cordillera Central de los Andes. Microcuenca del río Saraus-río La Llanga. Celendín. *Revista del Instituto de investigación de la Facultad de minas, metalurgia y*

*ciencias geográficas de la Universidad Nacional Mayor de San Marcos, 24*(48), 181-187. Obtenido de

https://revistasinvestigacion.unmsm.edu.pe/index.php/iigeo/article/view/19852/17504

Alencar da Silva Alves, K. M., & Silva Nóbrega, R. (2017). TENDENCIA PLUVIOMETRICA Y CONCENTRACIÓN ESTACIONAL DE PRECIPITACIÓN EN LA CUENCA HIDROGRÁFICA DEL RÍO MOXOTÓ – PERNAMCUCO – BRASIL. *Revista Geográfica de América Central, 1*(58), 295-307. Obtenido de https://www.redalyc.org/journal/4517/451750038021/451750038021.pdf

- Araya, A., González, V., & Jiménez, M. (2018). Análisis de la variación del coeficiente de rugosidad de Manning con respecto a la pendiente del canal en tubería de PVC de 315 mm de diámetro. *Revista INGENIERÍA UC, 25*(1), 43-49. Obtenido de https://www.redalyc.org/journal/707/70757668006/html/
- Avendaño, J., Parra, J., & Bayona, J. (2014). Segmentación y clasificación de imágenes SAR en zonas de inundación en Colombia, una herramienta computacional para prevención de desastres. *Universidad Antonio Nariño - Revista Facultades de Ingeniería, 4*(8), 24- 38.
- Bessar, M., Matte, P., & Anctil, F. (2020). Uncertainty Analysis of a 1D River Hydraulic Model with Adaptive Calibration. *Water: Hydraulics and Hydrodynamics, 12*(2), 1-24. doi:https://doi.org/10.3390/w12020561
- Cadier, É., Gómez, G. C., & Rossel, F. (1994). *Horizon Pleins Textes.* Obtenido de Inundaciones y Sequías en el Ecuador: https://horizon.documentation.ird.fr/exldoc/pleins\_textes/divers10-09/010006883.pdf

Campos-Aranda, D. (2014). Búsqueda de tendencias en la precipitación anual del estado de Zacatecas, México; en 30 registros con más de 50 años. *Ingeniería. Investigación y Tecnología, 16*(3), 355-368.

Campos-Aranda, D. F. (2015). Búsqueda de tendencias en la precipitación anual del estado de Zacatecas, México; en 30 registros con más de 50 años. *Ingeniería. Investigación y Tecnología, 16*(3), 355-368. Obtenido de https://www.redalyc.org/pdf/404/40440683004.pdf

- Carlón, T., & Mendoza, M. (2007). Análisis hidrometeorológico de las estaciones de la cuenca del lago de Cuitzeo. *Investigaciones geográficas*(63), 56-76. Obtenido de https://www.scielo.org.mx/scielo.php?script=sci\_arttext&pid=S0188- 46112007000200005
- Carrasquilla-Batista, A., Chacón-Rodríguez, A., Núñez-Montero, K., Gómez-Espinoza, O., Valverde, J., & Guerrero-Barrantes, M. (2016). Regresión lineal simple y múltiple: aplicación en la predicción de variables naturales relacionadas con el crecimiento microalgal. *Tecnología en Marcha*, 33-45. doi:10.18845/tm.v29i8.2983
- Cartaya, S., & Mantuano-Eduarte, R. (2016). Identificación de zonas en riesgo de inundación mediante la simulación hidráulica en un segmento del Río Pescadillo, Manabí, Ecuador. *Revista de Investigación, 40*(89), 158-170. Obtenido de http://ve.scielo.org/pdf/ri/v40n89/art09.pdf

CENAPRED. (2004). *Inundaciones.* Ciudad de México.

CENEPRED. (2014). *Manual para la Evaluación de Riesgos Originados por Fenómenos Naturales .* Lima. Obtenido de https://www.cenepred.gob.pe/web/wpcontent/uploads/Guia\_Manuales/Manual-Evaluacion-de-Riesgos\_v2.pdf
- *CENERGIA*. (2017). Obtenido de ¿Qué es el Fenómeno del Niño y porqué se llama así?: https://cenergia.org.pe/blog/fenomeno-del-nino/
- Chow, V. T., Maidment, D. R., & Mays, L. W. (1994). *Hidrología Aplicada.* Bogotá: McGRAWHILL.
- Chuvieco, E. (2010). *Teledeteccion Ambiental, La observacion de la Tierra desde el espacio.* Barcelona: Planeta S.A.

*CIIFEN*. (2009). Recuperado el 31 de Agosto de 2022, de Definición de Riesgo: https://ciifen.org/definicion-deriesgo/#:~:text=Amenaza%20es%20un%20fenómeno%2C%20sustancia,y%20económic os%2C%20o%20daños%20ambientales.

- CIIFEN. (2016). *El Niño 2015-2016. Evolución y Perspectivas*. Obtenido de https://ciifen.org/?option=com\_content&view=category&layout=blog&id
- CIIFEN. (2017). *El Niño Oscilación del Sur*. Obtenido de https://ciifen.org/el-nino-oscilacion-delsur/
- *Constitución de la República del Ecuador.* (2008). Obtenido de https://www.defensa.gob.ec/wpcontent/uploads/downloads/2021/02/Constitucion-de-la-Republica-del-Ecuador\_act\_ene-2021.pdf

*COOTAD.* (2010). Obtenido de https://www.oas.org/juridico/pdfs/mesicic4\_ecu\_org.pdf

*COPFP.* (2012). Obtenido de https://www.finanzas.gob.ec/wpcontent/uploads/downloads/2012/09/CODIGO\_PLANIFICACION\_FINAZAS.pdf

*CYPE Ingenieros, S.A*. (2023). Obtenido de

http://www.ecuador.generadordeprecios.info/remote.asp?Command=0,browse,idioma:7[ selector:Valor=0|0|1|UNM020|unm\_020:\_0\_1\_0|unm\_020\_hormigon:\_1c6\_0\_1c6\_0\_2\_

0\_1\_0\_5|csv\_cuan%20muro\_cont:\_21000|acero%20muro\_cont:\_0\_0\_0\_0\_0\_0\_0\_0|hor \_separadores%20muro\_cont:\_

Dávalos, N. (2021). Calor, sequía y lluvias extremas, los efectos del cambio climático en tres localidades del país. *Primicias*. Obtenido de /noticias/tecnologia/caf-ciudades-ecuadorenfrentar-cambio-climatico/

*DesInventar Sendai*. (2019). Obtenido de https://www.desinventar.net/DesInventar/profiletab.jsp

Díaz, I., & Dávila, J. (2020). *Repositorio Universidad de Cartagena.* Obtenido de Estimación de la influencia de la infiltración en el coeficiente de escorrentía en el suelo de la cuenca del Arroyo Guayepo de Pontezuela, Cartagena: https://repositorio.unicartagena.edu.co/bitstream/handle/11227/11736/ESTIMACIÓN%2 0DE%20LA%20INFLUENCIA%20DE%20LA%20INFILTRACIÓN%20EN%20EL%20CO EFICIENTE%20DE%20ESCORRENTÍA%20EN%20EL%20SUELO%20DE%20LA%20C

UENCA%20DEL%20ARROYO%20GUAYEPO%20DE%20PONTEZUELA%2c%2

Duque-Sarango, P., Patiño, D., & López, X. (2019). Evaluación del Sistema de Modelamiento Hidrológico HEC-HMS para la Simulación Hidrológica de una Microcuenca Andina Tropical. *Información Tecnológica, 30*(6), 351-362. doi:10.4067/S0718- 07642019000600351

*El Diario*. (4 de Mayo de 2015). Obtenido de La creciente del río Chico tras las fuertes lluvias caídas en la zona la noche del sábado y madrugada del domingo, causó ayer inundaciones en la parroquia Calderón y zonas aledañas.: https://www.eldiario.ec/noticias-manabi-ecuador/354676-el-rio-chico-inundo-calderon/

*El Diario*. (23 de Marzo de 2022). Obtenido de Se registran inundaciones en la parroquia Calderón en Portoviejo tras desbordamiento del río Chico:

https://www.eldiario.ec/actualidad/se-registran-inundaciones-en-la-parroquia-decalderon-en-portoviejo-tras-desbordamiento-del-rio-chico/

- *El Universo*. (12 de Julio de 2020). Obtenido de 2268 inundaciones se dieron en Ecuador durante los últimos cinco años: https://www.eluniverso.com/noticias/2020/07/12/nota/7903011/inundaciones-ecuador-2020-agua-lluvias-cambio-climatico/
- *El Universo*. (10 de Marzo de 2021). Obtenido de Manabí, la provincia con más evacuados por las lluvias, según el Servicio Nacional de Gestión de Riesgos: https://www.eluniverso.com/noticias/ecuador/manabi-la-provincia-con-mas-evacuadospor-las-lluvias-segun-el-servicio-nacional-de-gestion-de-riesgos-nota/

Espinosa, M. (2 de Marzo de 2017). *El Comercio*. Obtenido de 56 familias quedaron damnificadas en la parroquia Calderón de Portoviejo: https://www.elcomercio.com/actualidad/ecuador/familias-portoviejo-damnificados-lluviasmanabi.html

- Estrada, V., & Pacheco, R. (2012). Modelación hidrológica con HEC-HMS en cuencas montañosas de la región oriental de Cuba. *INGENIERÍA HIDRÁULICA Y AMBIENTAL, 33*(1), 94-105. Obtenido de http://scielo.sld.cu/pdf/riha/v33n1/riha08112.pdf
- Fernández, P. (2020). El análisis coste-beneficio y la evaluación de los riesgos de inundación. *Universitat d'Alacant*, 1153-1162.
- Filipponi, F. (2019). Sentinel-1 GRD Preprocessing Workflow. *Proceedings, 18*(11), 1-4. doi:10.3390/ECRS-3-06201
- Fitrzyk, M. (2019). *European Space Agency ESA.* Obtenido de Pre-processing and multitemporal analysis of SAR time series.

*GAD Parroquial de Abdón Calderón.* (2019). Obtenido de Plan de Desarrollo y Ordenamiento Territorial de la Parroquia Abdón Calderón 2019-2023: https://gadabdoncalderon.gob.ec/manabi/wp-content/uploads/2021/07/PDyOT-Abdon-

Calderon-2019-2023-1-1\_compressed.pdf

*GADM-Portoviejo.* (17 de Marzo de 2016). Obtenido de ACTUALIZACIÓN DEL PLAN DE ORDENAMIENTO TERRITORIAL. RESUMEN EJECUTIVO: https://www.portoviejo.gob.ec/md-transparencia/2017/julio-2017/Plan%20de%20Ordenamiento.pdf

Giler-Ormaza, A., Donoso, S., Arteaga, R., & Zaldumbide, D. (2020). Manejo sostenible de inundaciones, cuencas hidrográficas y riberas en la provincia de Manabí. *Revista de Agrociencias de la Universidad Técnica de Manabí*(23), 55-72. Obtenido de https://www.google.com/url?sa=t&rct=j&q=&esrc=s&source=web&cd=&ved=2ahUKEwiY vfCPsc75AhVPgoQIHSupCMEQFnoECAMQAQ&url=https%3A%2F%2Frevistas.utm.ed u.ec%2Findex.php%2Flatecnica%2Farticle%2Fdownload%2F1442%2F2694%2F&usg= AOvVaw2F\_fXOiC9Myvnq0jnOKsee

*GOBIERNO AUTÓNOMO DESCENTRALIZADO MUNICIPAL DEL CANTÓN PORTOVIEJO .* (2022). Obtenido de "ELABORACIÓN DE ESTUDIOS Y EL DISEÑO FINAL DE LA PLANTA DE TRATAMIENTO DE AGUAS RESIDUALES "PTAR": https://www.portoviejo.gob.ec/dmdocuments/COMUNICACIONES-/2022/Convocatoriainternacional/Pliego\_PTAR.pdf

GOV UK. (2021). Obtenido de https://www.gov.uk/government/publications/river-modellingtechnical-standards-and-assessment/hydraulic-modelling-best-practice-modelapproach#:~:text=A%20hydraulic%20model%20is%20a,a%20simple%20representation %20of%20reality.

- Guenni, L., Degryze, E., & Alvarado, K. (2008). Análisis de la tendencia y la estacionalidad de la precipitación mensual en Venezuela. *Revista Colombiana de Estadística, 31*(1), 41-65. Obtenido de http://www.scielo.org.co/pdf/rce/v31n1/v31n1a03.pdf
- Hallegatte, S. (2014). *Natural Disasters and Climate Change: An Economic Perspective.* Washington: World Bank.
- Herrera-Oliva, C., Campos-Gaytán, J., & Carrillo-González, F. (2017). Estimación de datos faltantes de precipitación por el método de regresión lineal: Caso de estudio Cuenca Guadalupe, Baja California, México. *Investigación y Ciencia, 25*(71), 34-44. Obtenido de https://www.redalyc.org/journal/674/67452917005/html/
- Himanshu, N., & Varun, G. (2021). Chapter 3 Sustainability assessment: Metrics and methods. En *Methods in Sustainability Science: Assessment, Prioritization, Improvement, Design and Optimization* (págs. 27-46). Amsterdam: Elsevier.
- IFCR. (2000). *Federación Internacional de Sociedades de la Cruz Roja y de la Media Luna Roja*. Obtenido de ¿Qué es un desastre?: https://www.ifrc.org/es/que-es-un-desastre
- IMTA. (2015). *Estudio de riesgos de inundaciones en zonas urbanas de la república mexicana del Fondo Sectorial de Investigación y Desarrollo Sobre el Agua (FSIDSA) Conagua-Conacyt. Clave del proyecto: Conagua-2011-167009.* Obtenido de Instituto Mexicano de Tecnología del Agua.

INAMHI. (2017). *Anuarios Metereológicos.* Obtenido de https://www.inamhi.gob.ec/docum\_institucion/anuarios/meteorologicos/Am\_2013.pdf INAMHI. (2019). *DETERMINACIÓN DE ECUACIONES PARA EL CÁLCULO DE INTENSIDADES MÁXIMAS DE PRECIPITACIÓN.* Obtenido de

https://www.inamhi.gob.ec/Publicaciones/Hidrologia/ESTUDIO\_DE\_INTENSIDADES\_V \_FINAL.pdf

Joly, F. (1988). *La cartografía.* Barcelona: Oikos-tau.

Jonkman, S., Brinkhuis-Jak, M., & Kok, M. (2004). Cost benefit analysis and flood damage mitigation in the Netherlands. *Heron, 49*(1), 95-111. Obtenido de https://www.researchgate.net/publication/27342904\_Cost\_benefit\_analysis\_and\_flood\_d amage\_mitigation\_in\_the\_Netherlands

- Lee, J., Jurkevich, L., Dewaele, P., Wambacq, P., & Oosterlinck, A. (1994). Speckle filtering of synthetic aperture radar images: A review. *Remote Sensing Reviews, 8*(4), 313-340. doi:10.1080/02757259409532206
- Martínez de Azagra, A. (2006). *Particularización al método de los coeficientes de escorrentía.* Obtenido de

http://www.oasification.com/archivos/Coeficientes%20de%20escorrentía.pdf

- Matellanes, R. (2019). *Geoinnova*. Obtenido de Evaluación de inundaciones mediante teledetección: https://geoinnova.org/evaluacion-de-inundaciones-medianteteledeteccion/
- Melo, J. (2018). *Repositorio Universidad de La Salle.* Obtenido de Evaluación del sistema de captación y apr aluación del sistema de captación y aprovechamient echamiento del agua o del agua lluvia implementado en el Aeropuerto Internacional El Dorado de Bogotá: https://ciencia.lasalle.edu.co/cgi/viewcontent.cgi?article=1367&context=ing\_civil
- Mena, M., Scheffczyk, K., Urrutia, M., Huerta, B., & Walz, Y. (2021). *United Nations University.* Obtenido de Evaluación del riesgo de inundación en Ecuador:

http://collections.unu.edu/eserv/UNU:8434/VALE\_Flood\_Risk\_Assesment\_Report\_Ecua dor\_SPA\_FINAL\_META.pdf

- Mendoza, M. L., Giler, A., Aguilar, C., & Pimentel, R. (2021). Evaluación del uso y cobertura del suelo en la cuenca río Chico. *Dilemas contemporáneos: Educación, Política y Valores, 8*(2), 8.
- Mendoza, M., Bocco, G., Bravo, M., Siebe, C., & Ortiz, M. A. (2002). Modelamiento hidrológico espacialmente distribuido: una revisión de sus componentes, niveles de integración e implicaciones en la estimación de procesos hidrológicos en cuencas no instrumentadas. *Investigaciones geográficas*(47), 36-58. Obtenido de https://www.scielo.org.mx/scielo.php?script=sci\_arttext&pid=S0188- 46112002000100004
- Merz, B., Kreibich, H., Schwarze, R., & Thieken, A. (2010). Assessment of economic flood damage. *Natural Hazard and Earth System Sciences, 10*, 1697-1724. Obtenido de http://www.nat-hazards-earthsyst-sci.net/10/1697/2010/nhess-10-1697-2010.pdf
- Molinari, D., Dazzi, S., Gattai, E., Minucci, G., Pesaro, G., Radice, A., & Vacondio, R. (2021). Cost–beneft analysis of food mitigation measures: a case study employing high-performance hydraulic and damage modelling. *Natural Hazards, 108*, 3061–3084. doi:https://doi.org/10.1007/s11069-021-04814-6
- Nanía, L. (2007). *Manual Básico de HEC-HMS 3.0 y HEC-GEO-HMS 1.1 .* Obtenido de Universidad de Granada: http://www.ugr.es/~lnania/\_private/ManualBasico\_HEC-HMS300\_HEC-GeoHMS11\_Espanol.pdf
- OMN/UNESCO. (1974). *Glosario hidrológico internacional.* Suiza: Secretaría de la Organización Meteorológica Mundial.

Ortiz, E., Bermúdez, W., Macías, L., & Panchana de Caldero, R. (2018). *ESTUDIO Y ANÁLISIS PARA DETERMINAR EL TIPO DE SUELO EN LAS PARROQUIAS RURALES ABDÓN CALDERÓN Y PUEBLO NUEVO DEL CANTÓN PORTOVIEJO DE LA PROVINCIA DE MANABÍ.* Ecuador: Grupo Compás. Obtenido de https://www.researchgate.net/publication/344339663\_ESTUDIO\_Y\_ANALISIS\_PARA\_D ETERMINAR\_EL\_TIPO\_DE\_SUELO\_EN\_LAS\_PARROQUIAS\_RURALES\_ABDON\_C ALDERON\_Y\_PUEBLO\_NUEVO\_DEL\_CANTON\_PORTOVIEJO\_DE\_LA\_PROVINCIA \_DE\_MANABI

- Pacheco, H., Montilla, A., Méndez, W., & Hipatia-Delgado, M. (2019). Causas y consecuencias de las lluvias extraordinarias de 2017 en la costa ecuatoriana: el caso de la provincia Manabí. *Boletín de Investigaciones Marinas y Costeras - INVEMAR, 48*(2). Obtenido de http://www.scielo.org.co/scielo.php?script=sci\_arttext&pid=S0122-97612019000200045
- Park, J., Korosov, A., & Babiker, M. (2017). Efficient thermal noise removal of Sentinel-1 image and its impacts on sea ice applications. *In the Proceedings of the EGU General Assembly Conference Abstracts, 19*, 12613.
- Párraga, R. (16 de Abril de 2016). *El Telégrafo* . Obtenido de El sector comercial registra grandes pérdidas económicas: Calderón vive el peor invierno de su historia: https://www.eltelegrafo.com.ec/noticias/regional/1/calderon-vive-el-peor-invierno-de-suhistoria
- Pérez, J., Escobar, J., & Fragozo, J. (2018). Modelación Hidráulica 2D de Inundaciones en Regiones con Escasez de Datos. El Caso del Delta del Río Ranchería, Riohacha-Colombia. *Información tecnológica, 29*(4), 143-156. doi:http://dx.doi.org/10.4067/S0718- 07642018000400143

Pizarro, R., Ausensi, P., Aravena, D., Sangüesa, C., Lastenia, L., & Balocchi, F. (2009). Evaluación de Métodos Hidrológicos para la Completación de datos faltantes de precipitación en estaciones de la Región del Maule, Chile. *Aqua-LAC, 1*(2), 172-185. doi:10.29104/phi-aqualac/2009-v1-2-07

*Plan Nacional de Desarrollo.* (2021). Obtenido de

https://siteal.iiep.unesco.org/sites/default/files/sit\_accion\_files/plan\_de\_creacion\_de\_opo rtunidades.pdf

Poudel, K., Basnet, K., & Sherchan, B. (2021). Hydrological and Hydraulic Modeling for Flood Analysis: A Case Study for Modi Catchment. *International Journal of Engineering Research & Technology (IJERT), 10*(8), 534-544. Obtenido de https://www.ijert.org/research/hydrological-and-hydraulic-modeling-for-flood-analysis-acase-study-for-modi-catchment-IJERTV10IS080220.pdf

- *Reglamento a la Ley de Seguridad Pública y del Estado.* (2010). Obtenido de https://www.telecomunicaciones.gob.ec/wp-content/uploads/2018/06/Reglamento-a-la-Ley-de-Seguridad-Publica-y-del-Estado.pdf
- Rodríguez, M., Piñeiro, C., & De Llano, P. (2013). Mapa de Riesgos: Identificación y Gestión de Riesgos. *Revista Atlántica de Economía, 2*(1), 29.
- Rodríguez-Corzo, & Sird. (2018). Simulación dinámica de inundaciones asumiendo un estado crítico de máxima escorrentía, bajo cinco periodos de retorno, en la Quebrada La Virgen del Municipio de San José de Miranda- Santander. (U. I. Santander, Ed.) *Revista UIS Ingenierías, 17*(1), 251-270.
- Rojas, O., & Martínez, C. (2011). Revista Universitaria de Geografía. (U. N. Sur, Ed.) *2*, 83-116. Obtenido de https://www.redalyc.org/pdf/3832/383239103004.pdf

Sahu, S. R., Rawat, K. S., & Kumar, S. (2020). Watershed Delineation Using Digital Elevation Model and GIS Platform. *International Journal of Advanced Research in Engineering and Technology (IJARET), 11*(5), 694-701. Obtenido de https://iaeme.com/Home/article\_id/IJARET\_11\_05\_072

Serrano, S., Reisancho, A., Lizano, R., Borbor-Córdova, M., & Stewart-Ibarra, A. (2016). Análisis de inundaciones costeras por precipitaciones intensas, cambio climático y fenómeno de El Niño. Caso de estudio: Machala. *La Granja. Revista de Ciencias de la Vida, 24*(2), 53-68. Obtenido de https://www.redalyc.org/journal/4760/476051632004/html/

Sevillano, M., Bravo, L., Alatorre, L., & Salcedo, E. (2020). Identificación de zonas de inundación a partir de imágenes (SAR) y de eventos históricos de inundación: caso de estudio Santiago de Cali, Colombia. *Cuadernos Geográficos, 59*(2), 308-329. doi:http://dx.doi.org/10.30827/cuadgeo.v59i2.9641

*Sistema Oficial de Contratación Pública.* (11 de Mayo de 2017). Obtenido de Construcción de la unidad educativa estandarizada del milenio tipología mayor el Fortín ubicada en la parroquia Tarqui cantón guayaquil provincia de guayas: https://www.compraspublicas.gob.ec/ProcesoContratacion/compras/PC/informacionProc esoContratacion2.cpe?idSoliCompra=CNa8kNVbUz91BE2zpn92sEoXQJAluwL-O5Xa3n-fIWI#

- Smith, K., & Petley, D. (2009). *Environmental Hazards: Assessing Risk and Reducing Disaster.* New York: Routledge.
- SNGR. (2012). *Servicio Nacional de Gestión de Riesgos.* Obtenido de Reporte de Inundaciones en las Costa ecuatoriana. Boletín.

Tavus, B., Kocaman, S., Gokceoglu, C., & Nefeslioglu, H. (2018). CONSIDERATIONS ON THE USE OF SENTINEL-1 DATA IN FLOOD MAPPING IN URBAN AREAS: ANKARA (TURKEY) 2018 FLOODS. *The International Archives of the Photogrammetry, Remote Sensing and Spatial Information Sciences, 42*(5), 575-581. Obtenido de https://doi.org/10.5194/isprs-archives-XLII-5-575-2018

- Toulkeridis, T. (2015). *Prevención de Riesgo en Ecuador.* Quito: Universidad de las Fuerzas Armadas - ESPE.
- ULADECH. (2009). *UNIVERSIDAD LOS ÁNGELES DE CHIMBOTE.* Obtenido de IMPACTO AMBIENTAL: https://files.uladech.edu.pe/docente/17817631/mads/Sesion\_1/Temas%20sobre%20me dio%20ambiente%20y%20desarrollo%20sostenible%20ULADECH/14.\_Impacto\_ambien tal\_lectura\_2009\_.pdf
- UNGRD. (2020). *Unidad Nacional para la Gestión del Riesgo de Desastres (UNGRD).* Obtenido de ANÁLISIS COSTO-BENEFICIO EN LA GESTIÓN DEL RIESGO DE DESASTRES : https://repositorio.gestiondelriesgo.gov.co/bitstream/handle/20.500.11762/32590/Analisi sCosto\_Beneficio\_GRD\_Articulo.pdf?sequence=1&isAllowed=y
- USACE. (2020). *US Army Corps of Engineers USACE.* Obtenido de HEC-RAS Mapper User's Manual: https://www.hec.usace.army.mil/software/hec-ras/documentation/HEC-RAS%205.0%20Reference%20Manual.pdf
- Vélez, J., & Botero, A. (2011). Estimación del tiempo de concentración y tiempo de rezago en la cuenca experimental urbana de la quebrada San Luis, Manizales. *DYNA, 78*(165), 58– 71. Obtenido de https://revistas.unal.edu.co/index.php/dyna/article/view/25640/39138
- Villegas, P. (2017). *Agua y SIG*. Obtenido de Calcular numero de curva con Arcgis: https://aguaysig.com/calcular-numero-de-curva-con-arcgis/
- World Bank, United Nations. (2010). *Natural Hazards, UnNatural Disasters : The Economics of Effective Prevention.* Washington DC : The World Bank.
- Xu, C. Y., & Singh, V. P. (2004). Review on regional water resources assessment models under. *Water Resources Management, 18*(6), 591-612.
- You, J., Hubbard, K. G., & Goddard, S. (2008). Comparison of methods for spatially estimating station temperatures in a quality control system. *International Journal of Climatology, 28*(6), 777-787.
- Young, K. C. (1992). A three-way model for interpolating monthly precipitation values. *Monthly Weather Review, 120*(11), 2561-2569.
- Yu, J., & Kao, H. (2007). Decadal changes of El Niño persistence barrier in SST and ocean heat content indices: 1958-2001. *Geophysical Research Letters*.

## **Apéndice**